# Model Predictive Control Toolbox™ Reference

Alberto Bemporad Manfred Morari N. Lawrence Ricker

# MATLAB®

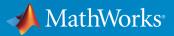

**R**2016a

### How to Contact MathWorks

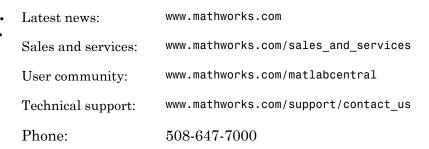

The MathWorks, Inc. 3 Apple Hill Drive Natick, MA 01760-2098

#### Model Predictive Control Toolbox<sup>™</sup> Reference

#### © COPYRIGHT 2005–2016 by The MathWorks, Inc.

The software described in this document is furnished under a license agreement. The software may be used or copied only under the terms of the license agreement. No part of this manual may be photocopied or reproduced in any form without prior written consent from The MathWorks, Inc.

FEDERAL ACQUISITION: This provision applies to all acquisitions of the Program and Documentation by, for, or through the federal government of the United States. By accepting delivery of the Program or Documentation, the government hereby agrees that this software or documentation qualifies as commercial computer software or commercial computer software documentation as such terms are used or defined in FAR 12.212, DFARS Part 227.72, and DFARS 252.227-7014. Accordingly, the terms and conditions of this Agreement and only those rights specified in this Agreement, shall pertain to and govern the use, modification, reproduction, release, performance, display, and disclosure of the Program and Documentation by the federal government (or other entity acquiring for or through the federal government) and shall supersede any conflicting contractual terms or conditions. If this License fails to meet the government's needs or is inconsistent in any respect with federal procurement law, the government agrees to return the Program and Documentation, unused, to The MathWorks, Inc.

#### Trademarks

MATLAB and Simulink are registered trademarks of The MathWorks, Inc. See www.mathworks.com/trademarks for a list of additional trademarks. Other product or brand names may be trademarks or registered trademarks of their respective holders.

#### Patents

MathWorks products are protected by one or more U.S. patents. Please see www.mathworks.com/patents for more information.

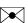

#### **Revision History**

October 2004 March 2005 September 2005 March 2006 September 2006 March 2007 September 2007 March 2008 October 2008 March 2009 September 2009 March 2010 September 2010 April 2011 September 2011 March 2012 September 2012 March 2013 September 2013 March 2014 October 2014 March 2015 September 2015 March 2016

First printing Online only Online only Online only Online only Online only Online only Online only Online only Online only Online only Online only Online only Online only Online only Online only Online only Online only Online only Online only Online only Online only Online only Online only

New for Version 2.1 (Release 14SP1) Revised for Version 2.2 (Release 14SP2) Revised for Version 2.2.1 (Release 14SP3) Revised for Version 2.2.2 (Release 2006a) Revised for Version 2.2.3 (Release 2006b) Revised for Version 2.2.4 (Release 2007a) Revised for Version 2.3 (Release 2007b) Revised for Version 2.3.1 (Release 2008a) Revised for Version 3.0 (Release 2008b) Revised for Version 3.1 (Release 2009a) Revised for Version 3.1.1 (Release 2009b) Revised for Version 3.2 (Release 2010a) Revised for Version 3.2.1 (Release 2010b) Revised for Version 3.3 (Release 2011a) Revised for Version 4.0 (Release 2011b) Revised for Version 4.1 (Release 2012a) Revised for Version 4.1.1 (Release 2012b) Revised for Version 4.1.2 (Release 2013a) Revised for Version 4.1.3 (Release R2013b) Revised for Version 4.2 (Release R2014a) Revised for Version 5.0 (Release R2014b) Revised for Version 5.0.1 (Release 2015a) Revised for Version 5.1 (Release 2015b) Revised for Version 5.2 (Release 2016a)

## Contents

### **Functions – Alphabetical List**

### **Block Reference**

#### **Object Reference**

| MPC Controller Object           | 3-2  |
|---------------------------------|------|
| ManipulatedVariables            | 3-2  |
| OutputVariables                 | 3-4  |
| DisturbanceVariables            | 3-5  |
| Weights                         | 3-5  |
| Model                           | 3-7  |
| Ts                              | 3-9  |
| Optimizer                       | 3-9  |
| PredictionHorizon               | 3-11 |
| ControlHorizon                  | 3-11 |
| History                         | 3-11 |
| Notes                           | 3-11 |
| UserData                        | 3-11 |
| Construction and Initialization | 3-12 |
| MPC Simulation Options Object   | 3-13 |
| MPC State Object                | 3-16 |

| Explicit MPC Controller Object | 3-18 |
|--------------------------------|------|
| Properties                     | 3-18 |

# Functions – Alphabetical List

### cloffset

Compute MPC closed-loop DC gain from output disturbances to measured outputs assuming constraints are inactive at steady state

### **Syntax**

```
DCgain = cloffset(MPCobj)
```

### Description

The cloff function computes the DC gain from output disturbances to measured outputs, assuming constraints are not active, based on the feedback connection between Model.Plant and the linearized MPC controller, as depicted below.

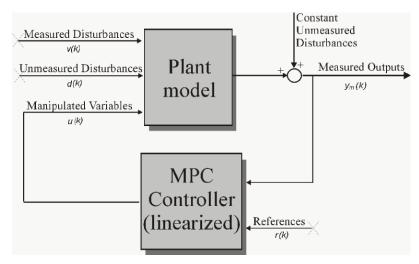

#### Computing the Effect of Output Disturbances

By superposition of effects, the gain is computed by zeroing references, measured disturbances, and unmeasured input disturbances.

**DCgain** = cloffset(MPCobj) returns an  $n_{ym}$ -by- $n_{ym}$  DC gain matrix **DCgain**, where  $n_{ym}$  is the number of measured plant outputs. MPCobj is the MPC object specifying the

controller for which the closed-loop gain is calculated. DCgain(i, j) represents the gain from an additive (constant) disturbance on output j to measured output i. If row i contains all zeros, there will be no steady-state offset on output i.

### See Also

mpc | ss

### **Related Examples**

"Compute Steady-State Gain"

### compare

Compare two MPC objects

### **Syntax**

yesno = compare(MPC1,MPC2)

### Description

The compare function compares the contents of two MPC objects MPC1, MPC2. If the design specifications (models, weights, horizons, etc.) are identical, then yesno is equal to 1.

**Note** compare may return yesno = 1 even if the two objects are not identical. For instance, MPC1 may have been initialized while MPC2 may have not, so that they may have different sizes in memory. In any case, if yesno = 1, the behavior of the two controllers will be identical.

### See Also

mpc

### d2d

Change MPC controller sample

### **Syntax**

MPCobj = d2d(MPCobj,Ts)

### Description

The d2d function changes the sample time of the MPC controller MPCobj to Ts. All models are sampled or resampled as soon as the QP matrices must be computed, for example when sim or mpcmove are called.

### See Also

mpc | set

### generateExplicitMPC

Convert implicit MPC controller to explicit MPC controller

Given a traditional Model Predictive Controller design in the implicit form, convert it to the explicit form for real-time applications requiring fast sample time.

### **Syntax**

```
EMPCobj = generateExplicitMPC(MPCobj,range)
EMPCobj = generateExplicitMPC(MPCobj,range,opt)
```

### Description

EMPCobj = generateExplicitMPC(MPCobj,range) converts a traditional (implicit) MPC controller to the equivalent explicit MPC controller, using the specified parameter bounds. This calculation usually requires significant computational effort because a multi-parametric quadratic programming problem is solved during the conversion.

EMPCobj = generateExplicitMPC(MPCobj,range,opt) converts the MPC controller using additional optimization options.

### Examples

#### Generate Explicit MPC Controller

Generate an explicit MPC controller based upon a traditional MPC controller for a double-integrator plant.

Define the double-integrator plant.

 $plant = tf(1, [1 \ 0 \ 0]);$ 

Create a traditional (implicit) MPC controller for this plant, with sample time 0.1, a prediction horizon of 10, and a control horizon of 3.

Ts = 0.1;

```
p = 10;
m = 3;
MPCobj = mpc(plant,Ts,p,m);
-->The "Weights.ManipulatedVariables" property of "mpc" object is empty. Assuming default
-->The "Weights.ManipulatedVariablesRate" property of "mpc" object is empty. Assuming default 1
```

To generate an explicit MPC controller, you must specify the ranges of parameters such as state values and manipulated variables. To do so, generate a range structure. Then, modify values within the structure to the desired parameter ranges.

```
range = generateExplicitRange(MPCobj);
```

```
-->Converting the "Model.Plant" property of "mpc" object to state-space.
-->Converting model to discrete time.
Assuming no disturbance added to measured output channel #1.
-->The "Model.Noise" property of the "mpc" object is empty. Assuming white noise on eac
range.State.Min(:) = [-10;-10];
range.State.Max(:) = [10;10];
```

```
range.State.Max(:) = [10,10];
range.Reference.Min = -2;
range.Reference.Max = 2;
range.ManipulatedVariable.Min = -1.1;
range.ManipulatedVariable.Max = 1.1;
```

Use the more robust reduction method for the computation. Use generateExplicitOptions to create a default options set, and then modify the polyreduction option.

```
opt = generateExplicitOptions(MPCobj);
opt.polyreduction = 1;
```

Generate the explicit MPC controller.

EMPCobj = generateExplicitMPC(MPCobj,range,opt)

Explicit MPC Controller Controller sample time: 0.1 (seconds) Polyhedral regions: 1 Number of parameters: 4 Is solution simplified: No State Estimation: Default Kalman gain Type 'EMPCobj.MPC' for the original implicit MPC design. Type 'EMPCobj.Range' for the valid range of parameters. Type 'EMPCobj.OptimizationOptions' for the options used in multi-parametric QP computa Type 'EMPCobj.PiecewiseAffineSolution' for regions and gain in each solution.

- "Explicit MPC Control of a Single-Input-Single-Output Plant"
- "Explicit MPC Control of an Aircraft with Unstable Poles"
- "Explicit MPC Control of DC Servomotor with Constraint on Unmeasured Output"

### **Input Arguments**

#### MPCobj - Traditional MPC controller

MPC controller object

Traditional MPC controller, specified as an MPC controller object. Use the mpc command to create a traditional MPC controller.

#### range – Parameter bounds

structure

Parameter bounds, specified as a structure that you create with the generateExplicitRange command. This structure specifies the bounds on the parameters upon which the explicit MPC control law depends, such as state values, measured disturbances, and manipulated variables. See generateExplicitRange for detailed descriptions of these parameters.

#### opt - optimization options

structure

Optimization options for the conversion computation, specified as a structure that you create with the mpcExplicitOptions command. See generateExplicitOptions for detailed descriptions of these options.

### **Output Arguments**

EMPCobj — Explicit MPC controller

explicit MPC controller object

Explicit MPC controller that is equivalent to the input traditional controller, returned as an explicit MPC controller object. The properties of the explicit MPC controller object are summarized in the following table.

| Property                | Description                                                                                                    |
|-------------------------|----------------------------------------------------------------------------------------------------|
| MPC                     | Traditional (implicit) controller object used<br>to generate the explicit MPC controller.<br>You create this MPC controller using is the<br>mpc command. It is the first argument to<br>generateExplicitMPC when you create<br>the explicit MPC controller. See "MPC<br>Controller Object" on page 3-2 or<br>type mpcprops for details regarding the<br>properties of the MPC controller.     |
| Range                   | 1-D structure containing the parameter<br>bounds used to generate the explicit<br>MPC controller. These determine the<br>resulting controller's valid operating<br>range. This property is automatically<br>populated by the range input argument<br>to generateExplicitMPC when you<br>create the explicit MPC controller. See<br>generateExplicitRange for details<br>about this structure. |
| OptimizationOptions     | 1-D structure containing user-modifiable<br>options used to generate the explicit MPC<br>controller. This property is automatically<br>populated by the opt argument to<br>generateExplicitMPC when you<br>create the explicit MPC controller. See<br>generateExplicitOptions for details<br>about this structure.                                                                            |
| PiecewiseAffineSolution | $n_r$ -dimensional structure, where $n_r$ is the<br>number of piecewise affine (PWA) regions<br>required to represent the control law. The<br><i>i</i> th element contains the details needed to<br>compute the optimal manipulated variables                                                                                                    |

| Property     | Description                                                                                                    |
|--------------|----------------------------------------------------------------------------------------------------|
|              | when the solution lies within the <i>i</i> th region.<br>See "Implementation".                                                                                                    |
| IsSimplified | Logical switch indicating whether the<br>explicit control law has been modified<br>using the simplify command such that<br>the explicit control law approximates<br>the base (implicit) MPC controller. If the<br>control law has not been modified, the<br>explicit controller should reproduce the<br>base controller's behavior exactly, provided<br>both operate within the bounds described<br>by the Range property. |

### More About

Tips

- Using Explicit MPC, you will most likely achieve best performance in small control problems, which involve small numbers of plant inputs/outputs/states as well as the number of constraints.
- Test the implicit controller thoroughly before attempting a conversion. This helps to determine the range of controller states and other parameters needed to generate the explicit controller.
- Simulate the explicit controller's performance using the sim or mpcmoveExplicit commands, or the Explicit MPC Controller block in Simulink<sup>®</sup>.
- generateExplicitMPC displays progress messages in the command window. Use mpcverbosity to turn off the display.
- "Explicit MPC"
- "Design Workflow for Explicit MPC"

#### See Also

generateExplicitOptions | generateExplicitRange | mpc | simplify

#### Introduced in R2014b

### generateExplicitOptions

Optimization options for explicit MPC generation

### **Syntax**

opt = generateExplicitOptions(MPCobj)

### Description

opt = generateExplicitOptions(MPCobj) creates a set of options to use when converting a traditional MPC controller, MPCobj, to explicit form using generateExplicitMPC. The options set is returned with all options set to default values. Use dot notation to modify the options.

### **Examples**

#### Generate Explicit MPC Controller

Generate an explicit MPC controller based upon a traditional MPC controller for a double-integrator plant.

Define the double-integrator plant.

plant =  $tf(1, [1 \ 0 \ 0]);$ 

Create a traditional (implicit) MPC controller for this plant, with sample time 0.1, a prediction horizon of 10, and a control horizon of 3.

```
Ts = 0.1;
p = 10;
m = 3;
MPCobj = mpc(plant,Ts,p,m);
```

```
-->The "Weights.ManipulatedVariables" property of "mpc" object is empty. Assuming defau
-->The "Weights.ManipulatedVariablesRate" property of "mpc" object is empty. Assuming default 1
```

To generate an explicit MPC controller, you must specify the ranges of parameters such as state values and manipulated variables. To do so, generate a range structure. Then, modify values within the structure to the desired parameter ranges.

#### range = generateExplicitRange(MPCobj);

```
-->Converting the "Model.Plant" property of "mpc" object to state-space.
-->Converting model to discrete time.
   Assuming no disturbance added to measured output channel #1.
-->The "Model.Noise" property of the "mpc" object is empty. Assuming white noise on ear
range.State.Min(:) = [-10;-10];
range.State.Max(:) = [10;10];
range.Reference.Min = -2;
range.Reference.Max = 2;
range.ManipulatedVariable.Min = -1.1;
range.ManipulatedVariable.Max = 1.1;
```

Use the more robust reduction method for the computation. Use generateExplicitOptions to create a default options set, and then modify the polyreduction option.

```
opt = generateExplicitOptions(MPCobj);
opt.polyreduction = 1;
```

Generate the explicit MPC controller.

EMPCobj = generateExplicitMPC(MPCobj,range,opt)

```
Explicit MPC Controller

Controller sample time: 0.1 (seconds)

Polyhedral regions: 1

Number of parameters: 4

Is solution simplified: No

State Estimation: Default Kalman gain

Type 'EMPCobj.MPC' for the original implicit MPC design.

Type 'EMPCobj.Range' for the valid range of parameters.

Type 'EMPCobj.OptimizationOptions' for the options used in multi-parametric QP computation
```

Type 'EMPCobj.PiecewiseAffineSolution' for regions and gain in each solution.

### **Input Arguments**

#### MPCobj - Traditional MPC controller

MPC controller object

Traditional MPC controller, specified as an MPC controller object. Use the mpc command to create a traditional MPC controller.

### **Output Arguments**

#### opt - Options for generating explicit MPC controller

structure

Options for generating explicit MPC controller, returned as a structure. When you create the structure, all the options are set to default values. Use dot notation to modify any options you want to change. The fields and their default values are as follows.

#### zeroto1 - Zero-detection tolerance

1e-8 (default) | positive scalar value

Zero-detection tolerance used by the NNLS solver, specified as a positive scalar value.

#### removeto1 - Redundant-inequality-constraint detection tolerance

1e-4 (default) | positive scalar value

Redundant-inequality-constraint detection tolerance, specified as a positive scalar value.

#### flattol - Flat region detection tolerance

1e-5 (default) | positive scalar value

Flat region detection tolerance, specified as a positive scalar value.

#### normalizeto1 - Constraint normalization tolerance

0.01 (default) | positive scalar value

Constraint normalization tolerance, specified as a positive scalar value.

#### maxiterNNLS - Maximum number of NNLS solver iterations

500 (default) | positive integer

Maximum number of NNLS solver iterations, specified as a positive integer.

#### maxiterQP — Maximum number of QP solver iterations

200 (default) | positive integer

Maximum number of QP solver iterations, specified as a positive integer.

**maxiterBS** — Maximum number of bisection method iterations 100 (default) | positive integer

Maximum number of bisection method iterations used to detect region flatness, specified as a positive integer.

polyreduction — Method for removing redundant inequalities  $2 \; (default) \mid 1$ 

Method used to remove redundant inequalities, specified as either 1 (robust) or 2 (fast).

See Also generateExplicitMPC

Introduced in R2014b

### generateExplicitRange

Bounds on explicit MPC control law parameters

### **Syntax**

Range = generateExplicitRange(MPCobj)

### **Description**

Range = generateExplicitRange(MPCobj) creates a structure of parameter bounds based upon a traditional (implicit) MPC controller object. The range structure is intended for use as an input argument to generateExplicitMPC. Usually, the initial range values returned by generateExplicitRange are not suitable for generating an explicit MPC controller. Therefore, use dot notation to set the values of the range structure before calling generateExplicitMPC.

### **Examples**

#### Generate Explicit MPC Controller

Generate an explicit MPC controller based upon a traditional MPC controller for a double-integrator plant.

Define the double-integrator plant.

plant =  $tf(1, [1 \ 0 \ 0]);$ 

Create a traditional (implicit) MPC controller for this plant, with sample time 0.1, a prediction horizon of 10, and a control horizon of 3.

```
Ts = 0.1;
p = 10;
m = 3;
MPCobj = mpc(plant,Ts,p,m);
-->The "Weights.ManipulatedVariables" property of "mpc" object is empty. Assuming defail
```

-->The "Weights.ManipulatedVariablesRate" property of "mpc" object is empty. Assuming of "mpc" object is empty. Assuming default 1

To generate an explicit MPC controller, you must specify the ranges of parameters such as state values and manipulated variables. To do so, generate a range structure. Then, modify values within the structure to the desired parameter ranges.

```
range = generateExplicitRange(MPCobj);
```

```
    -->Converting the "Model.Plant" property of "mpc" object to state-space.
    ->Converting model to discrete time.
        Assuming no disturbance added to measured output channel #1.

    ->The "Model.Noise" property of the "mpc" object is empty. Assuming white noise on each
```

```
range.State.Min(:) = [-10;-10];
range.State.Max(:) = [10;10];
range.Reference.Min = -2;
range.Reference.Max = 2;
range.ManipulatedVariable.Min = -1.1;
range.ManipulatedVariable.Max = 1.1;
```

Use the more robust reduction method for the computation. Use generateExplicitOptions to create a default options set, and then modify the polyreduction option.

```
opt = generateExplicitOptions(MPCobj);
opt.polyreduction = 1;
```

Generate the explicit MPC controller.

EMPCobj = generateExplicitMPC(MPCobj,range,opt)

```
Explicit MPC Controller

Controller sample time: 0.1 (seconds)

Polyhedral regions: 1

Number of parameters: 4

Is solution simplified: No

State Estimation: Default Kalman gain

Type 'EMPCobj.MPC' for the original implicit MPC design.

Type 'EMPCobj.Range' for the valid range of parameters.

Type 'EMPCobj.OptimizationOptions' for the options used in multi-parametric QP computation
```

Type 'EMPCobj.PiecewiseAffineSolution' for regions and gain in each solution.

### **Input Arguments**

#### MPCobj - Traditional MPC controller

MPC controller object

Traditional MPC controller, specified as an MPC controller object. Use the mpc command to create a traditional MPC controller.

### **Output Arguments**

#### Range - Parameter bounds

structure

Parameter bounds for generating an explicit MPC controller from  ${\tt MPCobj}$  , returned as a structure.

Initially, each parameter's minimum and maximum bounds are identical. All such parameters are considered fixed. When you generate an explicit controller, any fixed parameters must be constant when the controller operates. This is unlikely to happen in general. Thus, you must specify valid bounds for all parameters. Use dot notation to set the values of the range structure as appropriate for your system.

The fields of the range structure are as follows.

#### State - Bounds on controller state values

structure

Bounds on controller state values, specified as a structure containing fields Min and Max. Each of Min and Max is a vector of length  $n_x$ , where  $n_x$  is the number of controller states. Range.State.Min and Range.State.Max contain the minimum and maximum values, respectively, of all controller states. For example, suppose you are designing a two-state controller. You have determined that the range of the first controller state is [-1000, 1000], and that of the second controller state is [0, 2\*pi]. Set these bounds as follows:

Range.State.Min(:) = [-1000,0];

```
Range.State.Max(:) = [1000,2*pi];
```

MPC controller states include states from plant model, disturbance model, and noise model, in that order. Setting the range of a state variable is sometimes difficult when a state does not correspond to a physical parameter. In that case, multiple runs of openloop plant simulation with typical reference and disturbance signals are recommended in order to collect data that reflect the ranges of states.

#### Reference - Bounds on controller reference signal values

structure

Bounds on controller reference signal values, specified as a structure containing fields Min and Max. Each of Min and Max is a vector of length  $n_y$ , where  $n_y$  is the number of plant outputs. Range.Reference.Min and Range.Reference.Max contain the minimum and maximum values, respectively, of all reference signal values. For example, suppose you are designing a controller for a two-output plant. You have determined that the range of the first plant output is [-1000, 1000], and that of the second plant output is [0, 2\*pi]. Set these bounds as follows:

Range.Reference.Min(:) = [-1000,0]; Range.Reference.Max(:) = [1000,2\*pi];

Usually you know the practical range of the reference signals being used at the nominal operating point in the plant. The ranges used to generate the explicit MPC controller must be at least as large as the practical range.

#### MeasuredDisturbance — Bounds on measured disturbance values

structure

Bounds on measured disturbance values, specified as a structure containing fields Min and Max. Each of Min and Max is a vector of length  $n_{md}$ , where  $n_{md}$  is the number of measured disturbances. If your system has no measured disturbances, leave the generated values of this field unchanged.

Range.MeasuredDisturbance.Min and Range.MeasuredDisturbance.Max contain the minimum and maximum values, respectively, of all measured disturbance signals. For example, suppose you are designing a controller for a system with two measured disturbances. You have determined that the range of the first disturbance is [-1,1], and that of the second disturbance is [0,0.1]. Set these bounds as follows:

Range.Reference.Min(:) = [-1,0]; Range.Reference.Max(:) = [1,0.1]; Usually you know the practical range of the measured disturbance signals being used at the nominal operating point in the plant. The ranges used to generate the explicit MPC controller must be at least as large as the practical range.

#### ManipulatedVariable - Bounds on manipulated variable values

structure

Bounds on manipulated variable values, specified as a structure containing fields Min and Max. Each of Min and Max is a vector of length  $n_u$ , where  $n_u$  is the number of manipulated variables. Range.ManipulatedVariable.Min and Range.ManipulatedVariable.Max contain the minimum and maximum values, respectively, of all manipulated variables. For example, suppose your system has two manipulated variables. The range of the first manipulated variable is [-1,1], and that of the second variable is [0,0.1]. Set these bounds as follows:

Range.ManipulatedVariable.Min(:) = [-1,0]; Range.ManipulatedVariable.Max(:) = [1,0.1];

If manipulated variables are constrained, the ranges used to generate the explicit MPC controller must be at least as large as these limits.

#### See Also

generateExplicitMPC | generateExplicitOptions | mpc

#### Introduced in R2014b

### generatePlotParameters

Parameters for plotSection

### **Syntax**

```
plotParams = generatePlotParameters(EMPCobj)
```

### **Description**

plotParams = generatePlotParameters(EMPCobj) creates a structure of parameters for a 2-D sectional plot of the explicit MPC control law of the explicit MPC controller, EMPCobj. You set the fields of this structure and use it to generate the plot using the plotSection command.

### Examples

#### Specify Fixed Parameters for 2-D Plot of Explicit Control Law

Define a double integrator plant model and create a traditional implicit MPC controller for this plant. Constrain the manipulated variable to have an absolute value less than 1.

```
plant = tf(1,[1 0 0]);
MPCobj = mpc(plant,0.1,10,3);
MPCobj.MV = struct('Min',-1,'Max',1);
-->The "Weights.ManipulatedVariables" property of "mpc" object is empty. Assuming defau
-->The "Weights.ManipulatedVariablesRate" property of "mpc" object is empty. Assuming default 1
```

Define the parameter bounds for generating an explicit MPC controller.

```
range = generateExplicitRange(MPCobj);
range.State.Min(:) = [-10;-10];
range.State.Max(:) = [10;10];
range.Reference.Min(:) = -2;
range.Reference.Max(:) = 2;
range.ManipulatedVariable.Min(:) = -1.1;
range.ManipulatedVariable.Max(:) = 1.1;
```

```
    -->Converting the "Model.Plant" property of "mpc" object to state-space.
    ->Converting model to discrete time.
Assuming no disturbance added to measured output channel #1.
    ->The "Model.Noise" property of the "mpc" object is empty. Assuming white noise on each
```

Create an explicit MPC controller.

```
EMPCobj = generateExplicitMPC(MPCobj,range);
```

Regions found / unexplored: 19/ 0

Create a default plot parameter structure, which specifies that all of the controller parameters are fixed at their nominal values for plotting.

```
plotParams = generatePlotParameters(EMPCobj);
```

Allow the controller states to vary when creating a plot.

```
plotParams.State.Index = [];
plotParams.State.Value = [];
```

Fix the manipulated variable and reference signal to 0 for plotting.

```
plotParams.ManipulatedVariable.Index(1) = 1;
plotParams.ManipulatedVariable.Value(1) = 0;
plotParams.Reference.Index(1) = 1;
plotParams.Reference.Value(1) = 0;
```

Generate the 2-D section plot for the explicit MPC controller.

```
plotSection(EMPCobj,plotParams)
```

```
ans =
Figure (1: PiecewiseAffineSectionPlot) with properties:
    Number: 1
    Name: 'PiecewiseAffineSectionPlot'
    Color: [0.9400 0.9400 0.9400]
    Position: [360 502 560 420]
    Units: 'pixels'
```

Use GET to show all properties

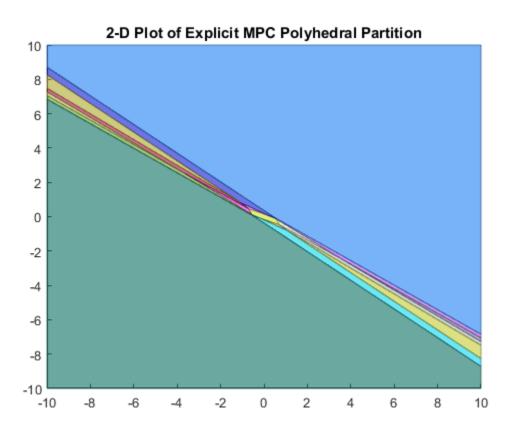

### **Input Arguments**

#### EMPCobj — Explicit MPC controller

explicit MPC controller object

Explicit MPC controller for which you want to create a 2-D sectional plot, specified as an Explicit MPC controller object. Use generateExplicitMPC to create an explicit MPC controller.

### **Output Arguments**

#### plotParams - Parameters for sectional plot

structure

Parameters for sectional plot of explicit MPC control law, returned as a structure.

As returned by generatePlotParameters, the plotParams structure command fixes all the control law's parameters at their nominal values. To obtain the desired plot, eliminate the Index and Value entries of the two parameters forming the plot axes, and modify fixed values as necessary. Then, use the plotSection command to display the 2-D sectional plot of the explicit control law's PWA regions with the remaining free parameters as the x and y axes.

The fields of the plot-parameters structure are as follows.

#### State - Fixed controller states

structure

Fixed controller states, specified as a structure having an Index field and a Value field. The field plotParams.State.Index is a vector that contains the indices of the controller states to fix for the plot, and plotParams.State.Value contains the corresponding constant state values.

Modify the default value of plotParams.State to generate the desired plot. See "Specify Fixed Parameters for 2-D Plot of Explicit Control Law" on page 1-20.

#### Reference - Fixed reference signal values

structure

Fixed reference signal values, specified as a structure having an Index field and a Value field. The field plotParams.Reference.Index is a vector that contains the indices of the reference signals to fix for the plot, and plotParams.Reference.Value contains the corresponding constant reference signal values.

Modify the default value of plotParams.Reference to generate the desired plot. See "Specify Fixed Parameters for 2-D Plot of Explicit Control Law" on page 1-20.

#### MeasuredDisturbance — Fixed measured disturbance values

structure

Fixed measured disturbance values, specified as a structure having an Index field and a Value field. The field plotParams.MeasuredDisturbance.Index is a vector that contains the indices of the measured disturbances to fix for the plot, and plotParams.MeasuredDisturbance.Value contains the corresponding constant measured disturbance values.

Modify the default value of plotParams.MeasuredDisturbance to generate the desired plot. See "Specify Fixed Parameters for 2-D Plot of Explicit Control Law" on page 1-20.

#### ManipulatedVariable - Fixed manipulated variable values

structure

Fixed manipulated variable values, specified as a structure having an Index field and a Value field. The field plotParams.ManipulatedVariable.Index is a vector that contains the indices of the manipulated variables to fix for the plot, and plotParams.ManipulatedVariable.Value contains the corresponding constant manipulated variable values.

Modify the default value of plotParams.ManipulatedVariable to generate the desired plot. See "Specify Fixed Parameters for 2-D Plot of Explicit Control Law" on page 1-20.

#### See Also

generateExplicitMPC | plotSection

Introduced in R2014b

### get

MPC property values

### **Syntax**

```
Value = get(MPCobj,'PropertyName')
Struct = get(MPCobj)
get(MPCobj)
```

### Description

Value = get(MPCobj, 'PropertyName') returns the current value of the property PropertyName of the MPC controller MPCobj. The string 'PropertyName' can be the full property name (for example, 'UserData') or any unambiguous case-insensitive abbreviation (for example, 'User'). You can specify any generic MPC property.

Struct = get(MPCobj) converts the MPC controller MPCobj into a standard MATLAB<sup>®</sup> structure with the property names as field names and the property values as field values.

 $\verb"get(MPCobj")$  without a left-side argument displays all properties of  $\verb"MPCobj"$  and their values.

### More About

Tips

An alternative to the syntax Value = get(MPCobj,'PropertyName')

is the structure-like referencing

Value = MPCobj.PropertyName

For example,

MPCobj.Ts MPCobj.p

return the values of the sampling time and prediction horizon of the MPC controller  ${\tt MPCobj}$  .

#### See Also

mpc | set

### getCodeGenerationData

Create data structures for mpcmoveCodeGeneration

### **Syntax**

```
[configData,stateData,onlineData] = getCodeGenerationData(MPCobj)
[ ___ ] = getCodeGenerationData( ___ ,Name,Value)
```

### **Description**

[configData,stateData,onlineData] = getCodeGenerationData(MPCobj)
creates data structures for use with mpcmoveCodeGeneration.

[\_\_\_\_] = getCodeGenerationData(\_\_\_\_,Name,Value) specifies additional options using one or more Name,Value pair arguments.

### **Examples**

#### Create MPC Code Generation Data Structures

Create a plant model, and define the MPC signal types.

```
plant = rss(3,2,2);
plant.D = 0;
plant = setmpcsignals(plant, 'mv',1, 'ud',2, 'mo',1, 'uo',2);
```

Create an MPC controller.

```
mpcObj = mpc(plant,0.1);
```

```
->The "PredictionHorizon" property of "mpc" object is empty. Trying PredictionHorizon
->The "ControlHorizon" property of the "mpc" object is empty. Assuming 2.
->The "Weights.ManipulatedVariables" property of "mpc" object is empty. Assuming default
->The "Weights.ManipulatedVariablesRate" property of "mpc" object is empty. Assuming of "mpc" object is empty. Assuming default 1 for output(s) y1 and zero weight for output(s) y2
```

Configure your controller parameters. For example, define bounds for the manipulated variable.

```
mpcObj.ManipulatedVariables.Min = -1;
mpcObj.ManipulatedVariables.Max = 1;
```

Create code generation data structures.

```
[configData,stateData,onlineData] = getCodeGenerationData(mpcObj);
```

```
->Converting model to discrete time.
->The "Model.Disturbance" property of "mpc" object is empty:
Assuming unmeasured input disturbance #2 is integrated white noise.
Assuming no disturbance added to measured output channel #1.
->The "Model.Noise" property of the "mpc" object is empty. Assuming white noise on ear
->Converting model to discrete time.
->The "Model.Disturbance" property of "mpc" object is empty:
Assuming unmeasured input disturbance #2 is integrated white noise.
Assuming unmeasured input disturbance #2 is integrated white noise.
->The "Model.Noise" property of the "mpc" object is empty. Assuming white noise added to measured output channel #1.
```

#### Specify Options for Creating MPC Code Generation Structures

Create a a plant model and define the MPC signal types.

plant = rss(3,2,2);
plant.D = 0;

Create an MPC controller.

```
mpcObj = mpc(plant,0.1);
```

```
-->The "PredictionHorizon" property of "mpc" object is empty. Trying PredictionHorizon
-->The "ControlHorizon" property of the "mpc" object is empty. Assuming 2.
-->The "Weights.ManipulatedVariables" property of "mpc" object is empty. Assuming default
-->The "Weights.ManipulatedVariablesRate" property of "mpc" object is empty. Assuming default 1
```

Create code generation data structures. Configure options to:

- · Use single-precision floating-point values in the generated code
- Improve computational efficiency by not computing optimal sequence data.
- Use run your MPC controller in adaptive mode.

```
[configData,stateData,onlineData] = getCodeGenerationData(mpcObj,...
'DataType','single','OnlyComputeCost',true,'IsAdaptive',true);
```

-->Converting model to discrete time.

```
->Assuming output disturbance added to measured output channel #1 is integrated white
->Assuming output disturbance added to measured output channel #2 is integrated white
->The "Model.Noise" property of the "mpc" object is empty. Assuming white noise on each
->Converting model to discrete time.
->Assuming output disturbance added to measured output channel #1 is integrated white
->Assuming output disturbance added to measured output channel #1 is integrated white
->Assuming output disturbance added to measured output channel #1 is integrated white
->Assuming output disturbance added to measured output channel #2 is integrated white
->The "Model.Noise" property of the "mpc" object is empty. Assuming white noise on each
```

### **Input Arguments**

#### MPCobj — Model predictive controller

implicit MPC controller object | explicit MPC controller object

Model predictive controller, specified as one of the following:

- Implicit MPC controller object To create an implicit MPC controller, use mpc.
- Explicit MPC controller object To create an explicit MPC controller, design an implicit controller and then use generateExplicitMPC.

#### Name-Value Pair Arguments

Specify optional comma-separated pairs of Name, Value arguments. Name is the argument name and Value is the corresponding value. Name must appear inside single quotes (' '). You can specify several name and value pair arguments in any order as Name1, Value1, ..., NameN, ValueN.

Example: 'DataType', 'single' specifies that the generated code uses single-precision floating point values.

#### 'InitialState' — Initial controller state

mpcstate object

Initial controller state, specified as the comma-separated pair consisting of 'InitialState' and an mpcstate object. This state is used in place of the default state information from MPCobj.

#### 'DataType' — Data type used in generated code

'double' (default) | 'single'

Data type used in generated code, specified as specified as the comma-separated pair consisting of 'DataType' and one of the following strings:

- 'double' Use double-precision floating point values.
- 'single' Use single-precision floating point values.

#### 'OnlyComputeCost' — Toggle for computing only optimal cost

false (default) | true

Toggle for computing only optimal cost during simulation, specified as specified as the comma-separated pair consisting of 'OnlyComputeCost' and either true or false. To reduce computational load by not calculating optimal sequence data, set OnlyComputeCost to true.

#### 'IsAdaptive' — Adaptive MPC indicator

false (default) | true

Adaptive MPC indicator, specified as specified as the comma-separated pair consisting of 'IsAdaptive' and either true or false. Set IsAdaptive to true if your controller is running in adaptive mode.

For more information on adaptive MPC, see "Adaptive MPC".

Note: IsAdaptive and IsLTV cannot be true at the same time.

#### 'IsLTV' - Time-varying MPC indicator

false (default) | true

Time-varying MPC indicator, specified as either true or false. Set IsLTV to true if your controller is running in time-varying mode.

For more information on time-varying MPC, see "Time-Varying MPC".

**Note:** IsAdaptive and IsLTV cannot be true at the same time.

### **Output Arguments**

configData — MPC configuration parameters
structure

MPC configuration parameters that are constant at run time, returned as a structure. These parameters are derived from the controller settings in MPCobj. When simulating your controller, pass configData to mpcmoveCodeGeneration without changing any parameters.

#### stateData — Initial controller states

structure

Initial controller states, returned as a structure. To initialize your simulation with the initial states defined in MPCobj, pass stateData to mpcmoveCodeGeneration. To use different initial conditions, modify stateData. You can specify non-default controller states using InitialState.

stateData has the following fields:

#### Plant - Plant model state estimates

MPCobj nominal plant states (default) | column vector of length  $n_{xp}$ 

Plant model state estimates, returned as a column vector of length  $n_{xp}$ , where  $n_{xp}$  is the number of plant model states.

#### Disturbance - Unmeasured disturbance model state estimates

[] (default) | column vector of length  $n_{xd}$ 

Unmeasured disturbance model state estimates, returned as a column vector of length  $n_{xd}$ , where  $n_{xd}$  is the number of unmeasured disturbance model states. **Disturbance** contains the input disturbance model states followed by the output disturbance model states.

To view the input and output disturbance models, use getindist and getoutdist respectively.

### Noise - Output measurement noise model state estimates

[] (default) | column vector of length  $n_{xn}$ 

Output measurement noise model state estimates, returned as a column vector of length  $n_{xn}$ , where  $n_{xn}$  is the number of noise model states.

LastMove — Manipulated variable control moves from previous control interval MPCobj nominal MV values (default) | column vector of length  $n_{mv}$ 

Manipulated variable control moves from previous control interval, returned as a column vector of length  $n_{mv}$ , where  $n_{mv}$  is the number of manipulated variables.

### Covariance - Covariance matrix for controller state estimates

symmetrical *n*-by-*n* array

Covariance matrix for controller state estimates, returned as a symmetrical *n*-by-*n* array, where *n* is number of extended controller states; that is, the sum of  $n_{xp}$ ,  $n_{xd}$ , and  $n_{xn}$ .

If the controller uses custom state estimation, Covariance is empty.

#### iA – Active inequality constraints

false (default) | logical vector of length m

Active inequality constraints, where the equal portion of the inequality is true, returned as a logical vector of length m. If iA(i) is true, then the *i*th inequality is active for the latest QP solver solution.

**Note:** Do not change the value of iA. Always use the values returned by ether getCodeGenerationData or mpcmoveCodeGeneration.

### onlineData — Online controller data

structure

Online controller data that you must update at each control interval, returned as a structure with the following fields:

| Field   | Description                        | Description                                                                  |  |
|---------|------------------------------------|------------------------------------------------------------------------------|--|
| signals | Input and output following fields. | Input and output signals, returned as a structure with the following fields. |  |
|         | Field                              | Field Description                                                            |  |
|         | ym                                 | ym Measured outputs                                                          |  |
|         | ref                                | ref Output references                                                        |  |
|         | md                                 | Measured disturbances                                                        |  |
|         | mvTarget                           | Targets for manipulated variables                                            |  |
|         | externalMV                         | Manipulated variables externally applied to the plant                        |  |

| Field                                                                   | Description | Description                                                                                         |  |  |
|-------------------------------------------------------------------------|-------------|----------------------------------------------------------------------------------------------------|--|--|
| limits                                                                  |             | Input and output constraints, returned as a structure with the following fields:                    |  |  |
|                                                                         | Field       | Description                                                                                         |  |  |
|                                                                         | ymin        | Lower bounds on output signals                                                                      |  |  |
|                                                                         | ymax        | Upper bounds on output signals                                                                      |  |  |
|                                                                         | umin        | Lower bounds on input signals                                                                       |  |  |
|                                                                         | umax        | Upper bounds on input signals                                                                       |  |  |
| weights Updated QP optimization weights, returned the following fields: |             | timization weights, returned as a structure with<br>elds:                                           |  |  |
|                                                                         | Field       | Description                                                                                         |  |  |
|                                                                         | ywt         | Output weights                                                                                      |  |  |
|                                                                         | uwt         | Manipulated variable weights                                                                        |  |  |
|                                                                         | duwt        | Manipulated variable rate weights                                                                   |  |  |
|                                                                         | ecr         | Weight on slack variable used for constraint softening                                              |  |  |
| model                                                                   |             | and nominal values for adaptive MPC and time-<br>returned as a structure with the following fields: |  |  |
|                                                                         | Field       | Description                                                                                         |  |  |
|                                                                         | A, B, C, D  | State-space matrices of discrete-time state-<br>space model.                                        |  |  |
|                                                                         | X           | Nominal plant states                                                                                |  |  |
|                                                                         | U           | Nominal plant inputs                                                                                |  |  |
|                                                                         | Y           | Nominal plant outputs                                                                               |  |  |
|                                                                         | DX          | Nominal plant state derivatives                                                                     |  |  |

getCodeGenerationData returns onlineData with empty matrices for all structure fields, exceptsignals.ref, signals.ym, and signals.md. These fields contain the corresponding nominal signal values from MPCobj. If your controller does not have measured disturbances, signals.md is returned as an empty matrix. For more information on configuring onlineData fields, see mpcmoveCodeGeneration

## More About

- "Generate Code To Compute Optimal MPC Moves in MATLAB"
- "Generate Code and Deploy Controller to Real-Time Targets"

### See Also

mpcmoveCodeGeneration

Introduced in R2016a

# getconstraint

Set custom constraints on linear combinations of plant inputs and outputs

## **Syntax**

[E,F,G,V,S] = getconstraint(MPCobj)

# Description

[E,F,G,V,S] = getconstraint(MPCobj) returns the custom constraints previously defined for the MPC controller, MPCobj. The constraints are in the general form:  $Eu(k + j | k) + Fy(k + j | k) + Sv(k + j | k) \le G + \varepsilon V$ where j = 0,...,p, and:

- *p* is the prediction horizon.
- *k* is the current time index.
- *u* is a column vector manipulated variables.
- *y* is a column vector of all plant output variables.
- *v* is a column vector of measured disturbance variables.
- $\varepsilon$  is a scalar slack variable used for constraint softening (as in "Standard Cost Function").
- *E*, *F*, *G*, *V*, and *S* are constant matrices.

Since the MPC controller does not optimize u(k+p | k), getconstraint calculates the last constraint at time k+p assuming that u(k+p | k) = u(k+p-1 | k).

# **Examples**

### **Retrieve Custom Constraints from MPC Controller**

Create a third-order plant model with two manipulated variables, one measured disturbance, and two measured outputs.

plant = rss(3,2,3);

```
plant.D = 0;
plant = setmpcsignals(plant, 'mv', [1 2], 'md', 3);
```

Create an MPC controller for this plant.

```
MPCobj = mpc(plant,0.1);
```

```
-->The "PredictionHorizon" property of "mpc" object is empty. Trying PredictionHorizon
-->The "ControlHorizon" property of the "mpc" object is empty. Assuming 2.
-->The "Weights.ManipulatedVariables" property of "mpc" object is empty. Assuming defau
-->The "Weights.ManipulatedVariablesRate" property of "mpc" object is empty. Assuming default 1
```

Assume that you have two soft constraints.

 $u_1 + u_2 \le 5$  $y_2 + v \le 10$ 

Set the constraints for the MPC controller.

```
E = [1 1; 0 0];
F = [0 0; 0 1];
G = [5;10];
V = [1;1];
S = [0;1];
setconstraint(MPCobj,E,F,G,V,S)
```

Retrieve the constraints from the controller.

```
[E,F,G,V,S] = getconstraint(MPCobj)
```

 $E = \frac{1}{0} \frac{1}{0} \frac{1}{0}$   $F = \frac{0}{0} \frac{0}{0} \frac{1}{1}$ 

```
G = \frac{5}{10}
V = \frac{1}{1}
S = \frac{0}{1}
```

# **Input Arguments**

### ${\tt MPCobj} - {\sf Model \ predictive \ controller}$

MPC controller object

Model predictive controller, specified as an MPC controller object. To create an MPC controller, use  ${\tt mpc}.$ 

# **Output Arguments**

### E - Manipulated variable constraint constant

matrix

Manipulated variable constraint constant, returned as a matrix with:

- $n_c$  rows, where  $n_c$  is the number of constraints.
- $n_u$  columns, where  $n_u$  is the number of manipulated variables.

If MPCobj has no custom constraints, then E is empty, [].

### F - Controlled output constraint constant

matrix

Controlled output constraint constant, returned as a matrix with:

- $n_c$  rows, where  $n_c$  is the number of constraints.
- $n_y$  columns, where  $n_y$  is the number of controlled outputs (measured and unmeasured).

If MPCobj has no custom constraints, then F is empty [].

### G - Custom constraint constant

column vector

Custom constraint constant, returned as a column vector with  $n_c$  elements, where  $n_c$  is the number of constraints.

If MPCobj has no custom constraints, then G is empty [].

### V - Constraint softening constant

column vector

Constraint softening constant representing the equal concern for the relaxation (ECR), returned as a column vector with  $n_c$  elements, where  $n_c$  is the number of constraints. If MPCobj has no custom constraints, then V is empty [].

If V is not specified, a default value of 1 is applied to all constraint inequalities and all constraints are soft. This behavior is the same as the default behavior for output bounds, as described in "Standard Cost Function".

To make the  $i^{\text{th}}$  constraint hard, specify V(i) = 0.

To make the  $i^{\text{th}}$  constraint soft, specify V(i) > 0 in keeping with the constraint violation magnitude you can tolerate. The magnitude violation depends on the numerical scale of the variables involved in the constraint.

In general, as V(i) decreases, the controller hardens the constraints by decreasing the constraint violation that is allowed.

### S - Measured disturbance constraint constant

matrix

Measured disturbance constraint constant, returned as a matrix with:

•  $n_c$  rows, where  $n_c$  is the number of constraints.

•  $n_v$  columns, where  $n_v$  is the number of measured disturbances.

If there are no measured disturbances in the custom constraints, or  ${\tt MPCobj}$  has no custom constraints, then  ${\tt S}$  is empty [ ].

## **More About**

"Constraints on Linear Combinations of Inputs and Outputs"

See Also setconstraint

Introduced in R2011a

# getEstimator

Obtain Kalman gains and model for estimator design

### **Syntax**

```
[L,M] = getEstimator(MPCobj)
[L,M,A,Cm,Bu,Bv,Dvm] = getEstimator(MPCobj)
[L,M,model,index] = getEstimator(MPCobj,'sys')
```

## Description

[L,M] = getEstimator(MPCobj) extracts the Kalman gains used by the state estimator in a model predictive controller. The estimator updates the states of internal plant, disturbance, and noise models at the beginning of each controller interval.

[L,M,A,Cm,Bu,Bv,Dvm] = getEstimator(MPCobj) also returns the system matrices used to calculate the estimator gains.

[L,M,model,index] = getEstimator(MPCobj,'sys') returns an LTI statespace representation of the system used for state-estimator design and a structure summarizing the I/O signal types of the system.

## **Examples**

### **Extract Parameters for State Estimation**

The plant is a stable, discrete LTI ss model with four states, three inputs and three outputs. The manipulated variables are inputs 1 and 2. Input 3 is an unmeasured disturbance. Outputs 1 and 3 are measured. Output 2 is unmeasured.

Create a model of the plant and specify the signals for MPC.

```
rng(1253) % For repeatable results
Plant = drss(4,3,3);
```

```
Plant.Ts = 0.25;
Plant = setmpcsignals(Plant, 'MV', [1,2], 'UD',3, 'MO', [1 3], 'UO', 2);
Plant.d(:,[1,2]) = 0;
```

The last command forces the plant to satisfy the assumption of no direct feedthrough.

Calculate the default Model Predictive Controller for this plant.

```
MPCobj = mpc(Plant);
```

```
-->The "PredictionHorizon" property of "mpc" object is empty. Trying PredictionHorizon
->The "ControlHorizon" property of the "mpc" object is empty. Assuming 2.
->The "Weights.ManipulatedVariables" property of "mpc" object is empty. Assuming default
->The "Weights.ManipulatedVariablesRate" property of "mpc" object is empty. Assuming of "mpc" object is empty. Assuming default 1 for output(s) y1 y3 and zero weight for output(s) y2
```

Obtain the parameters to be used in state estimation.

[L,M,A,Cm,Bu,Bv,Dvm] = getEstimator(MPCobj);

 ->The "Model.Disturbance" property of "mpc" object is empty: Assuming unmeasured input disturbance #3 is integrated white noise.
 ->Assuming output disturbance added to measured output channel #1 is integrated white Assuming no disturbance added to measured output channel #3.
 ->The "Model.Noise" property of the "mpc" object is empty. Assuming white noise on each

Based on the estimator state equation, the the estimator poles are given by the eigenvalues of A - L\*Cm. Calculate and display the poles.

```
Poles = eig(A - L*Cm)
Poles =
    -0.7467
    -0.5019
    0.0769
    0.4850
    0.8825
```

0.8291

Confirm that the default estimator is asymptotically stable.

```
max(abs(Poles))
ans =
    0.8825
```

This value is less than 1, so the estimator is asymptotically stable.

Verify that in this case, L = A\*M.

L - A\*M ans = 1.0e-16 \* 0 0.5551 -0.1388 -0.2776 0.1388 -0.1388 0 0.2082 -0.2082 -0.2776 -0.2776

### **Input Arguments**

MPCobj — MPC controller MPC controller object

MPC controller, specified as an MPC controller object. Use the mpc command to create the MPC controller.

### **Output Arguments**

L – Kalman gain matrix for time update matrix

0

Kalman gain matrix for the time update, returned as a matrix. The dimensions of L are  $n_x$ -by- $n_{ym}$ , where  $n_x$  is the total number of controller states, and  $n_{ym}$  is the number of measured outputs. See "State Estimator Equations" on page 1-44.

### M - Kalman gain matrix for measurement update

matrix

Kalman gain matrix for the measurement update, returned as a matrix. The dimensions of L are  $n_x$ -by- $n_{ym}$ , where  $n_x$  is the total number of controller states, and  $n_{ym}$  is the number of measured outputs. See "State Estimator Equations" on page 1-44.

### A, Cm, Bu, Bv, Dvm - System matrices

matrices

System matrices used to calculate the estimator gains, returned as matrices of various dimensions. For definitions of these system matrices, see "State Estimator Equations" on page 1-44.

### model - System used for state-estimator design

state-space model

System used for state-estimator design, returned as a state-space (SS) model. The input to model is a vector signal comprising the following components, concatenated in the following order:

- Manipulated variables
- Measured disturbance variables
- 1
- · Noise inputs to disturbance models
- Noise inputs to measurement noise model

The number of noise inputs depends on the disturbance and measurement noise models within MPCobj. For the category noise inputs to disturbance models, inputs to the input disturbance model (if any) precede those entering the output disturbance model (if any). The constant input, 1, accounts for nonequilibrium nominal values (see "MPC Modeling").

To make the calculation of gains L and M more robust, additive white noise inputs are assumed to affect the manipulated variables and measured disturbances (see "Controller State Estimation"). These white noise inputs are not included in model.

### index — Locations of variables within model

structure

Locations of variables within the inputs and outputs of model. The structure summarizes these locations with the following fields and values.

| Field Name           | Value                                                                      |
|----------------------|----------------------------------------------------------------------------|
| ManipulatedVariables | Indices of manipulated variables within the input vector of model.         |
| MeasuredDisturbances | Indices of measured input disturbances within the input vector of model.   |
| Offset               | Index of the constant input 1 within the input vector of model.            |
| WhiteNoise           | Indices of unmeasured disturbance inputs within the input vector of model. |
| MeasuredOutputs      | Indices of measured outputs within the output vector of model.             |
| UmeasuredOutputs     | Indices of unmeasured outputs within the output vector of model.           |

## More About

### **State Estimator Equations**

The following equations describe the state estimation. For more details, see "Controller State Estimation".

Output estimate:  $y_m[n \mid n-1] = C_m x[n \mid n-1] + D_{vm} v[n]$ .

Measurement update:  $x[n | n] = x[n | n-1] + M (y_m[n] - y_m[n | n-1]).$ 

Time update:  $x[n+1 | n] = A x[n | n-1] + B_u u[n] + B_v v[n] + L (y_m[n] - y_m[n | n-1]).$ 

Estimator state:  $x[n+1 | n] = (A - L C_m) x[n | n-1] + B_u u[n] + (B_v - L D_{vm}) v[n] + L y_m[v]$ . The estimator state is based on the current measurement of  $y_m[n]$  and v[n] as well as the optimal control action u[n] computed at the current control interval. The variables in these equations are summarized in the following table.

| Symbol          | Description                                                                                                    |  |
|-----------------|----------------------------------------------------------------------------------------------------|--|
| x               | Controller state vector, length $n_x$ . It includes (in this sequence):                                                                                                    |  |
|                 | • Plant model state estimates. Dimension obtained by conversion of MPCobj.Model.Plant to discrete LTI state-space form (if necessary), followed by use of absorbDelay to convert any delays to additional states. |  |
|                 | • Input disturbance model state estimates (if any). Use the getindist command to review the input disturbance model structure.                                                                                    |  |
|                 | • Output disturbance model state estimates (if any). Use the <b>getoutdist</b> command to review the output disturbance model structure.                                                                          |  |
|                 | • Output measurement noise states (if any) as specified by MPCobj.Model.Noise.                                                                                                    |  |
|                 | The length $n_x$ is the sum of the number of states in the above four categories.                                                                                                    |  |
| $\mathcal{Y}_m$ | Vector of measured outputs or an estimate of their true values, length $n_{ym}$ .                                                                                                    |  |
| u               | Vector of manipulated variables, length $n_u$ .                                                                                                    |  |
| υ               | Vector of measured input disturbances, length $n_v$ .                                                                                                    |  |
| [j   k]         | Denotes an estimate of a state or output at time $t_j$ based on data available at time $t_k$ .                                                                                                    |  |
| [k]             | Denotes a quantity known at time $t_k$ , i.e., not an estimate.                                                                                                    |  |
| A               | $n_x$ -by- $n_x$ state transition matrix.                                                                                                    |  |
| $B_u$           | $n_x$ -by- $n_u$ matrix mapping $u$ to $x$ .                                                                                                    |  |
| $B_v$           | $n_x$ -by- $n_x$ matrix mapping $v$ to $x$ .                                                                                                    |  |
| $C_m$           | $n_{ym}$ -by- $n_x$ matrix mapping x to $y_m$ .                                                                                                    |  |
| $D_{vm}$        | $n_{ym}$ -by- $n_v$ matrix mapping $v$ to $y_m$ . Note that $D_{um} = 0$ because<br>there can be no direct feedthrough between any manipulated<br>variable and any measured output.                               |  |

| Symbol | Description                                                                                                    |
|--------|----------------------------------------------------------------------------------------------------|
| L      | $n_x$ -by- $n_{ym}$ Kalman gain matrix for the time update. (See kalmd<br>in the Control System Toolbox <sup>TM</sup> documentation.) Note that $L = A^*M$ minimizes the expected state estimation error for most<br>combinations of plant and disturbance models used in MPC, but<br>this is not true in general. |
| М      | $n_x$ -by- $n_{ym}$ Kalman gain matrix for the measurement update.<br>(See kalmd in the Control System Toolbox documentation.)                                                                                                    |

- "Controller State Estimation"
- "MPC Modeling"

### See Also

getindist | getoutdist | mpc | mpcstate | setEstimator

### Introduced in R2014b

# getindist

Retrieve unmeasured input disturbance model

# **Syntax**

```
indist = getindist(MPCobj)
[indist,channels] = getindist(MPCobj)
```

# Description

indist = getindist(MPCobj) returns the input disturbance model, indist, used by the model predictive controller, MPCobj.

[indist, channels] = getindist(MPCobj) also returns the input channels to which integrated white noise has been added by default. For more information on the default model, see "MPC Modeling".

# Examples

### **Retrieve Input Disturbance Model**

Define a plant model with no direct feedthrough.

```
plant = rss(3,1,2);
plant.d = 0;
```

Set the first input signal as a manipulated variable and the second input as an unmeasured disturbance.

```
plant = setmpcsignals(plant, 'MV', [1], 'UD', [2]);
```

Create an MPC controller for the defined plant.

```
MPCobj = mpc(plant,0.1);
```

```
-->The "PredictionHorizon" property of "mpc" object is empty. Trying PredictionHorizon
-->The "ControlHorizon" property of the "mpc" object is empty. Assuming 2.
```

```
-->The "Weights.ManipulatedVariables" property of "mpc" object is empty. Assuming defau
-->The "Weights.ManipulatedVariablesRate" property of "mpc" object is empty. Assuming default 1
-->The "Weights.OutputVariables" property of "mpc" object is empty. Assuming default 1
```

#### Extract the input disturbance model.

#### indist = getindist(MPCobj);

```
-->Converting model to discrete time.
-->The "Model.Disturbance" property of "mpc" object is empty:
    Assuming unmeasured input disturbance #2 is integrated white noise.
    Assuming no disturbance added to measured output channel #1.
-->The "Model.Noise" property of the "mpc" object is empty. Assuming white noise on each object is empty.
```

#### Retrieve Input Disturbance Model Channels with Default Integrated White Noise

Define a plant model with no direct feedthrough.

```
plant = rss(3,1,3);
plant.d = 0;
```

Set the first input signal as a manipulated variable and the other two inputs as unmeasured disturbances.

```
plant = setmpcsignals(plant, 'MV', [1], 'UD', [2 3]);
```

Create an MPC controller for the defined plant.

```
MPCobj = mpc(plant,0.1);
```

```
-->The "PredictionHorizon" property of "mpc" object is empty. Trying PredictionHorizon
-->The "ControlHorizon" property of the "mpc" object is empty. Assuming 2.
-->The "Weights.ManipulatedVariables" property of "mpc" object is empty. Assuming default
-->The "Weights.ManipulatedVariablesRate" property of "mpc" object is empty. Assuming default 1
```

Extract the default output disturbance model.

#### [indist,channels] = getindist(MPCobj);

```
    -->Converting model to discrete time.
    ->The "Model.Disturbance" property of "mpc" object is empty:

            Assuming unmeasured input disturbance #2 is integrated white noise.
            Assuming unmeasured input disturbance #3 is white noise.
            Assuming no disturbance added to measured output channel #1.
            ->The "Model.Noise" property of the "mpc" object is empty. Assuming white noise on each
```

Check which input disturbance channels have integrated white noise added by default.

channels

```
channels =
```

An integrator has been added only to the first unmeasured input disturbance. The other input disturbance uses a static unity gain to preserve state observability.

### **Input Arguments**

### MPCobj - Model predictive controller

MPC controller object

Model predictive controller, specified as an MPC controller object. To create an MPC controller, use  ${\tt mpc}.$ 

# **Output Arguments**

### indist - Input disturbance model

discrete-time, delay-free, state-space model

Input disturbance model used by the model predictive controller, MPCobj, returned as a discrete-time, delay-free, state-space model.

The input disturbance model has:

- Unit-variance white noise input signals. By default, the number of inputs depends upon the number of unmeasured input disturbances and the need to maintain controller state observability. For custom input disturbance models, the number of inputs is your choice.
- $n_d$  outputs, where  $n_d$  is the number of unmeasured disturbance inputs defined in MPCobj.Model.Plant. Each disturbance model output is sent to the corresponding plant unmeasured disturbance input.

If MPCobj does not have any unmeasured disturbance, indist is returned as an empty state-space model.

This model, in combination with the output disturbance model (if any), governs how well the controller compensates for unmeasured disturbances and modeling errors. For more information on the disturbance modeling in MPC and about the model used during state estimation, see "MPC Modeling" and "Controller State Estimation".

#### channels - Input channels with integrated white noise

vector of input indices

Input channels with integrated white noise added by default, returned as a vector of input indices. If you set indist to a custom input disturbance model using setindist, channels is empty.

## More About

Tips

- To specify a custom input disturbance model, use the setindist command.
- "MPC Modeling"
- "Controller State Estimation"

### See Also

getEstimator | getoutdist | mpc | setEstimator | setindist

### Introduced in R2006a

### getname

Retrieve I/O signal names in MPC prediction model

## **Syntax**

```
name = getname(MPCobj,'input',I)
name = getname(MPCobj,'output',I)
```

# Description

name = getname(MPCobj,'input',I) returns the name of the Ith input signal in variable name. This is equivalent to name = MPCobj.Model.Plant.InputName{I}. The name property is equal to the contents of the corresponding Name field of MPCobj.DisturbanceVariables or MPCobj.ManipulatedVariables.

name = getname(MPCobj,'output',I) returns the name of the Ith output signal in variable name. This is equivalent to name=MPCobj.Model.Plant.OutputName{I}. The name property is equal to the contents of the corresponding Name field of MPCobj.OutputVariables.

### See Also

mpc | set | setname

Introduced before R2006a

# getoutdist

Retrieve unmeasured output disturbance model

## **Syntax**

```
outdist = getoutdist(MPCobj)
[outdist,channels] = getoutdist(MPCobj)
```

# Description

outdist = getoutdist(MPCobj) returns the output disturbance model, outdist, used by the model predictive controller, MPCobj.

[outdist, channels] = getoutdist(MPCobj) also returns the output channels to which integrated white noise has been added by default. For more information on the default model, see "MPC Modeling".

# Examples

### **Retrieve Output Disturbance Model**

Define a plant model with no direct feedthrough, and create an MPC controller for that plant.

```
plant = rss(3,2,2);
plant.d = 0;
MPCobj = mpc(plant,0.1);
```

```
-->The "PredictionHorizon" property of "mpc" object is empty. Trying PredictionHorizon
-->The "ControlHorizon" property of the "mpc" object is empty. Assuming 2.
-->The "Weights.ManipulatedVariables" property of "mpc" object is empty. Assuming defau
-->The "Weights.ManipulatedVariablesRate" property of "mpc" object is empty. Assuming of "->The "Weights.OutputVariables" property of "mpc" object is empty. Assuming default 1
```

Extract the output disturbance model.

```
outdist = getoutdist(MPCobj);
```

```
-->Converting model to discrete time.
```

-->Assuming output disturbance added to measured output channel #1 is integrated white -->Assuming output disturbance added to measured output channel #2 is integrated white -->The "Model.Noise" property of the "mpc" object is empty. Assuming white noise on each

#### Retrieve Output Disturbance Model Channels with Default Integrated White Noise

Define a plant model with no direct feedthrough, and create an MPC controller for that plant.

```
plant = rss(3,3,3);
plant.d = 0;
MPCobj = mpc(plant,0.1);
```

```
-->The "PredictionHorizon" property of "mpc" object is empty. Trying PredictionHorizon
-->The "ControlHorizon" property of the "mpc" object is empty. Assuming 2.
-->The "Weights.ManipulatedVariables" property of "mpc" object is empty. Assuming default
-->The "Weights.ManipulatedVariablesRate" property of "mpc" object is empty. Assuming default 1
```

Extract the default output disturbance model.

#### [outdist,channels] = getoutdist(MPCobj);

```
-->Converting model to discrete time.
```

```
-->Assuming output disturbance added to measured output channel #1 is integrated white
-->Assuming output disturbance added to measured output channel #2 is integrated white
-->Assuming output disturbance added to measured output channel #3 is integrated white
-->The "Model.Noise" property of the "mpc" object is empty. Assuming white noise on eac
```

Check which channels have default integrated white noise disturbances.

channels

channels = 1 2 3

Integrators have been added to all three output channels.

### **Input Arguments**

**MPCobj** — **Model predictive controller** MPC controller object Model predictive controller, specified as an MPC controller object. To create an MPC controller, use mpc.

### **Output Arguments**

#### outdist - Output disturbance model

discrete-time, delay-free, state-space model

Output disturbance model used by the model predictive controller, MPCobj, returned as a discrete-time, delay-free, state-space model.

The output disturbance model has:

- $n_y$  outputs, where  $n_y$  is the number of plant outputs defined in MPCobj.Model.Plant. Each disturbance model output is added to the corresponding plant output. By default, disturbance models corresponding to unmeasured output channels are zero.
- Unit-variance white noise input signals. By default, the number of inputs is equal to the number of default integrators added.

This model, in combination with the input disturbance model (if any), governs how well the controller compensates for unmeasured disturbances and modeling errors. For more information on the disturbance modeling in MPC and about the model used during state estimation, see "MPC Modeling" and "Controller State Estimation".

#### channels - Output channels with integrated white noise

vector of output indices

Output channels with integrated white noise added by default, returned as a vector of output indices. If you set outdist to a custom output disturbance model using setoutdist, channels is empty.

### More About

Tips

- To specify a custom output disturbance model, use the setoutdist command.
- "MPC Modeling"

"Controller State Estimation"

### See Also

getEstimator | getindist | mpc | setEstimator | setoutdist

Introduced before R2006a

# gpc2mpc

Generate MPC controller using generalized predictive controller (GPC) settings

## **Syntax**

```
mpc = gpc2mpc(plant)
gpcOptions = gpc2mpc
mpc = gpc2mpc(plant,gpcOptions)
```

## Description

*mpc* = gpc2mpc(*plant*) generates a single-input single-output MPC controller with default GPC settings and sampling time of the plant, *plant*. The GPC is a nonminimal state-space representation described in [1]. *plant* is a discrete-time LTI model with sampling time greater than 0.

*gpcOptions* = gpc2mpc creates a structure *gpcOptions* containing default values of GPC settings.

mpc = gpc2mpc(plant,gpcOptions) generates an MPC controller using the GPC
settings in gpcOptions.

## **Input Arguments**

### plant

Discrete-time LTI model with sampling time greater than 0.

### **Default:**

### gpcOptions

GPC settings, specified as a structure with the following fields.

Ν1

Starting interval in prediction horizon, specified as a positive integer. **Default:** 1.

| N2      | Last interval in prediction horizon, specified as a positive integer greater than N1. <b>Default:</b> 10.                                                          |
|---------|----------------------------------------------------------------------------------------------------|
| NU      | Control horizon, specified as a positive integer less than<br>the prediction horizon.<br><b>Default:</b> 1.                                                        |
| Lam     | Penalty weight on changes in manipulated variable,<br>specified as a positive integer greater than or equal to 0.<br><b>Default:</b> 0.                            |
| т       | Numerator of the GPC disturbance model, specified as<br>a row vector of polynomial coefficients whose roots lie<br>within the unit circle.<br><b>Default:</b> [1]. |
| MVindex | Index of the manipulated variable for multi-input plants, specified as a positive integer. <b>Default:</b> 1.                                                      |

**Default:** 

# **Examples**

Design an MPC controller using GPC settings:

```
% Specify the plant described in Example 1.8 of
% [1].
G = tf(9.8*[1 -0.5 6.3],conv([1 0.6565],[1 -0.2366 0.1493]));
% Discretize the plant with sample time of 0.6 seconds.
Ts = 0.6;
Gd = c2d(G, Ts);
% Create a GPC settings structure.
GPCoptions = gpc2mpc;
% Specify the GPC settings described in example 4.11 of
% [1].
% Hu
GPCoptions.NU = 2;
% Hp
```

```
GPCoptions.N2 = 5;
% R
GPCoptions.Lam = 0;
GPCoptions.T = [1 -0.8];
% Convert GPC to an MPC controller.
mpc = gpc2mpc(Gd, GPCoptions);
% Simulate for 50 steps with unmeasured disturbance between
% steps 26 and 28, and reference signal of 0.
SimOptions = mpcsimopt(mpc);
SimOptions.UnmeasuredDisturbance = [zeros(25,1); ...
-0.1*ones(3,1); 0];
sim(mpc, 50, 0, SimOptions);
```

### More About

Tips

- For plants with multiple inputs, only one input is the manipulated variable, and the remaining inputs are measured disturbances in feedforward compensation. The plant output is the measured output of the MPC controller.
- Use the MPC controller with Model Predictive Control Toolbox<sup>™</sup> software for simulation and analysis of the closed-loop performance.
- "Design Controller Using MPC Designer"
- "Design MPC Controller at the Command Line"

### References

 Maciejowski, J. M. Predictive Control with Constraints, Pearson Education Ltd., 2002, pp. 133–142.

### See Also

"MPC Controller Object" on page 3-2

### Introduced in R2010a

### mpc

Create MPC controller

# **Syntax**

```
MPCobj = mpc(Plant)
MPCobj = mpc(Plant,Ts)
MPCobj = mpc(Plant,Ts,p,m,W,MV,OV,DV)
MPCobj = mpc(Models,Ts,p,m,W,MV,OV,DV)
```

# Description

MPCobj = mpc(Plant) creates a Model Predictive Controller object based on a discretetime prediction model. The prediction model Plant can be either an LTI model with a specified sample time, or a System Identification model (see "Identify Plant from Data"). The controller, MPCobj, inherits its control interval from Plant.Ts, and its time unit from Plant.TimeUnit. All other controller properties are default values. After you create the MPC controller, you can set its properties using MPCobj.PropertyName = PropertyValue.

MPCobj = mpc(Plant, Ts) specifies a control interval of Ts. If Plant is a discrete-time LTI model with an unspecified sample time (Plant.Ts = -1), it inherits sample time Ts when used for predictions.

MPCobj = mpc(Plant, Ts, p, m, W, MV, OV, DV) specifies additional controller properties such as the prediction horizon (p), control horizon (m), and input, input increment, and output weights (W). You can also set the properties of manipulated variables (MV), output variables (OV), and input disturbance variables (DV). If any of these values are omitted or empty, the default values apply.

MPCobj = mpc(Models,Ts,p,m,W,MV,OV,DV) creates a Model Predictive Controller object based on a prediction model set, Models. This set includes plant, input disturbance, and measurement noise models along with the nominal conditions at which the models were obtained.

## **Input Arguments**

### Plant

Plant model to be used in predictions, specified as an LTI model (tf, ss, or zpk) or a System Identification Toolbox<sup>™</sup> model. If the Ts input argument is unspecified, Plant must be a discrete-time LTI object with a specified sample time, or a System Identification Toolbox model.

Unless you specify otherwise, controller design assumes that all plant inputs are manipulated variables and all plant outputs are measured. Use the setmpcsignals command or the LTI InputGroup and OutputGroup properties to designate other signal types.

### Ts

Controller sample time (control interval), specified as a positive scalar value.

### р

Prediction horizon, specified as a positive integer. The control interval, TS, determines the duration of each step. The default value is 10 + maximum intervals of delay (if any).

#### m

Control horizon, specified as a scalar integer,  $1 \le m \le p$ , or as a vector of blocking factors such that sum(m)  $\le p$  (see "Optimization Variables"). The default value is 2.

### W

Controller tuning weights, specified as a structure. For details about how to specify this structure, see "Weights" on page 1-65.

### MV

Bounds and other properties of manipulated variables, specified as a 1-by-nu structure array, where nu is the number of manipulated variables defined in the plant model. For details about how to specify this structure, see "ManipulatedVariables" on page 1-62.

### 0۷

Bounds and other properties of the output variables, specified as a 1-by-ny structure array, where ny is the number of output variables defined in the plant model. For details about how to specify this structure, see "OutputVariables" on page 1-63.

### DV

Scale factors and other properties of the disturbance inputs, specified as a 1-by-nd structure array, where nd is the number of disturbance inputs (measured + unmeasured) defined in the plant model. For details about how to specify this structure, see "DisturbanceVariables" on page 1-64.

### Models

Plant, input disturbance, and measurement noise models, along with the nominal conditions at which these models were obtained, specified as a structure. For details about how to specify this structure, see "Model" on page 1-67.

# Construction and Initialization

To minimize computational overhead, Model Predictive Controller creation occurs in two phases. The first happens at *construction* when you invoke the mpc command, or when you change a controller property. Construction involves simple validity and consistency checks, such as signal dimensions and non-negativity of weights.

The second phase is *initialization*, which occurs when you use the object for the first time in a simulation or analytical procedure. Initialization computes all constant properties required for efficient numerical performance, such as matrices defining the optimal control problem and state estimator gains. Additional, diagnostic checks occur during initialization, such as verification that the controller states are observable.

By default, both phases display informative messages in the command window. You can turn these messages on or off using the mpcverbosity command.

## **Properties**

All of the parameters defining the traditional (implicit) MPC control law are stored in an MPC object, whose properties are listed in the following table.

| Property                       | Description                              |
|--------------------------------|------------------------------------------|
| ManipulatedVariables (or MV or | Scale factors, input bounds, input-rate  |
| Manipulated or Input)          | bounds, corresponding ECR values, target |
|                                | values, signal names, and units.         |

### **MPC Controller Object**

| Property                                           | Description                                                                                                    |
|----------------------------------------------------|----------------------------------------------------------------------------------------------------|
| OutputVariables (or OV or Controlled<br>or Output) | Scale factors, input bounds, input-rate<br>bounds, corresponding ECR values, target<br>values, signal names, and units. |
| DisturbanceVariables (or DV or<br>Disturbance)     | Disturbance scale factors, names, and units                                                                             |
| Weights                                            | Weights used in computing the performance (cost) function                                                               |
| Model                                              | Plant, input disturbance, and output noise models, and nominal conditions.                                              |
| Ts                                                 | Controller sample time                                                                                                  |
| Optimizer                                          | Parameters controlling the QP solver                                                                                    |
| PredictionHorizon                                  | Prediction horizon                                                                                                    |
| ControlHorizon                                     | Number of free control moves or vector of blocking moves                                                                |
| History                                            | Creation time                                                                                                    |
| Notes                                              | Text or comments about the MPC controller object                                                                        |
| UserData                                           | Any additional data                                                                                                    |

### **ManipulatedVariables**

ManipulatedVariables (or MV or Manipulated or Input) is an  $n_u$ -dimensional array of structures ( $n_u$  = number of manipulated variables), one per manipulated variable. Each structure has the fields described in the following table, where p denotes the prediction horizon. Unless indicated otherwise, numerical values are in engineering units.

| Field Name  | Content                                           | Default |
|-------------|---------------------------------------------------|---------|
| ScaleFactor | Nonnegative scale factor for this MV              | 1       |
| Min         | 1 to $p$ length vector of lower bounds on this MV | -Inf    |

### Manipulated Variable Structure

| Field Name | Content                                                                                                    | Default                         |
|------------|----------------------------------------------------------------------------------------------------|---------------------------------|
| Max        | $\begin{array}{c} 1 \text{ to } p \text{ length vector of upper bounds on this} \\ \text{MV} \end{array}$     | Inf                             |
| MinECR     | 1 to <i>p</i> length vector of nonnegative<br>parameters specifying the Min bound<br>softness (0 = hard).     | 0 (dimensionless)               |
| MaxECR     | 1 to <i>p</i> length vector of nonnegative<br>parameters specifying the Max bound<br>softness (0 = hard).     | 0 (dimensionless)               |
| Target     | 1 to <i>p</i> length vector of target values for this MV                                                      | 'nominal'                       |
| RateMin    | 1 to $p$ length vector of lower bounds on the interval-to-interval change for this MV                         | -Inf                            |
| RateMax    | 1 to $p$ length vector of upper bounds on the interval-to-interval change for this MV                         | Inf                             |
| RateMinECR | 1 to <i>p</i> length vector of nonnegative<br>parameters specifying the RateMin bound<br>softness (0 = hard). | 0 (dimensionless)               |
| RateMaxECR | 1 to <i>p</i> length vector of nonnegative<br>parameters specifying the RateMax bound<br>softness (0 = hard). | 0 (dimensionless)               |
| Name       | Read-only MV signal name (character string)                                                                   | InputName of LTI plant<br>model |
| Units      | Read-only MV signal units (character string)                                                                  | InputUnit of LTI plant<br>model |

**Note** Rates refer to the difference  $\Delta u(k)=u(k)\cdot u(k-1)$ . Constraints and weights based on derivatives du/dt of continuous-time input signals must be properly reformulated for the discrete-time difference  $\Delta u(k)$ , using the approximation  $du/dt \cong \Delta u(k)/T_s$ .

### **OutputVariables**

OutputVariables (or OV or Controlled or Output) is an  $n_y$ -dimensional array of structures ( $n_y$  = number of outputs), one per output signal. Each structure has the

fields described in the following table. p denotes the prediction horizon. Unless specified otherwise, values are in engineering units.

| Field Name  | Content                                                                                                   | Default                          |
|-------------|----------------------------------------------------------------------------------------------------|----------------------------------|
| ScaleFactor | Nonnegative scale factor for this OV                                                                      | 1                                |
| Min         | 1 to $p$ length vector of lower bounds on this OV                                                         | -Inf                             |
| Max         | 1 to $p$ length vector of upper bounds on this OV                                                         | Inf                              |
| MinECR      | 1 to <i>p</i> length vector of nonnegative<br>parameters specifying the Min bound<br>softness (0 = hard). | 1 (dimensionless)                |
| MaxECR      | 1 to <i>p</i> length vector of nonnegative<br>parameters specifying the Max bound<br>softness (0 = hard). | 1 (dimensionless)                |
| Name        | Read-only OV signal name (character string)                                                               | OutputName of LTI<br>plant model |
| Units       | Read-only OV signal units (character string)                                                              | OutputUnit of LTI<br>plant model |

#### **Output Variable Structure**

In order to reject constant disturbances due, for instance, to gain nonlinearities, the default measured output disturbance model used in Model Predictive Control Toolbox software is integrated white noise (see "Output Disturbance Model").

### **DisturbanceVariables**

**DisturbanceVariables** (or DV or **Disturbance**) is an  $(n_v+n_d)$ -dimensional array of structures  $(n_v = \text{number of measured input disturbances}, n_d = \text{number of unmeasured input disturbances})$ . Each structure has the fields described in the following table.

| Field Name  | Content                                     | Default                         |
|-------------|---------------------------------------------|---------------------------------|
| ScaleFactor | Nonnegative scale factor for this DV        | 1                               |
| Name        | Read-only DV signal name (character string) | InputName of LTI plant<br>model |

### Disturbance Variable Structure

| Field Name | Content                                      | Default                         |
|------------|----------------------------------------------|---------------------------------|
| Units      | Read-only DV signal units (character string) | InputUnit of LTI plant<br>model |

The order of the disturbance signals within the array DV is the following: the first  $n_v$  entries relate to measured input disturbances, the last  $n_d$  entries relate to unmeasured input disturbances.

### Weights

Weights is the structure defining the QP weighting matrices. It contains four fields. The values of these fields depend on whether you are using the standard quadratic cost function (see "Standard Cost Function") or the alternative cost function (see "Alternative Cost Function").

### **Standard Cost Function**

The following table lists the content of the four structure fields. In the table, p denotes the prediction horizon,  $n_u$  the number of manipulated variables, and  $n_y$  the number of output variables.

For the MV, MVRate and OV weights, if you specify fewer than p rows, the last row repeats automatically to form a matrix containing p rows.

| Field Name (Abbreviations)                                                 | Content                                                                       | Default (dimensionless)                                                                                                    |
|----------------------------------------------------------------------------|-------------------------------------------------------------------------------|----------------------------------------------------------------------------------------------------|
| ManipulatedVariables (or MV<br>or Manipulated or Input)                    | $(1 \text{ to } p)$ -by- $n_u$ dimensional array<br>of nonnegative MV weights | zeros(1,nu)                                                                                                    |
| ManipulatedVariablesRate (or<br>MVRate or ManipulatedRate or<br>InputRate) | $(1 \text{ to } p)$ -by- $n_u$ dimensional array<br>of MV-increment weights   | 0.1*ones(1,nu)                                                                                                    |
| OutputVariables (or OV or<br>Controlled or Output)                         | (1 to $p$ )-by- $n_y$ dimensional array<br>of OV weights                      | 1 (The default for output<br>weights is the following:<br>if $n_u \ge n_y$ , all outputs are<br>weighted with unit weight;<br>if $n_u < n_y$ , $n_u$ outputs default<br>to 1, with preference given |

### Weights for the Standard Cost Function

| Field Name (Abbreviations) | Content                                                                         | Default (dimensionless)                             |
|----------------------------|---------------------------------------------------------------------------------|-----------------------------------------------------|
|                            |                                                                                 | to measured outputs, and<br>the rest default to 0.) |
| ECR                        | Scalar weight on the slack variable $\varepsilon$ used for constraint softening | 1e5*(max weight)                                    |

**Note** If all MVRate weights are strictly positive, the resulting QP problem is strictly convex. If some MVRate weights are zero, the QP Hessian could be positive semidefinite. In order to keep the QP problem strictly convex, when the condition number of the Hessian matrix  $K_{\Delta U}$  is larger than  $10^{12}$ , the quantity  $10 \times \text{sqrt}(\text{eps})$  is added to each diagonal term. See "Cost Function".

### **Alternative Cost Function**

You can specify off-diagonal Q and R weight matrices in the cost function. To do so, define the fields ManipulatedVariables, ManipulatedVariablesRate, and OutputVariables as cell arrays, each containing a single positive-semi-definite matrix of the appropriate size. Specifically, OutputVariables must be a cell array containing the  $n_y$ -by- $n_y Q$  matrix, ManipulatedVariables must be a cell array containing the  $n_u$ by- $n_u R_u$  matrix, and ManipulatedVariablesRate must be a cell array containing the  $n_u$ -by- $n_u R_{\Delta u}$  matrix (see "Alternative Cost Function" and the mpcweightsdemo example). You can use diagonal weight matrices for one or more of these fields. If you omit a field, the MPC controller uses the defaults shown in the table above.

For example, you can specify off-diagonal weights, as follows

```
MPCobj.Weights.OutputVariables = {Q};
MPCobj.Weights.ManipulatedVariables = {Ru};
MPCobj.Weights.ManipulatedVariablesRate = {Rdu};
```

where Q = Q.  $Ru = R_u$ , and  $Rdu = R_{\Delta u}$  are positive semidefinite matrices.

**Note** You cannot specify non-diagonal weights that vary at each prediction horizon step. The same Q, Ru, and Rdu weights apply at each step.

## Model

The property Model specifies plant, input disturbance, and output noise models, and nominal conditions, according to the model setup described in "Controller State Estimation". It is a 1-D structure containing the following fields.

| Field Name  | Content                                                                          | Default                                                                                                    |  |  |
|-------------|----------------------------------------------------------------------------------|----------------------------------------------------------------------------------------------------|--|--|
| Plant       | LTI model or identified<br>linear model of the plant                             | No default                                                                                                    |  |  |
| Disturbance | LTI model describing<br>expected unmeasured input<br>disturbances                | [] (By default, input disturbances are<br>expected to be integrated white noise.<br>To model the signal, an integrator<br>with dimensionless unity gain is<br>added for each unmeasured input<br>disturbance, unless the addition<br>causes the controller to lose state<br>observability. In that case, the<br>disturbance is expected to be white<br>noise, and so, a dimensionless unity<br>gain is added to that channel instead.) |  |  |
| Noise       | LTI model describing<br>expected noise for output<br>measurements                | [] (By default, measurement noise<br>is expected to be white noise with<br>unit variance. To model the signal, a<br>dimensionless unity gain is added for<br>each measured channel.)                                                                                                    |  |  |
| Nominal     | Structure containing the<br>state, input, and output<br>values where Model.Plant | The default values of the fields are shown in the following table:                                                                                                    |  |  |
|             | is linearized                                                                    | Field Description Default                                                                                                    |  |  |
|             |                                                                                  | X Plant state at operating []<br>point                                                                                                    |  |  |
|             |                                                                                  | U Plant input at operating []<br>point, including<br>manipulated variables<br>and measured                                                                                                    |  |  |

#### Models Used by MPC

| Field Name | Content | Defau | Default                                                                                                    |         |  |
|------------|---------|-------|----------------------------------------------------------------------------------------------------|---------|--|
|            |         | Field | Description                                                                                                    | Default |  |
|            |         |       | and unmeasured<br>disturbances                                                                                                    |         |  |
|            |         | Y     | Plant output at<br>operating point                                                                                                    | []      |  |
|            |         | DX    | For continuous-time<br>models, DX is the state<br>derivative at operating<br>point: $DX=f(X,U)$ . For<br>discrete-time models,<br>DX=x(k+1)-x(k)=f(X,U)-X. | []      |  |

**Note** Direct feedthrough from manipulated variables to any output in Model.Plant is not allowed. See "MPC Modeling".

Specify input and output signal types via the InputGroup and OutputGroup properties of Model.Plant, or, more conveniently, use the setmpcsignals command. Valid signal types are listed in the following tables.

#### Input Groups in Plant Model

| Name (Abbreviations)                                    | Value                                              |
|---------------------------------------------------------|----------------------------------------------------|
| ManipulatedVariables (or MV or<br>Manipulated or Input) | Indices of manipulated variables in<br>Model.Plant |
| MeasuredDisturbances (or MD or<br>Measured)             | Indices of measured disturbances in Model.Plant    |
| UnmeasuredDisturbances (or UD or Unmeasured)            | Indices of unmeasured disturbances in Model.Plant  |

#### **Output Groups in Plant Model**

| Name (Abbreviations)                | Value                                         |
|-------------------------------------|-----------------------------------------------|
| MeasuredOutputs (or MO or Measured) | Indices of measured outputs in<br>Model.Plant |

| Name (Abbreviations)                    | Value                                           |  |
|-----------------------------------------|-------------------------------------------------|--|
| UnmeasuredOutputs (or UO or Unmeasured) | Indices of unmeasured outputs in<br>Model.Plant |  |

By default, all Model.Plant inputs are manipulated variables, and all outputs are measured.

The structure Nominal contains the values (in engineering units) for states, inputs, outputs, and state derivatives/differences at the operating point where Model.Plant applies. This point is typically a linearization point. The fields are reported in the following table (see also "MPC Modeling").

#### Nominal Values at Operating Point

| Field | Description                                                                                                    | Default |
|-------|----------------------------------------------------------------------------------------------------|---------|
| Х     | Plant state at operating point                                                                                                    | []      |
| U     | Plant input at operating point, including manipulated variables and measured and unmeasured disturbances                                          | []      |
| Y     | Plant output at operating point                                                                                                    | []      |
| DX    | For continuous-time models, DX is the state derivative<br>at operating point: $DX=f(X,U)$ . For discrete-time models,<br>DX=x(k+1)-x(k)=f(X,U)-X. | []      |

### Ts

Sample time of the MPC controller. By default, if Model.Plant is a discrete-time model, Ts = Model.Plant.ts. For continuous-time plant models, specify a controller Ts. The Ts measurement unit is inherited from Model.Plant.TimeUnit.

### Optimizer

Parameters for the QP optimization.Optimizer is a structure with the following fields:

| Field   | Description                                                                                     | Default   |
|---------|-------------------------------------------------------------------------------------------------|-----------|
| MaxIter | Maximum number of iterations allowed<br>in the QP solver, specified as one of the<br>following: | 'Default' |

#### **Optimizer Properties**

| Field        | Description                                                                                                    | Default |
|--------------|----------------------------------------------------------------------------------------------------|---------|
|              | • 'Default' — The MPC controller<br>automatically computes the maximum<br>number of QP solver iterations as:<br>MaxIter = $4(p \cdot n_{cy} + c(n_{cu} + n_{cr} + n_u) + n_{cr})$                                                                                                    |         |
|              | where <ul> <li><i>p</i> is the prediction horizon.</li> </ul>                                                                                                    |         |
|              | • $c$ is the control horizon.                                                                                                    |         |
|              | <ul> <li><i>n</i><sub>cy</sub> is the number of OV constraints.</li> <li><i>n</i><sub>cu</sub> is the number of MV constraints.</li> </ul>                                                                                                    |         |
|              | • $n_{cr}$ is the number of MV rate constraints.                                                                                                    |         |
|              | • $n_u$ is the number of MVs.                                                                                                    |         |
|              | • $n_{sv}$ is the number of slack variables.                                                                                                    |         |
|              | • Positive integer — The QP solver stops after MaxIter iterations.                                                                                                    |         |
| MinOutputECR | Minimum value allowed for OutputMinECR<br>and OutputMaxECR, specified as a<br>nonnegative scalar. A value of 0 indicates<br>that hard output constraints are allowed. If<br>either of the OutputVariables.MinECR<br>or OutputVariables.MaxECR properties<br>of an MPC controller are less than<br>MinOutputECR, a warning is displayed and<br>the value is raised to MinOutputECR during<br>computation. | 0       |
| CustomSolver | Flag indicating whether to use a custom<br>QP solver, specified as a logical value. If<br>CustomSolver is true, the user must<br>provide an mpcCustomSolver function on<br>the MATLAB path. For information on how                                                                                                    | false   |

| Field | Description                                                     | Default |
|-------|-----------------------------------------------------------------|---------|
|       | to define the mpcCustomSolver function, see "Custom QP Solver". |         |

**Note:** The default MaxIter value can be very large for some controller configurations, such as those with large prediction and control horizons. When simulating such controllers, if the QP solver cannot find a feasible solution, the simulation can appear to stop responding, since the solver continues searching for MaxIter iterations.

### **PredictionHorizon**

**PredictionHorizon** is the integer number of prediction horizon steps. The control interval, **Ts**, determines the duration of each step. The default value is 10 + maximum intervals of delay (if any).

### ControlHorizon

**ControlHorizon** is either a number of free control moves, or a vector of blocking moves (see "Optimization Variables"). The default value is 2.

### History

History stores the time the MPC controller was created (read only).

### Notes

Notes stores text or comments as a cell array of strings.

### UserData

Any additional data stored within the MPC controller object.

## **Examples**

#### Create MPC Controller with Specified Prediction and Control Horizons

Create a plant model with the transfer function  $s + 1/(s^2 + 2s)$ .

Plant = tf([1 1],[1 2 0]);

The plant is SISO, so its input must be a manipulated variable and its output must be measured. In general, it is good practice to designate all plant signal types using either the setmpcsignals command, or the LTI InputGroup and OutputGroup properties.

Specify a sample time for the controller.

Ts = 0.1;

Define bounds on the manipulated variable, u, such that  $-1 \le u \le 1$ .

MV = struct('Min', -1, 'Max', 1);

MV contains only the upper and lower bounds on the manipulated variable. In general, you can specify additional MV properties. When you do not specify other properties, their default values apply.

Specify a 20-interval prediction horizon, and a 3-interval control horizon.

p = 20; m = 3;

Create an MPC controller using the specifed values. The fifth input argument is empty, so default tuning weights apply.

```
MPCobj = mpc(Plant,Ts,p,m,[],MV);
```

```
-->The "Weights.ManipulatedVariables" property of "mpc" object is empty. Assuming defau
-->The "Weights.ManipulatedVariablesRate" property of "mpc" object is empty. Assuming default 1
```

"Design MPC Controller at the Command Line"

## **More About**

• "MPC Modeling"

get | mpcprops | mpcverbosity | set | setmpcsignals

Introduced before R2006a

# **MPC** Designer

Design and simulate model predictive controllers

# Description

The MPC Designer app lets you design and simulate model predictive controllers in MATLAB and Simulink.

Using this app, you can:

- Interactively design model predictive controllers and validate their performance using simulation scenarios
- Obtain linear plant models by linearizing Simulink models (requires Simulink Control Design<sup>TM</sup>)
- · Review controller designs for potential run-time stability or numerical issues
- Compare response plots for multiple model predictive controllers
- Generate Simulink models with an MPC controller and plant model
- · Generate MATLAB scripts to automate MPC controller design and simulation tasks

### Limitations

The following advanced MPC features are not available in the MPC Designer app:

- Explicit MPC design
- Adaptive MPC design
- Custom constraints (setconstraint)
- Terminal weight specification (setterminal)
- Custom state estimation (setEstimator)
- Sensitivity analysis (sensitivity)
- · Alternative cost functions with off-diagonal weights
- Specification of initial plant and controller states for simulation
- Specification of nominal state values using mpcObj.Model.Nominal.X and mpcObj.Model.Nominal.DX

• Updating weights, constraints, MV targets, and external MV online during simulations

If your application requires any of these features, design your controller at the command line, and run simulations using mpcmove and sim. You can also run simulations in Simulink when using these features.

# **Open the MPC Designer App**

- MATLAB Toolstrip: On the **Apps** tab, under **Control System Design and Analysis**, click the app icon.
- MATLAB command prompt: Enter mpcDesigner.
- Simulink model editor: In the MPC Controller Block Parameters dialog box, click **Design**.

# Examples

- "Design Controller Using MPC Designer"
- "Design MPC Controller in Simulink"
- "Compare Multiple Controller Responses Using MPC Designer"
- "Generate MATLAB Code from MPC Designer"
- "Generate Simulink Model from MPC Designer"

### **Programmatic Use**

mpcDesigner opens the MPC Designer app. You can then import a plant or controller to start the design process, or open a saved design session.

mpcDesigner(plant) opens the MPC Designer app and creates a default MPC controller using plant as the internal prediction model. Specify plant as an ss, tf, or zpk LTI model.

By default, plant input and output signals are treated as manipulated variables and measured outputs respectively. To specify a different input/output channel configuration, use setmpcsignals before launching MPC Designer.

To use a System Identification Toolbox model as the plant, you must first convert it to an LTI model. For more information, see "Design Controller for Identified Plant" and "Design Controller Using Identified Model with Noise Channel".

mpcDesigner(MPCobj) opens the MPC Designer app and imports the model predictive controller MPCobj from the MATLAB workspace. To create an MPC controller, use mpc.

mpcDesigner(MPCobjs) opens the MPC Designer app and imports multiple MPC controllers specified in the cell array MPCobjs. All of the controllers in MPCobjs must have the same input/output channel configuration.

mpcDesigner(MPCobjs, names) additionally specifies controller names when opening the app with multiple MPC controllers. Specify names as a cell array of strings with the same length as MPCobjs. Each element of names must be a unique string.

### See Also

Functions mpc | sim

Introduced in R2015b

## mpcmove

Optimal control action

## **Syntax**

```
u = mpcmove(MPCobj,x,ym,r,v)
[u,Info] = mpcmove(MPCobj,x,ym,r,v)
[u,Info] = mpcmove(MPCobj,x,ym,r,v,Options)
```

# Description

u = mpcmove(MPCobj, x, ym, r, v) computes the optimal manipulated variable moves, u(k), at the current time. u(k) is calculated given the current estimated extended state, x(k), the measured plant outputs,  $y_m(k)$ , the output references, r(k), and the measured disturbances, v(k), at the current time k. Call mpcmove repeatedly to simulate closed-loop model predictive control.

[u, Info] = mpcmove(MPCobj, x, ym, r, v) returns additional information regarding the model predictive controller in the second output argument Info.

[u, Info] = mpcmove(MPCobj, x, ym, r, v, Options) overrides default constraints and weights settings in MPCobj with the values specified by Options, an mpcmoveopt object. Use Options to provide run-time adjustment in constraints and weights during the closed-loop simulation.

# **Input Arguments**

#### MPCobj - Model predictive controller

MPC controller object

Model predictive controller, specified as an MPC controller object. To create an MPC controller, use  ${\tt mpc}.$ 

#### х

mpcstate object that defines the current controller state.

Before you begin a simulation with mpcmove, initialize the controller state using x = mpcstate(MPCobj). Then, modify the default properties of x as appropriate.

If you are using default state estimation, mpcmove expects x to represent x[n|n-1]. The mpcmove command updates the state values in the previous control interval with that information. Therefore, you should not programmatically update x at all. The default state estimator employs a steady-state Kalman filter.

If you are using custom state estimation, mpcmove expects x to represent x[n|n]. Therefore, prior to each mpcmove command, you must set x.Plant, x.Disturbance, and x.Noise to the best estimates of these states (using the latest measurements) at the current control interval.

#### ym

1-by- $n_{ym}$  vector of current measured output values at time k, where  $n_{ym}$  is the number of measured outputs.

If you are using custom state estimation, set ym = [].

r

Plant output reference values, specified as a p-by- $n_y$  array, where p is the prediction horizon of MPCobj and  $n_y$  is the number of outputs. Row r(i,:) defines the reference values at step i of the prediction horizon.

r must contain at least one row. If r contains fewer than p rows, mpcmove duplicates the last row to fill the p-by- $n_y$  array. If you supply exactly one row, therefore, a constant reference applies for the entire prediction horizon.

To implement reference previewing, which can improve tracking when a reference varies in a predictable manner, r must contain the anticipated variations, ideally for p steps.

#### v

Current and anticipated measured disturbances, specified as a *p*-by- $n_{md}$  array, where *p* is the prediction horizon of MPCobj and  $n_{md}$  is the number of measured disturbances. Row v(i,:) defines the expected measured disturbance values at step *i* of the prediction horizon.

Modeling of measured disturbances provides feedforward control action. If your plant model does not include measured disturbances, use v = [].

v must contain at least one row. If v contains fewer than p rows, mpcmove duplicates the last row to fill the *p*-by- $n_{md}$  array. If you supply exactly one row, therefore, a constant measured disturbance applies for the entire prediction horizon.

To implement disturbance previewing, which can improve tracking when a disturbance varies in a predictable manner, v must contain the anticipated variations, ideally for p steps.

#### **Options**

Override values for selected properties of MPCobj, specified as an options object you create with mpcmoveopt. These options apply to the current mpcmove time instant only. Using Options yields the same result as redefining or modifying MPCobj before each call to mpcmove, but involves considerably less overhead. Using Options is equivalent to using an MPC Controller Simulink block in combination with optional input signals that modify controller settings, such as MV and OV constraints.

## **Output Arguments**

#### u – Optimal manipulated variable moves

row vector of length  $n_u$ 

Optimal manipulated variable moves, returned as a row vector of length  $n_u$ , where  $n_u$  is the number of manipulated variables.

If the controller includes constraints and the QP solver fails to find a solution, u remains at its most recent successful solution, x.LastMove.

#### Info

Information regarding the model predictive controller, returned as a structure containing the following fields.

#### Uopt — Optimal manipulated variable adjustments

Optimal manipulated variable adjustments (moves), returned as a p+1-by- $n_u$  array, where p is the prediction horizon of MPCobj and  $n_u$  is the number of manipulated variables.

The first row of Info.Uopt is identical to the output argument u, which is the adjustment applied at the current time, k. Uopt(i,:) contains the predicted optimal values at time k+i-1, for i = 1, ..., p+1. The mpcmove command does not calculate optimal control moves at time k+p, and therefore sets Uopt(p+1,:) to NaN.

#### Yopt

Predicted optimal output variable sequence, returned as a p+1-by- $n_y$  array, where p is the prediction horizon of MPCobj and  $n_x$  is the number of outputs.

The first row of Info.Yopt contains the current outputs at time k after state estimation. Yopt(i,:) contains the predicted output values at time k+i-1, for i = 1, ..., p+1.

#### Xopt - Optimal predicted state variable sequence

Optimal predicted state variable sequence, returned as a p+1-by- $n_x$  array, where p is the prediction horizon of MPCobj and  $n_x$  is the number of states.

The first row of Info.Xopt contains the current states at time k as determined by state estimation. Xopt(i,:) contains the predicted state values at time k+i-1, for i = 1,...,p+1.

#### Topt — Time intervals

Time intervals, returned as a p+1-by-a vector. Topt(1) = 0, representing the current time. Subsequent time steps Topt(i) are given by Ts\*(i-1), where Ts = MPCobj.Ts, the controller sampling time.

Use Topt when plotting Uopt, Xopt, or Yopt sequences.

#### Slack - Slack variable

Slack variable,  $\varepsilon$ , used in constraint softening, returned as 0 or a positive scalar value.

- $\varepsilon = 0$  All constraints were satisfied for the entire prediction horizon.
- $\epsilon > 0$  At least one soft constraint is violated. When more than one constraint is violated,  $\epsilon$  represents the worst-case soft constraint violation (scaled by your ECR values for each constraint).

See "Optimization Problem" for more information.

#### Iterations - QP solution result

QP solution result, returned as a positive integer or one of several values with specific meanings as follows.

- Iterations > 0 Number of iterations needed to solve the quadratic programming (QP) problem that determines the optimal sequences.
- Iterations = 0 QP problem could not be solved in the allowed maximum number of iterations.
- Iterations = -1 QP problem was infeasible. A QP problem is infeasible if no solution can satisfy all the hard constraints.
- Iterations = -2 Numerical error occurred when solving the QP problem.

#### **QPCode** - **QP** solution status

QP solution status, returned as one of the following strings:

- 'feasible' Optimal solution was obtained (Iterations > 0)
- 'infeasible' QP solver detected a problem with no feasible solution (Iterations = -1) or a numerical error occurred (Iterations = -2)
- 'unreliable' QP solver failed to converge (Iterations = 0)

#### Cost - Objective function cost

nonnegative scalar

Objective function cost, returned as a nonnegative scalar value. The cost quantifies the degree to which the controller has achieved its objectives. See "Optimization Problem" for details.

The cost value is only meaningful when QPCode = 'feasible'.

## **Examples**

#### Analyze Closed-Loop Response

Perform closed-loop simulation of a plant with one MV and one measured OV.

Define a plant model and create a model predictive controller with MV constraints.

```
ts = 2;
Plant = ss(0.8,0.5,0.25,0,ts);
MPCobj = mpc(Plant);
MPCobj.MV(1).Min = -2;
MPCobj.MV(1).Max = 2;
```

-->The "PredictionHorizon" property of "mpc" object is empty. Trying PredictionHorizon -->The "ControlHorizon" property of the "mpc" object is empty. Assuming 2. -->The "Weights.ManipulatedVariables" property of "mpc" object is empty. Assuming defau -->The "Weights.ManipulatedVariablesRate" property of "mpc" object is empty. Assuming default 1

Initialize an mpcstate object for simulation. Use the default state properties.

```
x = mpcstate(MPCobj);
```

-->Assuming output disturbance added to measured output channel #1 is integrated white -->The "Model.Noise" property of the "mpc" object is empty. Assuming white noise on each

Set the reference signal. There is no measured disturbance.

r = 1;

Simulate the closed-loop response by calling mpcmove iteratively.

```
t = [0:ts:40];
N = length(t);
y = zeros(N,1);
u = zeros(N,1);
for i = 1:N
% simulated plant and predictive model are identical
y(i) = 0.25*x.Plant;
u(i) = mpcmove(MPCobj,x,y(i),r);
end
```

y and u store the OV and MV values.

Analyze the result.

```
[ts,us] = stairs(t,u);
plot(ts,us,'r-',t,y,'b--')
legend('MV','OV')
```

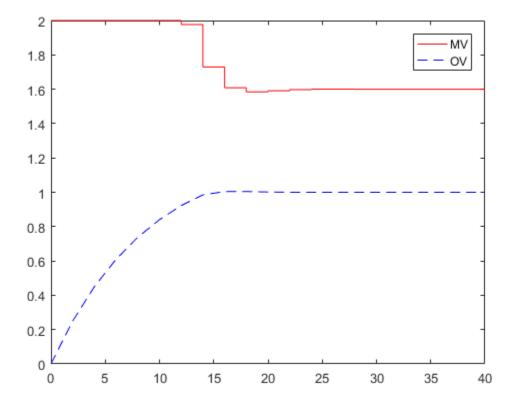

Modify the MV upper bound as the simulation proceeds using an mpcmoveopt object.

```
MPCopt = mpcmoveopt;
MPCopt.MVMin = -2;
MPCopt.MVMax = 2;
```

Simulate the closed-loop response and introduce the real-time upper limit change at eight seconds (the fifth iteration step).

```
x = mpcstate(MPCobj);
y = zeros(N,1);
u = zeros(N,1);
for i = 1:N
% simulated plant and predictive model are identical
```

```
y(i) = 0.25*x.Plant;
if i == 5
MPCopt.MVMax = 1;
end
u(i) = mpcmove(MPCobj,x,y(i),r,[],MPCopt);
end
```

Analyze the result.

[ts,us] = stairs(t,u); plot(ts,us,'r-',t,y,'b--') legend('MV','OV')

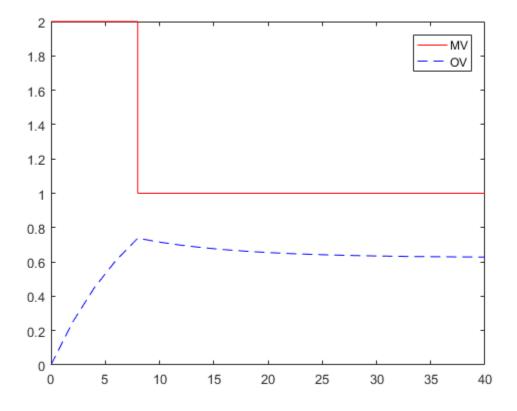

#### **Evaluate Scenario at Specific Time Instant**

Define a plant model.

ts = 2; Plant = ss(0.8,0.5,0.25,0,ts);

Create a model predictive controller with MV and MVRate constraints. The prediction horizon is ten intervals. The control horizon is blocked.

```
MPCobj = mpc(Plant, ts, 10, [2 3 5]);
MPCobj.MV(1).Min = -2;
MPCobj.MV(1).Max = 2;
MPCobj.MV(1).RateMin = -1;
```

#### MPCobj.MV(1).RateMax = 1;

```
-->The "Weights.ManipulatedVariables" property of "mpc" object is empty. Assuming defau
-->The "Weights.ManipulatedVariablesRate" property of "mpc" object is empty. Assuming default 1
-->The "Weights.OutputVariables" property of "mpc" object is empty. Assuming default 1
```

Initialize an mpcstate object for simulation from a particular state.

```
x = mpcstate(MPCobj);
x.Plant = 2.8;
x.LastMove = 0.85;
```

```
-->Assuming output disturbance added to measured output channel #1 is integrated white
-->The "Model.Noise" property of the "mpc" object is empty. Assuming white noise on each
```

Compute the optimal control at current time.

```
y = 0.25*x.Plant;
r = 1;
[u,Info] = mpcmove(MPCobj,x,y,r);
```

Analyze the predicted optimal sequences.

[ts,us] = stairs(Info.Topt,Info.Uopt); plot(ts,us,'r-',Info.Topt,Info.Yopt,'b--') legend('MV','OV')

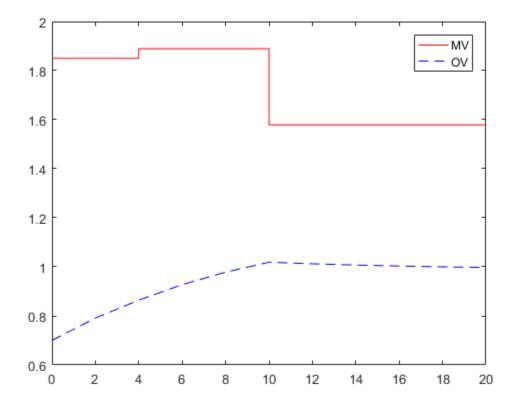

plot ignores Info.Uopt(end) as it is NaN.

Examine the optimal cost.

Info.Cost

ans = 0.0793

- MPC Control with Anticipative Action (Look-Ahead)
- MPC Control with Input Quantization Based on Comparing the Optimal Costs

Analysis of Control Sequences Optimized by MPC on a Double Integrator System

## **Alternatives**

- Use sim for plant mismatch and noise simulation when not using run-time constraints or weight changes.
- Use the MPC Designer app to interactively design and simulate model predictive controllers.
- Use the MPC Controller block in Simulink and for code generation.

# More About

Tips

- mpcmove updates x.
- If ym, r or v is specified as [], mpcmove uses the appropriate MPCobj.Model.Nominal value instead.
- To view the predicted optimal behavior for the entire prediction horizon, plot the appropriate sequences provided in Info.
- To determine the optimization status, check Info.Iterations and Info.QPCode.

### See Also

mpc | mpcmoveopt | mpcstate | review | sim | setEstimator | getEstimator

#### Introduced before R2006a

# mpcmoveAdaptive

Compute optimal control with prediction model updating

## **Syntax**

```
u = mpcmoveAdaptive(MPCobj,x,Plant,Nominal,ym,r,v)
[u,info] = mpcmoveAdaptive(MPCobj,x,Plant,Nominal,ym,r,v)
[___] = mpcmoveAdaptive(____,opt)
```

## Description

u = mpcmoveAdaptive(MPCobj,x,Plant,Nominal,ym,r,v) computes the optimal manipulated variable moves at the current time. This result depends on the properties contained in the MPC controller, the controller states, an updated prediction model, and the nominal values. The result also depends on the measured output variables, the output references (setpoints), and the measured disturbance inputs. mpcmoveAdaptive updates the controller state, x, when using default state estimation. Call mpcmoveAdaptive repeatedly to simulate closed-loop model predictive control.

[u,info] = mpcmoveAdaptive(MPCobj,x,Plant,Nominal,ym,r,v) returns additional details about the solution in a structure. To view the predicted optimal trajectory for the entire prediction horizon, plot the sequences provided in info. To determine whether the optimal control calculation completed normally, check info.Iterations and info.QPCode.

[\_\_\_] = mpcmoveAdaptive(\_\_\_, opt) alters selected controller settings using options you specify with mpcmoveopt. These changes apply for the current time instant only, enabling a command-line simulation using mpcmoveAdaptive to mimic the Adaptive MPC Controller block in Simulink in a computationally efficient manner.

## Input Arguments

MPCobj — MPC controller MPC controller object MPC controller, specified as an implicit MPC controller object. Use the  $\tt mpc$  command to create the MPC controller.

#### x - Current MPC controller state

mpcstate object

Current MPC controller state, specified as an mpcstate object.

Before you begin a simulation with mpcmoveAdaptive, initialize the controller state using x = mpcstate(MPCobj). Then, modify the default properties of x as appropriate.

If you are using default state estimation, mpcmoveAdaptive expects x to represent x[n|n-1]. The mpcmoveAdaptive command updates the state values in the previous control interval with that information. Therefore, you should not programmatically update x at all. The default state estimator employs a linear time-varying Kalman filter.

If you are using custom state estimation, mpcmoveAdaptive expects x to represent x[n|n]. Therefore, prior to each mpcmoveAdaptive command, you must set x.Plant, x.Disturbance, and x.Noise to the best estimates of these states (using the latest measurements) at the current control interval.

#### Plant - Updated prediction model

discrete-time state-space model | model array

Updated prediction model, specified as one of the following:

- A delay-free, discrete-time state-space (SS) model. This plant is the update to MPCobj.Model.Plant and it must:
  - Have the same sample time as the controller; that is, Plant.Ts must match MPCobj.Ts
  - Have the same input and output signal configurations, such as type, order, and dimensions
  - Define the same states as the controller prediction model, MPCobj.Model.Plant
- An array of up to p+1 delay-free, discrete-time state-space models, where p is the prediction horizon of MPCobj. Use this option to vary the controller prediction model over the prediction horizon.

If Plant contains fewer than p+1 models, the last model repeats for the rest of the prediction horizon.

**Tip** If you use a plant other than a delay-free, discrete-time state-space model to define the prediction model in MPCobj, you can convert it to such a model to determine the prediction model structure.

| If the<br>original<br>plant is    | Then                                                                                                    |
|-----------------------------------|----------------------------------------------------------------------------------------------------|
| Not a<br>state-<br>space<br>model | Convert it to a state-space model using SS.                                                                                                    |
| A<br>continuou<br>time<br>model   | Convert it to a discrete-time model with the same sample time as the controller, MPCobj.Ts, using c2d with default forward Euler discretization. |
| A model<br>with<br>delays         | Convert the delays to states using absorbDelay.                                                                                                  |

#### Nominal - Updated nominal conditions

structure | structure array | []

Updated nominal conditions, specified as one of the following:

• A structure of with the following fields:

| Field | Description                                                                                                    | Default |
|-------|----------------------------------------------------------------------------------------------------|---------|
| Х     | Plant state at operating point                                                                                                    | []      |
| U     | Plant input at operating point, including manipulated variables and measured and unmeasured disturbances                                          | []      |
| Y     | Plant output at operating point                                                                                                    | []      |
| DX    | For continuous-time models, DX is the state derivative<br>at operating point: $DX=f(X,U)$ . For discrete-time models,<br>DX=x(k+1)-x(k)=f(X,U)-X. | []      |

An array of up to p+1 nominal condition structures, where p is the prediction horizon of MPCobj. Use this option to vary controller nominal conditions over the prediction horizon.

If Nominal contains fewer than p+1 structures, the last structure repeats for the rest of the prediction horizon.

If Nominal is empty, [], or if a field is missing or empty, mpcmoveAdaptive uses the corresponding MPCobj.Model.Nominal value.

#### ym - Current measured outputs

ro vector of length  $n_{ym}$ 

Current measured outputs, specified as a row vector of length  $n_{ym}$  vector, where  $n_{ym}$  is the number of measured outputs.

If you are using custom state estimation, ym is ignored. If you set ym = [], then mpcmoveAdaptive uses the appropriate nominal value.

#### r - Plant output reference values

p-by- $n_y$  array | []

Plant output reference values, specified as a *p*-by- $n_y$  array, where *p* is the prediction horizon of MPCobj and  $n_y$  is the number of outputs. Row r(i,:) defines the reference values at step *i* of the prediction horizon.

r must contain at least one row. If r contains fewer than p rows, mpcmoveAdaptive duplicates the last row to fill the p-by- $n_y$  array. If you supply exactly one row, therefore, a constant reference applies for the entire prediction horizon.

If you set r = [], then mpcmoveAdaptive uses the appropriate nominal value.

To implement reference previewing, which can improve tracking when a reference varies in a predictable manner, r must contain the anticipated variations, ideally for p steps.

#### v - Current and anticipated measured disturbances

p-by- $n_{md}$  array | []

Current and anticipated measured disturbances, specified as a *p*-by- $n_{md}$  array, where p is the prediction horizon of MPCobj and  $n_{md}$  is the number of measured disturbances. Row v(i,:) defines the expected measured disturbance values at step i of the prediction horizon. Modeling of measured disturbances provides feedforward control action. If your plant model does not include measured disturbances, use v = [].

v must contain at least one row. If v contains fewer than p rows, mpcmoveAdaptive duplicates the last row to fill the p-by- $n_{md}$  array. If you supply exactly one row, therefore, a constant measured disturbance applies for the entire prediction horizon.

If you set v = [], then mpcmoveAdaptive uses the appropriate nominal value.

To implement disturbance previewing, which can improve tracking when a disturbance varies in a predictable manner, v must contain the anticipated variations, ideally for p steps.

#### opt - Override values for selected controller properties

mpcmoveopt object

Override values for selected properties of MPCobj, specified as an options object you create with mpcmoveopt. These options apply to the current mpcmoveAdaptive time instant only. Using opt yields the same result as redefining or modifying MPCobj before each call to mpcmoveAdaptive, but involves considerably less overhead. Using opt is equivalent to using an Adaptive MPC Controller Simulink block in combination with optional input signals that modify controller settings, such as MV and OV constraints.

## **Output Arguments**

#### u - Optimal manipulated variable moves

row vector of length  $n_u$ 

Optimal manipulated variable moves, returned as a row vector of length  $n_u$ , where  $n_u$  is the number of manipulated variables.

If the controller includes constraints and the QP solver fails to find a solution, u remains at its most recent successful solution, x.LastMove.

#### info — Solution details

structure

Solution details, returned as a structure containing the following fields.

## Uopt – Optimal manipulated variable adjustments (moves)

(p+1)-by- $n_u$  array

Optimal manipulated variable adjustments (moves), returned as a (p+1)-by- $n_u$  array, where p is the prediction horizon of MPCobj and  $n_u$  is the number of manipulated variables.

The first row of info.Uopt is identical to the output argument u, which is the adjustment applied at the current time, k. Uopt(i,:) contains the predicted optimal values at time k+i-1, for i = 1, ..., p+1. The mpcmoveAdaptive command does not calculate optimal control moves at time k+p, and therefore sets Uopt(p+1,:) to NaN.

#### Yopt - Predicted output variable sequence

(p+1)-by- $n_y$  array

Predicted output variable sequence, returned as a (p+1)-by- $n_y$  array, where p is the prediction horizon of MPCobj and  $n_x$  is the number of outputs.

The first row of info.Yopt contains the current outputs at time k after state estimation. Yopt(i,:) contains the predicted output values at time k+i-1, for i = 1, ..., p+1.

#### Xopt - Predicted state variable sequence

(p+1)-by- $n_x$  array

Predicted state variable sequence, returned as a (p+1)-by- $n_x$  array, where p is the prediction horizon of MPCobj and  $n_x$  is the number of states.

The first row of info.Xopt contains the current states at time k as determined by state estimation. Xopt(i,:) contains the predicted state values at time k+i-1, for i = 1,...,p+1.

#### Topt — Time intervals

column vector of length p+1

Time intervals, returned as a column vector of length p+1. Topt(1) = 0, representing the current time. Subsequent time steps, Topt(i), are given by Ts\*(i-1), where Ts = MPCobj.Ts, the controller sampling time.

Use Topt when plotting Uopt, Xopt, or Yopt sequences.

#### Slack - Slack variable

0 | positive scalar

Slack variable,  $\varepsilon$ , used in constraint softening, returned as **0** or a positive scalar value.

- $\varepsilon = 0$  All constraints were satisfied for the entire prediction horizon.
- $\varepsilon > 0$  At least one soft constraint is violated. When more than one constraint is violated,  $\varepsilon$  represents the worst-case soft constraint violation (scaled by your ECR values for each constraint).

See "Optimization Problem" for more information.

#### Iterations - QP solution result

positive integer |0| - 1| - 2

QP solution result, returned as a positive integer or one of several values with specific meanings as follows.

- Iterations > 0 Number of iterations needed to solve the quadratic programming (QP) problem that determines the optimal sequences.
- Iterations = 0 QP problem could not be solved in the allowed maximum number of iterations.
- Iterations = -1 QP problem was infeasible. A QP problem is infeasible if no solution can satisfy all the hard constraints.
- Iterations = -2 Numerical error occurred when solving the QP problem.

#### **QPCode** – **QP** solution status

```
'feasible' | 'infeasible' | 'unrealiable'
```

QP solution status, returned as one of the following strings:

- 'feasible' Optimal solution was obtained (Iterations > 0)
- 'infeasible' QP solver detected a problem with no feasible solution (Iterations = -1) or a numerical error occurred (Iterations = -2)
- 'unreliable' QP solver failed to converge (Iterations = 0)

#### Cost - Objective function cost

nonnegative scalar

Objective function cost, returned as a nonnegative scalar. The cost quantifies the degree to which the controller has achieved its objectives. See "Optimization Problem" for details.

The cost value is only meaningful when QPCode = 'feasible'.

## More About

Tips

- If the prediction model is time-invariant, use mpcmove.
- Use the Adaptive MPC Controller Simulink block for simulations and code generation.
- "Adaptive MPC"
- "Time-Varying MPC"
- "Optimization Problem"

### See Also

```
getEstimator | mpc | mpcmove | mpcmoveopt | mpcstate | review |
setEstimator | sim
```

#### Introduced in R2014b

# mpcmoveCodeGeneration

Compute optimal control moves with code generation support

## **Syntax**

```
[u,newStateData] = mpcmoveCodeGeneration(configData,stateData,
onlineData)
[____,info] = mpcmoveCodeGeneration(____)
```

# Description

[u,newStateData] = mpcmoveCodeGeneration(configData,stateData, onlineData) computes optimal MPC control moves and supports code generation for deployment to real-time targets. The input data structures, generated using getCodeGenerationData, define the MPC controller to simulate.

**mpcmoveCodeGeneration** does not check input arguments for correct dimensions and data types.

[\_\_\_\_\_, info] = mpcmoveCodeGeneration(\_\_\_\_) returns additional information about the optimization result, including the number of iterations and the objective function cost.

# Examples

#### Compute Optimal Control Moves Using Code Generation Data Structures

Create a proper plant model.

plant = rss(3,1,1);
plant.D = 0;

Specify the controller sample time.

Ts = 0.1;

Create an MPC controller.

#### mpcObj = mpc(plant,Ts);

->The "PredictionHorizon" property of "mpc" object is empty. Trying PredictionHorizon
->The "ControlHorizon" property of the "mpc" object is empty. Assuming 2.
->The "Weights.ManipulatedVariables" property of "mpc" object is empty. Assuming default
->The "Weights.ManipulatedVariablesRate" property of "mpc" object is empty. Assuming of "mpc" object is empty. Assuming default 1

Create code generation data structures.

[configData,stateData,onlineData] = getCodeGenerationData(mpcObj);

->Converting model to discrete time.
->Assuming output disturbance added to measured output channel #1 is integrated white
->The "Model.Noise" property of the "mpc" object is empty. Assuming white noise on each -->Converting model to discrete time.
->Assuming output disturbance added to measured output channel #1 is integrated white
->The "Model.Noise" property of the "mpc" object is empty. Assuming white noise on each

Initialize the plant states to zero to match the default states used by the MPC controller.

Run a closed-loop simulation. At each control interval, update the online data structure and call mpcmoveCodeGeneration to compute the optimal control moves.

```
x = zeros(size(plant.B,1),1); % Initialize plant states to zero (|mpcObj| default).
Tsim = 20;
for i = 1:round(Tsim/Ts)+1
    % Update plant output.
    y = plant.C*x;
    % Update measured output in online data.
    onlineData.signals.ym = y;
    % Update reference signal in online data.
    onlineData.signals.ref = 1;
    % Compute control actions.
    [u,statedata] = mpcmoveCodeGeneration(configData,stateData,onlineData);
    % Update plant state.
    x = plant.A*x + plant.B*u;
end
```

Generate MEX function with MATLAB® Coder<sup>™</sup>, specifying configData as a constant.

```
func = 'mpcmoveCodeGeneration';
funcOutput = 'mpcmoveMEX';
Cfg = coder.config('mex');
Cfg.DynamicMemoryAllocation = 'off';
```

```
codegen('-config',Cfg,func,'-o',funcOutput,'-args',...
{coder.Constant(configData),stateData,onlineData});
```

## **Input Arguments**

#### configData - MPC configuration parameters

structure

MPC configuration parameters that are constant at run time, specified as a structure generated using getCodeGenerationData.

Note: When using codegen, configData must be defined as coder.Constant.

#### stateData — Controller state

structure

Controller state at run time, specified as a structure. Generate the initial state structure using getCodeGenerationData. For subsequent control intervals, use the updated controller state from the previous interval. In general, use the newStateData structure directly.

If custom state estimation is enabled, you must manually update the state structure during each control interval. For more information, see "Using Custom State Estimation".

#### onlineData — Online controller data

structure

Online controller data that you must update at run time, specified as a structure with the following fields:

#### signals — Updated input and output signals

structure

Updated input and output signals, specified as a structure with the following fields:

### ym — Measured outputs

vector of length  $n_{ym}$ 

Measured outputs, specified as a vector of length  $n_{ym}$ , where  $n_y$  is the number of measured outputs.

By default,getCodeGenerationData sets ym to the nominal measured output values from the controller.

#### ref - Output references

row vector of length  $n_y \mid p$ -by- $n_y$  array

Output references, specified as a row vector of length  $n_y$ , where  $n_y$  is the number of outputs.

If you are using reference signal previewing with implicit or adaptive MPC, specify a p-by- $n_y$  array, where p is the prediction horizon.

By default, getCodeGenerationData sets ref to the nominal output values from the controller.

#### md — Measured disturbances

row vector of length  $n_{md} \mid p$ -by- $n_{md}$  array

Measured disturbances, specified as:

- A row vector of length  $n_{md}$ , where  $n_{md}$  is the number of measured disturbances.
- Ap-by- $n_{md}$  array, if you are using signal previewing with implicit or adaptive MPC.

By default, if your controller has measured disturbances,getCodeGenerationData sets md to the nominal measured disturbance values from the controller. Otherwise, this field is empty and ignored by mpcmoveCodeGeneration.

#### mvTarget - Targets for manipulated variables

[] (default) | vector of length  $n_{mv}$ 

Targets for manipulated variables, specified as:

- A vector of length  $n_{mv}$ , where  $n_{mv}$  is the number of manipulated variables.
- [] to use the default targets defined in the original MPC controller.

This field is ignored when using an explicit MPC controller.

#### externalMV - Manipulated variables externally applied to the plant

[] (default) | vector of length  $n_{mv}$ 

Manipulated variables externally applied to the plant, specified as:

- A vector of length  $n_{mv}$ .
- [] to apply the optimal control moves to the plant.

#### limits — Updated input and output constraints

structure

Updated input and output constraints, specified as a structure. If you do not expect constraints to change at run time, ignore limits. This structure contains the following fields:

#### ymin — Lower bounds on output signals

column vector of length  $n_y \mid$  []

Lower bounds on output signals, specified as a column vector of length  $n_{y}$ .

If ymin is empty, [], the default bounds defined in the original MPC controller are used.

#### ymax — Upper bounds on output signals

column vector of length  $n_y \mid$  []

Upper bounds on output signals, specified as a column vector of length  $n_{\gamma}$ .

If ymax is empty, [], the default bounds defined in the original MPC controller are used.

#### umin — Lower bounds on manipulated variables

column vector of length  $n_{mv}$  | []

Lower bounds on manipulated variables, specified as a column vector of length  $n_{mv}$ .

If umin is empty, [], the default bounds defined in the original MPC controller are used.

## umax — Upper bounds on manipulated variables

column vector of length  $n_{mv}$  | []

Upper bounds on manipulated variables, specified as a column vector of length  $n_{mv}$ .

If umax is empty, [], the default bounds defined in the original MPC controller are used.

# weights — Updated QP optimization weights structure

Updated QP optimization weights, specified as a structure. If you do not expect tuning weights to change at run time, ignore weights. This structure contains the following fields:

#### ywt - Output weights

column vector of length  $n_{y}$ - | []

Output weights, specified as a column vector of length  $n_y$  that contains nonnegative values.

If ywt is empty, [], the default weights defined in the original MPC controller are used.

#### uwt - Manipulated variable weights

column vector of length  $n_{mv}$  | []

Manipulated variable weights, specified as a column vector of length  $n_{mv}$  that contains nonnegative values.

If uwt is empty, [], the default weights defined in the original MPC controller are used.

#### duwt - Manipulated variable rate weights

column vector of length  $n_{mv}$  | []

Manipulated variable rate weights, specified as a column vector of length  $n_{mv}$  that contains nonnegative values.

If duwt is empty, [], the default weights defined in the original MPC controller are used.

#### ecr - Weight on slack variable used for constraint softening

nonnegative scalar | []

Weight on slack variable used for constraint softening, specified as a nonnegative scalar.

If uwt is empty, [], the default weight defined in the original MPC controller are used.

#### mode1 - Updated plant and nominal values

structure

Updated plant and nominal values for adaptive MPC and time-varying MPC, specified as a structure. model is only available if you specify isAdaptive or isLTV as true when creating code generation data structures. This structure contains the following fields:

### A - State matrix of discrete-time state-space plant model

 $n_x$ -by- $n_x$  array |  $n_x$ -by- $n_x$ -by-(p+1) array

State matrix of discrete-time state-space plant model, specified as an:

- $n_x$ -by- $n_x$  array when using adaptive MPC,
- $n_x$ -by- $n_x$ -by-(p+1) array when using time-varying MPC,

where  $n_x$  is the number of plant states.

**B** – Input-to-state matrix of discrete-time state-space plant model  $n_x$ -by- $n_u$  array |  $n_x$ -by- $n_u$ -by-(p+1) array

Input-to-state matrix of discrete-time state-space plant model, specified as an:

- $n_x$ -by- $n_u$  array when using adaptive MPC,
- $n_x$ -by- $n_u$ -by-(p+1) array when using time-varying MPC,

where  $n_u$  is the number of plant inputs.

### C - State-to-output matrix of discrete-time state-space plant model

 $n_y$ -by- $n_x$  array |  $n_y$ -by- $n_x$ -by-(p+1) array

State-to-output matrix of discrete-time state-space plant model, specified as an:

- $n_y$ -by- $n_x$  array when using adaptive MPC.
- $n_y$ -by- $n_x$ -by-(p+1) array when using time-varying MPC.

**D** – Feedthrough matrix of discrete-time state-space plant model  $n_v$ -by- $n_u$  array |  $n_v$ -by- $n_u$ -by-(p+1) array

Feedthrough matrix of discrete-time state-space plant model, specified as an:

- $n_{v}$ -by- $n_{u}$  array when using adaptive MPC.
- $n_{y}$ -by- $n_{u}$ -by-(p+1) array when using time-varying MPC.

Since MPC controllers do not support plants with direct feed through, specify  $\mathsf{D}$  as an array of zeros.

#### X – Nominal plant states

column vector of length  $n_x \mid n_x$ -by-1-by-(p+1) array

Nominal plant states, specified as:

- A column vector of length  $n_x$  when using adaptive MPC.
- An  $n_x$ -by-1-by-(p+1) array when using time-varying MPC.

### U - Nominal plant inputs

column vector of length  $n_u \mid n_u$ -by-1-by-(p+1) array

Nominal plant inputs, specified as:

- A column vector of length  $n_u$  when using adaptive MPC.
- An  $n_u$ -by-1-by-(p+1) array when using time-varying MPC.

#### Y – Nominal plant outputs

column vector of length  $n_y \mid n_y$ -by-1-by-(p+1) array

Nominal plant outputs, specified as:

- A column vector of length  $n_y$  when using adaptive MPC.
- An  $n_y$ -by-1-by-(p+1) array when using time-varying MPC.

#### DX - Nominal plant state derivatives

column vector of length  $n_x \mid n_x$ -by-1-by-(p+1) array

Nominal plant state derivatives, specified as:

- A column vector of length  $n_x$  when using adaptive MPC.
- An  $n_x$ -by-1-by-(p+1) array when using time-varying MPC.

### **Output Arguments**

#### u - Optimal manipulated variable moves

row vector of length  $n_u$ 

Optimal manipulated variable moves, returned as a row vector of length  $n_u$ , where  $n_u$  is the number of manipulated variables.

If the controller includes constraints and the QP solver fails to find a solution, u remains at its most recent successful solution, x.LastMove.

### newStateData — Updated controller state

structure

Updated controller state, returned as a structure. For subsequent control intervals, pass newStateData to mpcmoveCodeGeneration as stateData.

If custom state estimation is enabled, use newStateData to manually update the state structure before the next control interval. For more information, see "Using Custom State Estimation".

#### info — Controller optimization information

structure

Controller optimization information, returned as a structure.

If you are using implicit or adaptive MPC, info contains the following fields:

| Field  | Description                                 |  |
|--------|---------------------------------------------|--|
| Iterat | Number of QP solver iterations              |  |
| QPCode | QP solver status code                       |  |
| Cost   | Objective function cost                     |  |
| Uopt   | Optimal manipulated variable adjustments    |  |
| Yopt   | Optimal predicted output variable sequence  |  |
| Xopt   | Optimal predicted state variable sequence   |  |
| Topt   | Time horizon intervals                      |  |
| Slack  | Slack variable used in constraint softening |  |

If configData.OnlyComputeCost is true, the optimal sequence information, Uopt, Yopt, Xopt, Topt, and Slack, is not available:

For more information, see mpcmove and mpcmoveAdaptive.

If you are using explicit MPC, info contains the following fields:

| Field  | Description                                    |
|--------|------------------------------------------------|
| Region | Region in which the optimal solution was found |
| ExitCo | Solution status code                           |

For more information, see mpcmoveExplicit.

### More About

- "Generate Code To Compute Optimal MPC Moves in MATLAB"
- "Generate Code and Deploy Controller to Real-Time Targets"

### See Also

getCodeGenerationData | mpcmove | mpcmoveAdaptive | mpcmoveExplicit

Introduced in R2016a

# mpcmoveExplicit

Compute optimal control using explicit MPC

## **Syntax**

```
u = mpcmoveExplicit(EMPCobj,x,ym,r,v)
[u,info] = mpcmoveExplicit(EMPCobj,x,ym,r,v)
[u,info] = mpcmoveExplicit(EMPCobj,x,ym,r,v,MVused)
```

## Description

u = mpcmoveExplicit(EMPCobj, x, ym, r, v) computes the optimal manipulated variable moves at the current time using an explicit model predictive control law. This result depends on the properties contained in the explicit MPC controller and the controller states. The result also depends on the measured output variables, the output references (setpoints), and the measured disturbance inputs. mpcmoveExplicit updates the controller state, x, when using default state estimation. Call mpcmoveExplicit repeatedly to simulate closed-loop model predictive control.

[u,info] = mpcmoveExplicit(EMPCobj,x,ym,r,v) returns additional details about the computation in a structure. To determine whether the optimal control calculation completed normally, check the data in info.

[u,info] = mpcmoveExplicit(EMPCobj,x,ym,r,v,MVused) specifies the manipulated variable values used in the previous mpcmoveExplicit command, allowing a command-line simulation to mimic the Explicit MPC Controller Simulink block with the optional external MV input signal.

## **Examples**

• "Explicit MPC Control of a Single-Input-Single-Output Plant"

## **Input Arguments**

**EMPCobj** — **Explicit MPC controller** explicit MPC controller object

Explicit MPC controller to simulate, specified as an Explicit MPC controller object. Use generateExplicitMPC to create an explicit MPC controller.

### x - Current MPC controller state

mpcstate object

Current MPC controller state, specified as an mpcstate object.

Before you begin a simulation with mpcmoveExplicit, initialize the controller state using x = mpcstate(EMPCobj). Then, modify the default properties of x as appropriate.

If you are using default state estimation, mpcmoveExplicit expects x to represent x[n|n-1]. The mpcmoveExplicit command updates the state values in the previous control interval with that information. Therefore, you should not programmatically update x at all. The default state estimator employs a linear time-varying Kalman filter.

If you are using custom state estimation, mpcmoveExplicit expects x to represent x[n|n]. Therefore, prior to each mpcmoveExplicit command, you must set x.Plant, x.Disturbance, and x.Noise to the best estimates of these states (using the latest measurements) at the current control interval.

#### ym - Current measured outputs

vector

Current measured outputs, specified as a 1-by- $n_{ym}$  vector.  $n_{ym}$  is the number of measured outputs. If you are using custom state estimation, ym is ignored. If you set ym = [], then mpcmoveExplicit uses the appropriate nominal value.

#### r - Plant output reference values

vector

Plant output reference values, specified as a vector of  $n_y$  values. mpcmoveExplicit uses a constant reference for the entire prediction horizon. In contrast to mpcmove and mpcmoveAdaptive, mpcmoveExplicit does not support reference previewing.

If you set r = [], then mpcmoveExplicit uses the appropriate nominal value.

### v - Current and anticipated measured disturbances

vector

Current and anticipated measured disturbances, specified as a vector of  $n_{md}$  values. In contrast to mpcmove and mpcmoveAdaptive, mpcmoveExplicit does not support disturbance previewing. If your plant model does not include measured disturbances, use v = [].

# MVused — Manipulated variable values from previous interval vector

Manipulated variable values applied to the plant during the previous control interval, specified as a vector of  $n_u$  values. If this is the first mpcmoveExplicit command in a simulation sequence, omit this argument. Otherwise, if the MVs calculated by mpcmoveExplicit in the previous interval were overridden, set MVused to the correct values in order to improve the controller state estimation accuracy. If you omit MVused, mpcmoveExplicit assumes MVused = x.LastMove.

### **Output Arguments**

### u - Optimal manipulated variable moves

row vector of length  $n_u$ 

Optimal manipulated variable moves, returned as a row vector of length  $n_u$ , where  $n_u$  is the number of manipulated variables.

If the controller includes constraints and the QP solver fails to find a solution, u remains at its most recent successful solution, x.LastMove.

### info - Explicit MPC solution status

structure

Explicit MPC solution status, returned as a structure having the following fields.

### ExitCode — Solution status code

 $1 \mid 0 \mid -1$ 

Solution status code, returned as one of the following values:

- 1 Successful solution.
- 0 Failure. One or more controller input parameters is out of range.
- -1 Undefined. Parameters are in range but an extrapolation must be used.

#### Region – Region to which current controller input parameters belong

positive integer | 0

Region to which current controller input parameters belong, returned as either a positive integer or 0. The integer value is the index of the polyhedron (region) to which the current controller input parameters belong. If the solution failed, Region = 0.

### More About

Tips

- Use the Explicit MPC Controller Simulink block for simulations and code generation.
- "Explicit MPC"
- "Design Workflow for Explicit MPC"

### **See Also** generateExplicitMPC

### Introduced in R2014b

# mpcmoveMultiple

Compute gain-scheduling MPC control action at a single time instant

### **Syntax**

```
u = mpcmoveMultiple(MPCArray,states,index,ym,r,v)
[u,info] = mpcmoveMultiple(MPCArray,states,index,ym,r,v)
[u,info] = mpcmoveMultiple(MPCArray,states,index,ym,r,v,opt)
```

## Description

u = mpcmoveMultiple(MPCArray, states, index, ym, r, v) computes the optimal manipulated variable moves at the current time using a model predictive controller selected by index from an array of MPC controllers. This results depends upon the properties contained in the MPC controller and the controller states. The result also depends on the measured plant outputs, the output references (setpoints), and the measured disturbance inputs. mpcmoveMultiple updates the controller state when default state estimation is used. Call mpcmoveMultiple repeatedly to simulate closed-loop model predictive control.

[u,info] = mpcmoveMultiple(MPCArray,states,index,ym,r,v) returns additional details about the computation in a structure. To determine whether the optimal control calculation completed normally, check the data in info.

[u,info] = mpcmoveMultiple(MPCArray,states,index,ym,r,v,opt) alters selected controller settings using options you specify with mpcmoveopt. These changes apply for the current time instant only, allowing a command-line simulation using mpcmoveMultiple to mimic the Multiple MPC Controllers block in Simulink in a computationally efficient manner.

### Input Arguments

**MPCArray** – **MPC** controllers cell array of MPC controller objects MPC controllers to simulate, specified as a cell array of traditional (implicit) MPC controller objects. Use the mpc command to create the MPC controllers.

All the controllers in MPCArray must use either default state estimation or custom state estimation. Mismatch is not permitted.

#### states - Current MPC controller states

cell array of mpcstate objects

Current controller states for each MPC controller in  ${\tt MPCArray},$  specified as a cell array of  ${\tt mpcstate}$  objects.

Before you begin a simulation with mpcmoveMultiple, initialize each controller state using x = mpcstate(MPCobj). Then, modify the default properties of each state as appropriate.

If you are using default state estimation, mpcmoveAdaptive expects x to represent x[n|n-1] (where x is one entry in states, the current state of one MPC controller in MPCArray). The mpcmoveMultiple command updates the state values in the previous control interval with that information. Therefore, you should not programmatically update x at all. The default state estimator employs a steady-state Kalman filter.

If you are using custom state estimation, mpcmoveMultiple expects x to represent x[n|n]. Therefore, prior to each mpcmoveMultiple command, you must set x.Plant, x.Disturbance, and x.Noise to the best estimates of these states (using the latest measurements) at the current control interval.

#### index - Index of selected controller

positive integer

Index of selected controller in the cell array MPCArray, specified as a positive integer.

#### ym - Current measured outputs

vector

Current measured outputs, specified as a 1-by- $n_{ym}$  vector.  $n_{ym}$  is the number of measured outputs. If you are using custom state estimation, ym is ignored. If you set ym = [], then mpcmoveMultiple uses the appropriate nominal value.

#### r - Plant output reference values

array

Plant output reference values, specified as a p-by- $n_y$  array, where p is the prediction horizon of the selected controller and  $n_y$  is the number of outputs. Row r(i,:) defines the reference values at step i of the prediction horizon.

r must contain at least one row. If r contains fewer than p rows, mpcmoveMultiple duplicates the last row to fill the p-by- $n_y$  array. If you supply exactly one row, therefore, a constant reference applies for the entire prediction horizon.

If you set r = [], then mpcmoveMultiple uses the appropriate nominal value.

To implement reference previewing, which can improve tracking when a reference varies in a predictable manner, r must contain the anticipated variations, ideally for *p* steps.

### v - Current and anticipated measured disturbances

array

Current and anticipated measured disturbances, specified as a *p*-by- $n_{md}$  array, where *p* is the prediction horizon of the selected controller and  $n_{md}$  is the number of measured disturbances. Row v(i,:) defines the expected measured disturbance values at step *i* of the prediction horizon.

Modeling of measured disturbances provides feedforward control action. If your plant model does not include measured disturbances, use v = [].

v must contain at least one row. If v contains fewer than p rows, mpcmoveMultiple duplicates the last row to fill the p-by- $n_{md}$  array. If you supply exactly one row, therefore, a constant measured disturbance applies for the entire prediction horizon.

If you set v = [], then mpcmoveMultiple uses the appropriate nominal value.

To implement disturbance previewing, which can improve tracking when a disturbance varies in a predictable manner, v must contain the anticipated variations, ideally for p steps.

#### opt - Override values for selected controller properties

mpcmoveopt object

Override values for selected properties of the selected MPC controller, specified as an options object you create with mpcmoveopt. These options apply to the current mpcmoveMultiple time instant only. Using opt yields the same result as redefining or modifying the selected controller before each call to mpcmoveMultiple, but involves considerably less overhead. Using opt is equivalent to using a Multiple MPC Controllers Simulink block in combination with optional input signals that modify controller settings, such as MV and OV constraints.

### **Output Arguments**

#### u - Optimal manipulated variable moves

row vector of length  $n_u$ 

Optimal manipulated variable moves, returned as a row vector of length  $n_u$ , where  $n_u$  is the number of manipulated variables.

If the controller includes constraints and the QP solver fails to find a solution, u remains at its most recent successful solution, <code>x.LastMove</code>.

### info — Solution details

structure

Solution details, returned as a structure containing the following fields.

### Uopt - Optimal manipulated variable adjustments (moves)

array

Optimal manipulated variable adjustments (moves), returned as a p+1-by- $n_u$  array, where p is the prediction horizon of the selected controller and  $n_u$  is the number of manipulated variables.

The first row of info.Uopt is identical to the output argument u, which is the adjustment applied at the current time, k. Uopt(i,:) contains the predicted optimal values at time k+i-1, for i = 1, ..., p+1. The mpcmoveMultiple command does not calculate optimal control moves at time k+p, and therefore sets Uopt(p+1,:) to NaN.

### Yopt - Predicted output variable sequence

array

Predicted output variable sequence, returned as a p+1-by- $n_y$  array, where p is the prediction horizon of the selected controller and  $n_x$  is the number of outputs.

The first row of info.Yopt contains the current outputs at time k after state estimation. Yopt(i,:) contains the predicted output values at time k+i-1, for i = 1, ..., p+1.

### Xopt - Predicted state variable sequence

array

Predicted state variable sequence, returned as a p+1-by- $n_x$  array, where p is the prediction horizon of the selected controller and  $n_x$  is the number of states.

The first row of info.Xopt contains the current states at time k as determined by state estimation. Xopt(i,:) contains the predicted state values at time k+i-1, for  $i = 1, \ldots, p+1$ .

### Topt — Time intervals

vector

Time intervals, returned as a p+1-by-a vector. Topt(1) = 0, representing the current time. Subsequent time steps Topt(i) are given by Ts\*(i-1), where Ts = MPCobj.Ts, the controller sampling time.

Use Topt when plotting Uopt, Xopt, or Yopt sequences.

### Slack - Slack variable

 $0 \mid \text{positive scalar}$ 

Slack variable,  $\varepsilon$ , used in constraint softening, returned as 0 or a positive scalar value.

- $\varepsilon = 0$  All constraints were satisfied for the entire prediction horizon.
- $\epsilon > 0$  At least one soft constraint is violated. When more than one constraint is violated,  $\epsilon$  represents the worst-case soft constraint violation (scaled by your ECR values for each constraint).

See "Optimization Problem" for more information.

### Iterations - QP solution result

positive integer  $\mid 0 \mid -1 \mid -2$ 

QP solution result, returned as a positive integer or one of several values with specific meanings as follows.

- Iterations > 0 Number of iterations needed to solve the quadratic programming (QP) problem that determines the optimal sequences.
- Iterations = 0 QP problem could not be solved in the allowed maximum number of iterations.

- Iterations = -1 QP problem was infeasible. A QP problem is infeasible if no solution can satisfy all the hard constraints.
- Iterations = -2 Numerical error occurred when solving the QP problem.

#### **QPCode** – **QP** solution status

```
'feasible' | 'infeasible' | 'unrealiable'
```

QP solution status, returned as one of the following strings:

- 'feasible' Optimal solution was obtained (Iterations > 0)
- 'infeasible' QP solver detected a problem with no feasible solution (Iterations = -1) or a numerical error occurred (Iterations = -2)
- 'unreliable' QP solver failed to converge (Iterations = 0)

#### Cost - Objective function cost

nonnegative scalar

Objective function cost, returned as a nonnegative scalar value. The cost quantifies the degree to which the controller has achieved its objectives. See "Optimization Problem" for details.

The cost value is only meaningful when QPCode = 'feasible'.

### **More About**

Tips

• Use the Multiple MPC Controllers Simulink block for simulations and code generation.

### See Also

```
generateExplicitMPC | getEstimator | mpcmove | mpcstate | review |
setEstimator | sim
```

#### Introduced in R2014b

### mpcmoveopt

Options set for mpcmove and mpcmoveAdaptive

### **Syntax**

options = mpcmoveopt

## Description

options = mpcmoveopt creates an empty mpcmoveopt object. You can set one or more of its properties using dot notation, and then use the object with mpcmove or mpcmoveAdaptive to simulate run-time adjustment of selected controller properties, such as tuning weights and bounds.

<code>mpcmoveopt</code> property dimensions must be consistent with the number of manipulated variables (nu) and output variables (ny) defined in the mpc or mpcAdaptive controller you are simulating.

In general, if you do not specify a value for one of the mpcmoveopt properties, it defaults to the corresponding built-in value of the simulated controller.

## **Output Arguments**

### options

Options for the mpcmove or mpcmoveAdaptive command with the following fields:

- OutputWeights Output variable tuning weights, specified as a 1-by-ny vector, where ny is the number of output variables. These replace the controller's Weight.OutputVariables property. The weights must be nonnegative, finite real values.
- MVWeights Manipulated variable tuning weights, specified as a 1-by-nu vector, where nu is the number of manipulated variables. These replace the controller's

Weight.ManipulatedVariables property. The weights must be nonnegative, finite real values.

- MVRateWeights Manipulated variable rate tuning weights, specified as a 1by-nu vector, where nu is the number of manipulated variables. These replace the controller's Weight.ManipulatedVariablesRate property. The weights must be nonnegative, finite real values.
- ECRWeight Weight on the slack variable used for constraint softening, specified as a finite, real scalar. This value replaces the controller's Weight.ECR property.
- OutputMin Lower bounds on the output variables, specified as a 1-by-ny vector, where ny is the number of output variables. OutputMin(i) replaces the controller's OutputVariables(i).Min property, for i = 1,...,ny.
- OutputMax Upper bounds on the output variables, specified as a 1-by-ny vector, where ny is the number of output variables. OutputMax(i) replaces the controller's OutputVariables(i).Max property, for i = 1,...,ny.
- MVMin Lower bounds on the manipulated variables, specified as a 1-by-nu vector, where nu is the number of manipulated variables. MVMin(i) replaces the controller's ManipulatedVariables(i).Min property, for i = 1,...,nu.
- MVMax Upper bounds on the manipulated variables, specified as a 1-by-nu vector, where nu is the number of manipulated variables. MVMax(i) replaces the controller's ManipulatedVariables(i).Max property, for i = 1,...,nu.
- MVUsed Manipulated variable values used in the plant during the previous control interval, specified as a 1-by-nu vector. This property mimics the MPC Controller or Adaptive MPC Controller Simulink blocks' external MV signal. If you do not provide an MVUsed value, the controller uses the LastMove property of mpcstate.
- OnlyComputeCost Logical value that controls whether the optimal sequence is to be calculated and exported.
  - **0** (default) causes the controller to return the predicted optimal policy in addition to the objective function cost value.
  - 1 causes the controller to return the objective function cost only, which saves computational effort.

## **Examples**

### Simulation with Varying Controller Property

Vary a manipulated variable upper bound during a simulation.

Define the plant, which includes a 4-second input delay. Convert to a delay-free, discrete, state-space model using a 2-second control interval. Create the corresponding default controller and then specify MV bounds at +/-2.

```
ts = 2;
Plant = absorbDelay(c2d(ss(tf(0.8,[5 1], 'InputDelay',4)),ts));
MPCobj = mpc(Plant, ts);
MPCobj.MV(1).Min = -2;
MPCobj.MV(1).Max = 2;
```

```
-->The "PredictionHorizon" property of "mpc" object is empty. Trying PredictionHorizon
-->The "ControlHorizon" property of the "mpc" object is empty. Assuming 2.
-->The "Weights.ManipulatedVariables" property of "mpc" object is empty. Assuming defau
-->The "Weights.ManipulatedVariablesRate" property of "mpc" object is empty. Assuming default 1
```

Create an empty mpcmoveopt object. During simulation, you can set properties of the object to specify controller parameters.

options = mpcmoveopt;

Pre-allocate storage and initialize the controller state.

```
v = [];
t = [0:ts:20];
N = length(t);
y = zeros(N,1);
u = zeros(N,1);
x = mpcstate(MPCobj);
```

-->Assuming output disturbance added to measured output channel #1 is integrated white -->The "Model.Noise" property of the "mpc" object is empty. Assuming white noise on ea

Use mpcmove to simulate the following:

- Reference (setpoint) step change from initial condition r = 0 to r = 1 (servo response).
- MV upper bound step decrease from 2 to 1, occurring at t = 10.

```
r = 1;
for i = 1:N
    y(i) = Plant.c*x.Plant;
    if t(i) >= 10
        options.MVMax = 1;
    end
```

```
[u(i),Info] = mpcmove(MPCobj,x,y(i),r,v,options);
end
```

As the loop executes, the value of options.MVMax is reset to 1 for all iterations that occur after t = 10. Prior to that iteration, options.MVMax is empty. Therefore, the controller's value for MVMax is used, MPCobj.MV(1).Max = 2.

Plot the results of the simulation.

```
[ts,us] = stairs(t,u);
plot(ts,us,'b-',t,y,'r-')
legend('MV','OV')
xlabel(sprintf('Time, %s',Plant.TimeUnit))
```

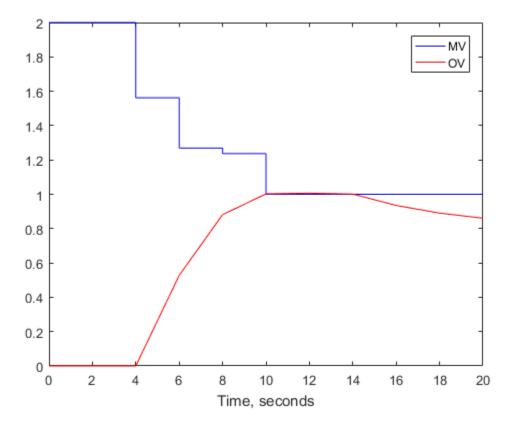

From the plot, you can observe that the original MV upper bound is active until t = 4. After the input delay of 4 seconds, the output variable (OV) moves smoothly to its new target of r = 1. reaching the target at t = 10. The new MV bound imposed at t = 10 becomes avtive immediately. This forces the OV below its target, after the input delay elapses.

Now assume that you want to impose an OV upper bound at a specified location relative to the OV target. Consider the following constraint design command:

```
MPCobj.OV(1).Max = [Inf, Inf, 0.4, 0.3, 0.2];
```

This is a horizon-varying constraint. The known input delay makes it impossible for the controller to satisfy an OV constraint prior to the third prediction-horizon step. Therefore, a finite constraint during the first two steps would be poor practice. For illustrative purposes, the above constraint also decreases from 0.4 at step 3 to 0.2 at step 5 and thereafter.

The following commands produce the same results shown in the previous plot. The OV constraint is never active because it is being varied in concert with the setpoint, r.

```
x = mpcstate(MPCobj);
OPTobj = mpcmoveopt;
for i = 1:N
    y(i) = Plant.c*x.Plant;
    if t(i) >= 10
        OPTobj.MVMax = 1;
    end
    OPTobj.OutputMax = r + 0.4;
    [u(i), Info] = mpcmove(MPCobj, x, y(i), r, v, OPTobj);
end
```

-->Assuming output disturbance added to measured output channel #1 is integrated white -->The "Model.Noise" property of the "mpc" object is empty. Assuming white noise on eac

The scalar value r + 0.4 replaces the first finite value in the MPCobj.OV(1).Max vector, and the remaining finite values adjust to maintain the original profile, i.e., the numerical difference between these values is unchanged. r = 1 for the simulation, so the above use of the mpcmoveopt object is equivalent to the command

```
MPCobj.OV(1).Max = [Inf, Inf, 1.4, 1.3, 1.2];
```

The use of the mpcmoveopt object involves much less computational overhead, however.

### **Alternatives**

The mpcmoveopt object is an optional feature of the mpcmove and mpcmoveAdaptive commands. The alternative is to redefine the controller and/or state object prior to each command invocation, but this involves considerable overhead.

### **More About**

Tips

- mpcmoveopt cannot constrain a variable that was unconstrained in the controller creation step. The controller ignores any such specifications. Similarly, you cannot eliminate a constraint defined during controller creation, but you can change it to a very large (or small) value such that it is unlikely to become active.
- If the controller design includes a vector constraint, the run-time mpcmoveopt value replaces the first finite entry, and the remaining values shift to retain the same constraint profile. See "Simulation with Varying Controller Property" on page 1-118.

### See Also

mpc | mpcmove | setconstraint | setterminal

#### Introduced in R2011b

### mpcprops

Provide help on MPC controller properties

## **Syntax**

mpcprops

## Description

**mpcprops** displays details on the generic properties of MPC controllers. It provides a complete list of all the fields of MPC objects with a brief description of each field and the corresponding default values.

### See Also

set | get

Introduced before R2006a

## mpcqpsolver

Solve a quadratic programming problem using the KWIK algorithm

### **Syntax**

```
[x,status] = mpcqpsolver(Linv,f,A,b,Aeq,beq,iA0,options)
[x,status,iA,lambda] = mpcqpsolver(Linv,f,A,b,Aeq,beq,iA0,options)
```

### **Description**

[x,status] = mpcqpsolver(Linv,f,A,b,Aeq,beq,iA0,options) finds an optimal solution, x, to a quadratic programming problem by minimizing the objective function:

$$J = \frac{1}{2}x^{\infty}Hx + f^{\infty}x$$

subject to inequality constraints  $Ax \ge b$ , and equality constraints  $A_{eq}x = b_{eq}$ . status indicates the validity of x.

[x,status,iA,lambda] = mpcqpsolver(Linv,f,A,b,Aeq,beq,iA0,options)
also returns the active inequalities, iA, at the solution, and the Lagrange multipliers,
lambda, for the solution.

### **Examples**

### Solve Quadratic Programming Problem

Find the values of *x* that minimize

$$f(x) = 0.5x_1^2 + x_2^2 - x_1x_2 - 2x_1 - 6x_2,$$

subject to the constraints

 $\begin{array}{l} x_1 \geq 0 \\ x_2 \geq 0 \\ x_1 + x_2 \leq 2 \\ -x_1 + 2x_2 \leq 2 \\ 2x_1 + x_2 \leq 3. \end{array}$ 

Specify the Hessian and linear multiplier vector for the objective function.

H = [1 -1; -1 2]; f = [-2; -6];

Specify the ineqaulity constraint parameters.

A = [1 0; 0 1; -1 -1; 1 -2; -2 -1]; b = [0; 0; -2; -2; -3];

Define Aeq and beq to indicate that there are no equality constraints.

Aeq = []; beq = zeros(0,1);

Find the lower-triangular Cholesky decomposition of H.

```
[L,p] = chol(H, 'lower');
Linv = inv(L);
```

It is good practice to verify that H is positive definite by checking if p = 0.

р

p = 0

Create a default option set for mpcqpsolver.

```
opt = mpcqpsolverOptions;
```

To cold start the solver, define all inequality constraints as inactive.

iA0 = false(size(b));

Solve the QP problem.

[x,status] = mpcqpsolver(Linv,f,A,b,Aeq,beq,iA0,opt);

Examine the solution, x.

x = 0.6667

### Check Active Inequality Constraints for QP Solution

Find the values of *x* that minimize

$$f(x) = 3x_1^2 + 0.5x_2^2 - 2x_1x_2 - 3x_1 + 4x_2,$$

subject to the constraints

$$x_1 \ge 0$$
  
 $x_1 + x_2 \le 5$   
 $x_1 + 2x_2 \le 7.$ 

Specify the Hessian and linear multiplier vector for the objective function.

Specify the ineqaulity constraint parameters.

A = [1 0; -1 -1; -1 -2]; b = [0; -5; -7];

Define Aeq and beq to indicate that there are no equality constraints.

```
Aeq = [];
beq = zeros(0,1);
```

Find the lower-triangular Cholesky decomposition of H.

[L,p] = chol(H, 'lower'); Linv = inv(L); Verify that H is positive definite by checking if p = 0.

p p = 0

Create a default option set for mpcqpsolver.

opt = mpcqpsolverOptions;

To cold start the solver, define all inequality constraints as inactive.

iA0 = false(size(b));

Solve the QP problem.

[x,status,iA,lambda] = mpcqpsolver(Linv,f,A,b,Aeq,beq,iA0,opt);

Check the active inequality constraints. An active inequality constraint is at equality for the optimal solution.

iΑ

iA = 1 0

There is a single active inequality constraint.

View the Lagrange multiplier for this constraint.

```
lambda.ineqlin(1)
```

ans =

5.0000

"Solve Custom MPC Quadratic Programming Problem and Generate Code"

### **Input Arguments**

#### Linv — Inverse of lower-triangular Cholesky decomposition of Hessian matrix

*n*-by-*n* matrix

Inverse of lower-triangular Cholesky decomposition of Hessian matrix, specified as an n-by-n matrix, where n > 0 is the number of optimization variables. For a given Hessian matrix, H, Linv can be computed as follows:

[L,p] = chol(H,'lower'); Linv = inv(L);

*H* is an *n*-by-*n* matrix, which must be symmetric and positive definite. If p>0, then *H* is positive definite.

**Note:** The KWIK algorithm requires the computation of Linv instead of using *H* directly, as in the quadprog command.

#### f - Multiplier of objective function linear term

column vector

Multiplier of objective function linear term, specified as a column vector of length n.

#### A - Linear inequality constraint coefficients

m-by-n matrix | []

Linear inequality constraint coefficients, specified as an m-by-n matrix, where m is the number of inequality constraints.

If your problem has no inequality constraints, use [].

#### b - Right-hand side of inequality constraints

column vector of length m

Right-hand side of inequality constraints, specified as a column vector of length m.

If your problem has no inequality constraints, use zeros(0,1).

### Aeq - Linear equality constraint coefficients

q-by-n matrix | []

Linear equality constraint coefficients, specified as a *q*-by-*n* matrix, where *q* is the number of equality constraints, and  $q \le n$ . Equality constraints must be linearly independent with rank(Aeq) = *q*.

If your problem has no equality constraints, use [].

#### beq - Right-hand side of equality constraints

column vector of length q

Right-hand side of equality constraints, specified as a column vector of length q.

If your problem has no equality constraints, use zeros(0,1).

#### iA0 - Initial active inequalities

logical vector of length m

Initial active inequalities, where the equal portion of the inequality is true, specified as a logical vector of length m according to the following:

- If your problem has no inequality constraints, use false(0,1).
- For a *cold start*, false(m,1).
- For a *warm start*, set iAO(i) == true to start the algorithm with the *i*th inequality constraint active. Use the optional output argument iA from a previous solution to specify iAO in this way. If both iAO(i) and iAO(j) are true, then rows *i* and *j* of A should be linearly independent. Otherwise, the solution can fail with status = -2.

### options — Option set for mpcqpsolver

structure

Option set for mpcqpsolver, specified as a structure created using mpcqpsolverOptions.

### **Output Arguments**

**x** — Optimal solution to the QP problem column vector

Optimal solution to the QP problem, returned as a column vector of length n. mpcqpsolver always returns a value for x. To determine whether the solution is optimal or feasible, check the solution status.

#### status - Solution validity indicator

positive integer | 0 | -1 | -2

Solution validity indicator, returned as an integer according to the following:

| Value | Description                                                                                           |
|-------|----------------------------------------------------------------------------------------------------|
| > 0   | <b>x</b> is optimal. <b>status</b> represents the number of iterations performed during optimization. |
| 0     | The maximum number of iterations was reached. The solution, X, may be suboptimal or infeasible.       |
| - 1   | The problem appears to be infeasible, that is, the constraint $Ax \ge b$ cannot be satisfied.         |
| -2    | An unrecoverable numerical error occurred.                                                            |

#### iA - Active inequalities

logical vector of length m

Active inequalities, where the equal portion of the inequality is true, returned as a logical vector of length m. If iA(i) = true, then the *i*th inequality is active for the solution x.

Use iA to warm start a subsequent mpcqpsolver solution.

#### 1ambda – Lagrange multipliers

structure

Lagrange multipliers, returned as a structure with the following fields:

| Field   | Description                                                                                                    |
|---------|----------------------------------------------------------------------------------------------------|
| ineqlir | Multipliers of the inequality constraints, returned as a vector of length $n$ .<br>When the solution is optimal, the elements of ineqlin are nonnegative. |
| eqlin   | Multipliers of the equality constraints, returned as a vector of length $q$ . There are no sign restrictions in the optimal solution.                     |

### More About

### Tips

• The KWIK algorithm requires that the Hessian matrix, *H*, be positive definite. When calculating Linv, use:

[L, p] = chol(H, 'lower');

If p = 0, then *H* is positive definite. Otherwise, *p* is a positive integer.

- mpcqpsolver provides access to the QP solver used by Model Predictive Control Toolbox software. Use this command to solve QP problems in your own custom MPC applications. For an example of a custom MPC application using mpcqpsolver, see "Solve Custom MPC Quadratic Programming Problem and Generate Code".
- You can also use mpcqpsolver as a general-purpose QP solver that supports code generation. Create a function, 'myCode', that uses mpcqpsolver.

```
function [out1,out2] = myCode(in1,in2)
%#codegen
...
[x,status] = mpcqpsolver(Linv,f,A,b,Aeq,Beq,iA0,options);
...
```

Generate C code with MATLAB Coder  ${}^{\rm TM}\!$  .

```
func = 'myCode';
cfg = coder.config('mex'); % or 'lib', 'dll'
codegen('-config',cfg,func,'-o',func);
```

When using mpcqpsolver for code generation, use the same precision for all real inputs, including options. Configure the precision as 'double' or 'single' using mpcqpsolverOptions.

### Algorithms

mpcqpsolver solves the QP problem using an active-set method, the KWIK algorithm, based on [1]. For more information, see "QP Solver".

The KWIK algorithm defines inequality constraints as  $Ax \ge b$  rather than  $Ax \le b$ , as in the quadprog command.

• "QP Solver"

### References

[1] Schmid, C., and L. T. Biegler. "Quadratic programming methods for reduced Hessian SQP." *Computers & Chemical Engineering*. Vol. 18, No. 9, 1994, pp. 817–832.

### See Also

mpcqpsolverOptions | quadprog

Introduced in R2015b

# mpcqpsolverOptions

Create default option set for mpcqpsolver

### **Syntax**

```
options = mpcqpsolverOptions
options = mpcqpsolverOptions(type)
```

## Description

options = mpcqpsolverOptions creates a structure of default options for mpcqpsolver, which solves a quadratic programming (QP) problem using the KWIK algorithm.

options = mpcqpsolverOptions(type) creates a default option set using the specified input data type. All real options are specified using this data type.

## **Examples**

### Create Default Option Set for MPC QP Solver

```
opt = mpcqpsolverOptions;
```

### Create and Modify Default MPC QP Solver Option Set

Create default option set.

```
opt = mpcqpsolverOptions;
```

Specify the maximum number of iterations allowed during computation.

```
opt.MaxIter = 100;
```

Specify a feasibility tolerance for verifying that the optimal solution satisfies the inequality constraints.

```
opt.FeasibilityTol = 1.0e-3;
```

### **Create Option Set Specifying Input Argument Type**

```
opt = mpcqpsolverOptions('single');
```

### **Input Arguments**

### type - MPC QP solver input argument data type

```
'double' (default) | 'single'
```

MPC QP solver input argument data type, specified as either 'double' or 'single'. This data type is used for both simulation and code generation. All real options in the option set are specified using this data type, and all real input arguments to mpcqpsolver must match this type.

### **Output Arguments**

### options — Option set for mpcqpsolver

structure

Option set for mpcqpsolver, returned as a structure with the following fields:

| Field    | Description                                                                                                    | Default  |
|----------|----------------------------------------------------------------------------------------------------|----------|
| DataType | Input argument data type, specified as either 'double' or<br>'single'. This data type is used for both simulation and code<br>generation, and all real input arguments to mpcqpsolver must<br>match this type.                                              | 'double' |
| MaxIter  | Maximum number of iterations allowed when computing the QP solution, specified as a positive integer.                                                                                                    | 200      |
| Feasibil | Tolerance used to verify that inequality constraints are satisfied<br>by the optimal solution, specified as a positive scalar. A larger<br>FeasibilityTol value allows for larger constraint violations.                                                    | 1.0e-6   |
| Integrit | Indicator of whether integrity checks are performed on the mpcqpsolver input data, specified as a logical value. If IntegrityChecks is true, then integrity checks are performed and diagnostic messages are displayed. Use false for code generation only. | true     |

See Also mpcqpsolver

Introduced in R2015b

## mpcsimopt

MPC simulation options

### **Syntax**

```
options = mpcsimopt(MPCobj)
```

## Description

options = mpcsimopt(MPCobj) creates an set of options for specifying additional parameters for simulating an mpc controller, MPCobj, with sim. Initially, options is empty. Use dot notation to change the options as needed for the simulation.

## **Output Arguments**

### options

Options for simulating an  $\tt mpc$  controller using  $\tt sim. options$  has the following properties.

### **MPC Simulation Options Properties**

| Property               | Description                                                                       |
|------------------------|-----------------------------------------------------------------------------------|
| PlantInitialState      | Initial state vector of the plant model generating the data.                      |
| ControllerInitialState | Initial condition of the MPC controller. This must be<br>a valid mpcstate object. |
|                        | Note Nonzero values of                                                            |
|                        | ControllerInitialState.LastMove are                                               |
|                        | only meaningful if there are constraints on the                                   |
|                        | increments of the manipulated variables.                                          |
| UnmeasuredDisturbance  | Unmeasured disturbance signal entering the plant.                                 |

| Property     | Description                                                                                                    |
|--------------|----------------------------------------------------------------------------------------------------|
|              | An array with as many rows as simulation steps,<br>and as many columns as unmeasured disturbances.<br>Default: 0                                                                                                    |
| InputNoise   | Noise on manipulated variables.                                                                                                    |
|              | An array with as many rows as simulation steps,<br>and as many columns as manipulated variables. The<br>last sample of the array is extended constantly over<br>the horizon to obtain the correct size. Default: 0                                                                                                    |
| OutputNoise  | Noise on measured outputs.                                                                                                    |
|              | An array with as many rows as simulation steps,<br>and as many columns as measured outputs. The last<br>sample of the array is extended constantly over the<br>horizon to obtain the correct size. Default: 0                                                                                                    |
| RefLookAhead | Preview on reference signal ('on' or 'off').<br>Default: 'off'                                                                                                    |
| MDLookAhead  | Preview on measured disturbance signal ('on' or 'off').                                                                                                    |
| Constraints  | Use MPC constraints ('on' or 'off'). Default:<br>'on'                                                                                                    |
| Model        | Model used in simulation for generating the data.                                                                                                    |
|              | This property is useful for simulating the MPC<br>controller under model mismatch. The LTI object<br>specified in Model can be either a replacement for<br>Model.Plant, or a structure with fields Plant<br>and Nominal. By default, Model is equal to<br>MPCobj.Model (no model mismatch). If Model is<br>specified, then PlantInitialState refers to the<br>initial state of Model.Plant and is defaulted to<br>Model.Nominal.x. |
|              | If Model.Nominal is empty, Model.Nominal.U<br>and Model.Nominal.Y are inherited from<br>MPCobj.Model.Nominal.Model.Nominal.X/                                                                                                    |

| Property  | Description                                                                                                    |
|-----------|----------------------------------------------------------------------------------------------------|
|           | DX is only inherited if both plants are state-space objects with the same state dimension.                     |
| StatusBar | Display the wait bar ('on' or 'off'). Default:<br>'off'                                                        |
| MVSignal  | Sequence of manipulated variables (with offsets) for open-loop simulation (no MPC action).                     |
|           | An array with as many rows as simulation steps,<br>and as many columns as manipulated variables.<br>Default: 0 |
| OpenLoop  | Perform open-loop simulation ('on' or 'off').<br>Default: 'off'                                                |

### **Examples**

### Simulate MPC Control with Plant Model Mismatch

Simulate the MPC control of a multi-input, multi-output (MIMO) system with a mismatch between the predicted and actual plant models. The system has two manipulated variables, two unmeasured disturbances, and two measured outputs.

Define the predicted plant model.

```
p1 = tf(1,[1 2 1])*[1 1;0 1];
plantPredict = ss([p1 p1]);
plantPredict.InputName = {'mv1', 'mv2', 'umd3', 'umd4'};
```

Specify the MPC signal types.

```
plantPredict = setmpcsignals(plantPredict, 'MV', [1 2], 'UD', [3 4]);
```

Create the MPC controller.

```
mpcobj = mpc(plantPredict,1,40,2);
```

```
-->The "Weights.ManipulatedVariables" property of "mpc" object is empty. Assuming defau
-->The "Weights.ManipulatedVariablesRate" property of "mpc" object is empty. Assuming of
```

-->The "Weights.OutputVariables" property of "mpc" object is empty. Assuming default 1

Define the unmeasured input disturbance model used by the controller.

distModel = eye(2,2)\*ss(-0.5,1,1,0);
mpcobj.Model.Disturbance = distModel;

Define an actual plant model which differs from the predicted model and has unforeseen unmeasured disturbance inputs.

```
p2 = tf(1.5,[0.1 1 2 1])*[1 1;0 1];
plantActual = ss([p2 p2 tf(1,[1 1])*[0;1]]);
plantActual = setmpcsignals(plantActual,'MV',[1 2],'UD',[3 4 5]);
```

Configure the unmeasured disturbance and output reference trajectories.

```
dist = ones(1,3);
refs = [1 2];
```

Create and configure a simulation option set.

options = mpcsimopt(mpcobj); options.UnmeasuredDisturbance = dist; options.Model = plantActual;

Simulate the system.

sim(mpcobj,20,refs,options)

->Converting model to discrete time.
->Assuming output disturbance added to measured output channel #1 is integrated white
->Assuming output disturbance added to measured output channel #2 is integrated white
->The "Model.Noise" property of the "mpc" object is empty. Assuming white noise on each
->Converting model to discrete time.
->The "PredictionHorizon" property of "mpc" object is empty. Trying PredictionHorizon
->The "ControlHorizon" property of the "mpc" object is empty. Assuming 2.
->The "Weights.ManipulatedVariables" property of "mpc" object is empty. Assuming default 1

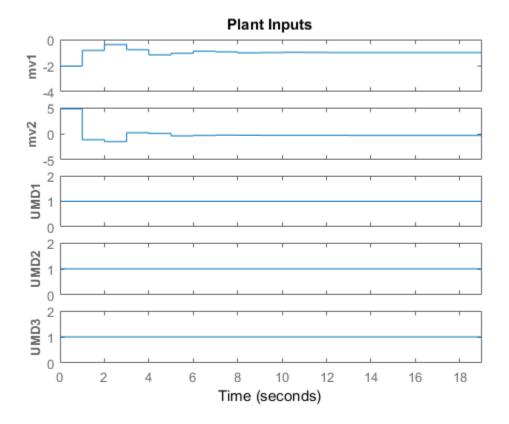

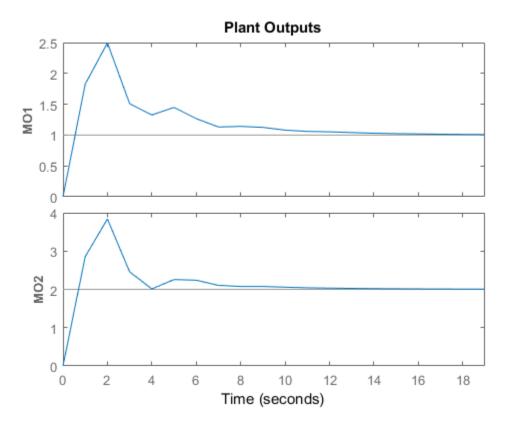

"Simulate Controller with Nonlinear Plant"

### See Also

sim

### mpcstate

Define MPC controller state

### **Syntax**

```
xmpc = mpcstate(MPCobj)
xmpc = mpcstate(MPCobj,xp,xd,xn,u,p)
xmpc = mpcstate
```

## Description

xmpc = mpcstate(MPCobj) creates a controller state object compatible with the controller object, MPCobj, in which all fields are set to their default values that are associated with the controller's nominal operating point.

xmpc = mpcstate(MPCobj,xp,xd,xn,u,p) sets the state fields of the controller state object to specified values. The controller may be an implicit or explicit controller object. Use this controller state object to initialize an MPC controller at a specific state other than the default state.

xmpc = mpcstate returns an mpcstate object in which all fields are empty.

mpcstate objects are updated by mpcmove through the internal state observer based on the extended prediction model. The overall state is updated from the measured output  $y_m(k)$  by a linear state observer (see "State Observer").

# **Input Arguments**

### MPCobj

MPC controller, specified as either a traditional MPC controller (mpc) or explicit MPC controller (generateExplicitMPC).

### хр

Plant model state estimates, specified as a vector with  $N_{xp}$  elements, where  $N_{xp}$  is the number of states in the plant model.

### xd

Disturbance model state estimates, specified as a vector with  $N_{xd}$  elements, where  $N_{xd}$  is the total number of states in the input and output disturbance models. The disturbance model states are ordered such that input disturbance model states are followed by output disturbance model state estimates.

#### xn

Measurement noise model state estimates, specified as a vector with  $N_{xn}$  elements, where  $N_{xn}$  is the number of states in the measurement noise model.

#### u

Values of the manipulated variables during the previous control interval, specified as a vector with  $N_u$  elements, where  $N_u$  is the number of manipulated variables.

### р

Covariance matrix for the state estimates, specified as an *N*-by-*N* matrix, where *N* is the sum of  $N_{xp}$ ,  $N_{xd}$  and  $N_{xn}$ ).

### **Output Arguments**

#### xmpc

MPC state object, containing the following properties.

| Property | Description                                                                                                    |
|----------|----------------------------------------------------------------------------------------------------|
| Plant    | Vector of state estimates for the controller's plant model. Values<br>are in engineering units and are absolute, i.e., they include<br>state offsets.                                                         |
|          | If the controller's plant model includes delays, the Plant field<br>of the MPC state object includes states that model the delays.<br>Therefore length(Plant) > order of undelayed controller<br>plant model. |
|          | Default: controller's Model.Nominal.X property.                                                                                                    |

| Property    | Description                                                                                                    |  |
|-------------|----------------------------------------------------------------------------------------------------|--|
| Disturbance | Vector of unmeasured disturbance model state estimates. This comprises the states of the input disturbance model followed by the states of the output disturbances model.                                                                                                    |  |
|             | Disturbance models may be created by default. Use the getindistand getoutdistcommands to view the two disturbance model structures.                                                                                                    |  |
|             | Default: zero, or empty if there are no disturbance model states.                                                                                                    |  |
| Noise       | Vector of output measurement noise model state estimates.                                                                                                    |  |
|             | Default: zero, or empty if there are no noise model states.                                                                                                    |  |
| LastMove    | Vector of manipulated variables used in the previous control interval, $u(k-1)$ . Values are absolute, i.e., they include manipulated variable offsets.                                                                                                    |  |
|             | Default: nominal values of the manipulated variables.                                                                                                    |  |
| Covariance  | n-by- $n$ symmetrical covariance matrix for the controller state<br>estimates, where $n$ is the dimension of the extended controller<br>state, i.e., the sum of the number states contained in the Plant,<br>Disturbance, and Noise fields.                                                                                                    |  |
|             | Default: If the controller is employing default state estimation<br>the default is the steady-state covariance computed according<br>to the assumptions in "Controller State Estimation". See also<br>the description of the P matrix in the Control System Toolbox<br>kalmd command. If the controller is employing custom state<br>estimation, this field is empty (not used). |  |

# **Examples**

### Get Controller State Object

Create a Model Predictive Controller for a single-input-single-output (SISO) plant. For this example, the plant includes an input delay of 0.4 time units, and the control interval to 0.2 time units.

```
H = tf(1,[10 1], 'InputDelay',0.4);
MPCobj = mpc(H,0.2);
```

-->The "PredictionHorizon" property of "mpc" object is empty. Trying PredictionHorizon -->The "ControlHorizon" property of the "mpc" object is empty. Assuming 2. -->The "Weights.ManipulatedVariables" property of "mpc" object is empty. Assuming defai

-->The "Weights.ManipulatedVariables" property of "mpc" object is empty. Assuming default 1

Create the corresponding controller state object in which all states are at their default values.

#### xMPC = mpcstate(MPCobj)

```
-->Converting the "Model.Plant" property of "mpc" object to state-space.
-->Converting model to discrete time.
-->Converting delays to states.
-->Assuming output disturbance added to measured output channel #1 is integrated white
-->The "Model.Noise" property of the "mpc" object is empty. Assuming white noise on eac
MPCSTATE object with fields
        Plant: [0 0 0]
        Disturbance: 0
        Noise: [1x0 double]
        LastMove: 0
        Covariance: [4x4 double]
```

The plant model, H, is a first-order, continuous-time transfer function. The Plant property of the mpcstate object contains two additional states to model the two intervals of delay. Also, by default the controller contains a first-order output disturbance model (an integrator) and an empty measured output noise model.

View the default covariance matrix.

xMPC.Covariance

ans =

| 0.0624  | 0.0000  | 0.0000  | -0.0224 |
|---------|---------|---------|---------|
| 0.0000  | 1.0000  | 0.0000  | -0.0000 |
| 0.0000  | 0.000   | 1.0000  | -0.0000 |
| -0.0224 | -0.0000 | -0.0000 | 0.2301  |

### See Also

getoutdist | setindist | setoutdist | getEstimator | setEstimator | ss |
mpcmove

# mpcverbosity

Change toolbox verbosity level

# **Syntax**

```
mpcverbosity on
mpcverbosity off
old_status = mpcverbosity(new_status)
mpcverbosity
```

# Description

**mpcverbosity** on enables messages displaying default operations taken by Model Predictive Control Toolbox software during the creation and manipulation of model predictive control objects.

```
mpcverbosity off turns messages off.
```

```
old_status = mpcverbosity(new_status) sets the verbosity level to the specified value, new_status. The function returns the original value of the verbosity level as old_status. Specify new_status as a string with the value of either 'on' or 'off'.
```

mpcverbosity just shows the verbosity status.

By default, messages are turned on.

See also "Construction and Initialization" on page  $3\mathchar`-12$  .

# See Also

# plot

Plot responses generated by MPC simulations

# **Syntax**

plot(MPCobj,t,y,r,u,v,d)

# Description

plot (MPCobj,t,y,r,u,v,d) plots the results of a simulation based on the MPC object MPCobj.t is a vector of length Nt of time values, y is a matrix of output responses of size [Nt,Ny] where Ny is the number of outputs, r is a matrix of setpoints and has the same size as y, u is a matrix of manipulated variable inputs of size [Nt,Nu] where Nu is the number of manipulated variables, v is a matrix of measured disturbance inputs of size [Nt,Nv] where Nv is the number of measured disturbance inputs, and d is a matrix of unmeasured disturbance inputs of size [Nt,Nd] where Nd is the number of unmeasured disturbance inputs.

# See Also

sim | mpc

# plotSection

Visualize explicit MPC control law as 2-D sectional plot

# **Syntax**

```
plotsection(EMPCobj,plotParams)
```

# Description

plotsection(EMPCobj,plotParams) displays a 2-D sectional plot of the piecewise affine regions used by an explicit MPC controller. All but two of the control law's free parameters are fixed, as specified by plotParams. The two remaining variables form the plot axes. By default, the EMPCobj.Range property sets the bounds for these axes.

# Examples

### Specify Fixed Parameters for 2-D Plot of Explicit Control Law

Define a double integrator plant model and create a traditional implicit MPC controller for this plant. Constrain the manipulated variable to have an absolute value less than 1.

```
plant = tf(1,[1 0 0]);
MPCobj = mpc(plant,0.1,10,3);
MPCobj.MV = struct('Min',-1,'Max',1);
-->The "Weights.ManipulatedVariables" property of "mpc" object is empty. Assuming defau
-->The "Weights.ManipulatedVariablesRate" property of "mpc" object is empty. Assuming default 1
```

Define the parameter bounds for generating an explicit MPC controller.

```
range = generateExplicitRange(MPCobj);
range.State.Min(:) = [-10;-10];
range.State.Max(:) = [10;10];
range.Reference.Min(:) = -2;
range.Reference.Max(:) = 2;
range.ManipulatedVariable.Min(:) = -1.1;
range.ManipulatedVariable.Max(:) = 1.1;
```

```
-->Converting the "Model.Plant" property of "mpc" object to state-space.
-->Converting model to discrete time.
Assuming no disturbance added to measured output channel #1.
-->The "Model.Noise" property of the "mpc" object is empty. Assuming white noise on each object is empty.
```

Create an explicit MPC controller.

```
EMPCobj = generateExplicitMPC(MPCobj,range);
```

Regions found / unexplored: 19/ 0

Create a default plot parameter structure, which specifies that all of the controller parameters are fixed at their nominal values for plotting.

```
plotParams = generatePlotParameters(EMPCobj);
```

Allow the controller states to vary when creating a plot.

```
plotParams.State.Index = [];
plotParams.State.Value = [];
```

Fix the manipulated variable and reference signal to 0 for plotting.

```
plotParams.ManipulatedVariable.Index(1) = 1;
plotParams.ManipulatedVariable.Value(1) = 0;
plotParams.Reference.Index(1) = 1;
plotParams.Reference.Value(1) = 0;
```

Generate the 2-D section plot for the explicit MPC controller.

```
plotSection(EMPCobj,plotParams)
```

```
ans =
Figure (1: PiecewiseAffineSectionPlot) with properties:
    Number: 1
    Name: 'PiecewiseAffineSectionPlot'
    Color: [0.9400 0.9400 0.9400]
    Position: [360 502 560 420]
    Units: 'pixels'
```

Use GET to show all properties

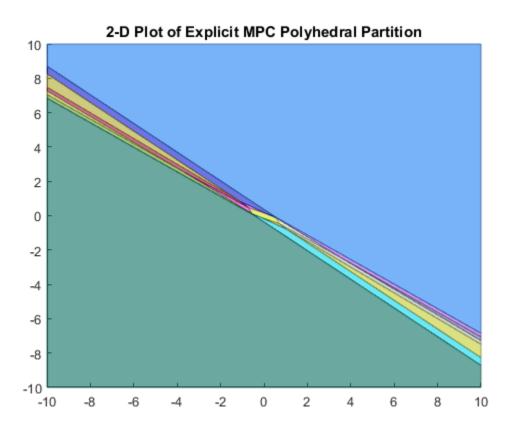

## **Input Arguments**

### EMPCobj - Explicit MPC controller

 $explicit \ MPC \ controller \ object$ 

Explicit MPC controller for which you want to create a 2-D sectional plot, specified as an Explicit MPC controller object. Use generateExplicitMPC to create an explicit MPC controller.

### $\verb|plotParams| - \verb|Parameters| for sectional| plot$

structure

Parameters for sectional plot of explicit MPC control law, specified as a structure. Use generatePlotParameters to create an initial structure in which all the parameters of the controller are fixed at their nominal values. Then, modify this structure as necessary before invoking plotSection. See generatePlotParameters for more information.

### See Also

generateExplicitMPC | generatePlotParameters

Introduced in R2014b

### review

Examine MPC controller for design errors and stability problems at run time

# **Syntax**

```
review(mpcobj)
```

# Description

review(mpcobj) checks for potential design issues in the model predictive controller,mpcobj, and generates a report. review performs the following diagnostic tests:

- Is the optimal control problem well defined?
- Is the controller internally stable?
- Is the closed loop system stable when no constraints are active and there is no model mismatch?
- Is the controller able to eliminate steady-state tracking error when no constraints are active?
- Is there a likelihood that constraint definitions will result in an ill-conditioned or infeasible optimization problem?
- If the controller were used in a real-time environment, what memory capacity would be needed?

Use review iteratively to check your initial MPC design or whenever you make substantial changes to your controller. Make the recommended changes to your controller to eliminate potential problems. review does not modify mpcobj.

# Input Arguments

### mpcobj

Non-empty Model Predictive Controller (mpc) object

### **Examples**

### Examine MPC Controller for Design Errors or Stability Problems

Define a plant model and create an MPC controller.

```
plant = tf(1, [10 1]);
Ts = 2;
MPCobj = mpc(plant,Ts);
-->The "PredictionHorizon" property of "mpc" object is empty. Trying PredictionHorizon
-->The "ControlHorizon" property of the "mpc" object is empty. Assuming 2.
-->The "Weights.ManipulatedVariables" property of "mpc" object is empty. Assuming defaut
-->The "Weights.ManipulatedVariablesRate" property of "mpc" object is empty. Assuming of
-->The "Weights.OutputVariables" property of "mpc" object is empty. Assuming default 1
```

Set hard upper and lower bounds on the manipulated variable and its rate-of-change.

```
MV = MPCobj.MV;
MV.Min = -2;
MV.Max = 2;
MV.RateMin = -4;
MV.RateMax = 4;
MPCobj.MV = MV;
```

Review the controller design.

#### review(MPCobj)

->Converting the "Model.Plant" property of "mpc" object to state-space.
->Converting model to discrete time.
->Assuming output disturbance added to measured output channel #1 is integrated white
->The "Model.Noise" property of the "mpc" object is empty. Assuming white noise on each object is empty. Assuming model to discrete time.
->Converting model to discrete time.
->Converting output disturbance added to measured output channel #1 is integrated white
->Converting model to discrete time.
->Assuming output disturbance added to measured output channel #1 is integrated white
->The "Model.Noise" property of the "mpc" object is empty. Assuming white noise on each

| Web Browser - Review MPC Object "MPCobj"<br>Review MPC Object "MPCobj" + |         |  |  |  |
|--------------------------------------------------------------------------|---------|--|--|--|
| Design Review for Model Predictive                                       |         |  |  |  |
| Controller "MPCobj"                                                      |         |  |  |  |
| Summary of Performed Tests                                               |         |  |  |  |
| Test                                                                     | Status  |  |  |  |
| MPC Object Creation                                                      | Pass    |  |  |  |
| <u>QP Hessian Matrix Validity</u>                                        | Pass    |  |  |  |
| Controller Internal Stability                                            | Pass    |  |  |  |
| <u>Closed-Loop Nominal Stability</u>                                     | Pass    |  |  |  |
| Closed-Loop Steady-State Gains                                           | Pass    |  |  |  |
| Hard MV Constraints                                                      | Warning |  |  |  |
| Other Hard Constraints                                                   | Pass    |  |  |  |
| Soft Constraints                                                         | Pass    |  |  |  |
| Memory Size for MPC Data                                                 | Pass    |  |  |  |

# **Individual Test Result**

### **MPC Object Creation**

Tests whether your specifications generate a valid MPC object. If not, the review terminates.

### The MPC object is OK. Testing can proceed.

Return to list of tests

review flags the potential constraint conflict that could result if this controller was used to control a real process.

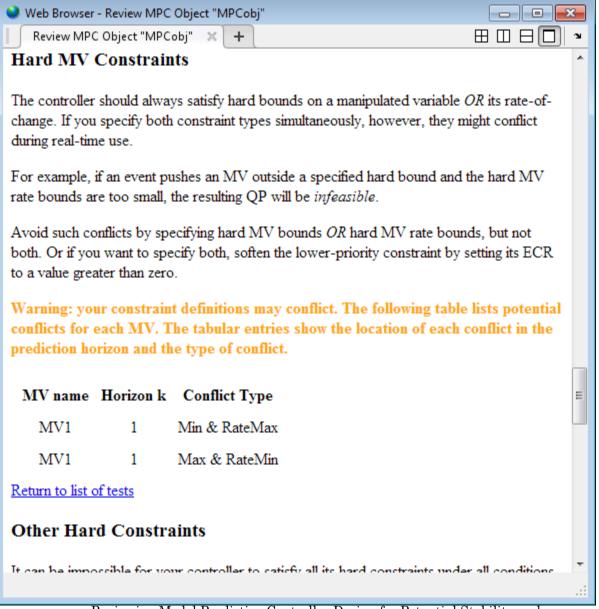

Reviewing Model Predictive Controller Design for Potential Stability and Robustness Issues

# **Alternatives**

review automates certain tests that you can perform at the command line.

- To test for steady-state tracking errors, use cloffset.
- To test the internal stability of a controller, check the eigenvalues of the mpc object. Use **ss** to convert the mpc object to a state-space model, and call isstable.

# More About

### Tips

- You can review your controller design in the MPC Designer app. On the **Tuning** tab, in the **Analysis** section, click **Review Design**.
- Test your controller design using techniques such as simulations, since review cannot detect all possible performance factors.
- "Simulation and Code Generation Using Simulink Coder"

### See Also

cloffset | mpc | ss

### Introduced in R2011b

# sensitivity

Compute effect of controller tuning weights on performance

# **Syntax**

```
[J,sens] =
sensitivity(MPCobj,PerfFunc,PerfWeights,Tstop,r,v,simopt,utarget)
[J,sens] = sensitivity(MPCobj,'perf_fun',param1,param2,...)
```

# Description

The sensitivity function is a controller tuning aid. J specifies a scalar performance metric. sensitivity computes J and its partial derivatives with respect to the controller tuning weights. These *sensitivities* suggest tuning weight adjustments that should improve performance, that is, reduce J.

[J, sens] =

sensitivity(MPCobj,PerfFunc,PerfWeights,Tstop,r,v,simopt,utarget)
calculates the scalar performance metric, J, and sensitivities, sens, for the controller
defined by the MPC controller object MPCobj.

PerfFunc must be one of the following strings:

'  $\ensuremath{\mathsf{ISE}}$  ' (integral squared error) for which the performance metric is

$$J = \sum_{i=1}^{Tstop} \left( \sum_{j=1}^{n_y} (w_j^y e_{yij})^2 + \sum_{j=1}^{n_u} [(w_j^u e_{uij})^2 + (w_j^{\Delta u} \Delta u_{ij})^2] \right)$$

 $^{\prime}$  IAE  $^{\prime}$  (integral absolute error) for which the performance metric is

$$J = \sum_{i=1}^{Tstop} \left( \sum_{j=1}^{n_y} | w_j^y e_{yij} | + \sum_{j=1}^{n_u} (| w_j^u e_{uij} | + | w_j^{\Delta u} \Delta u_{ij} |) \right)$$

' ITSE' (integral of time-weighted squared error) for which the performance metric is

$$J = \sum_{i=1}^{T_{stop}} i\Delta t \left( \sum_{j=1}^{n_{y}} (w_{j}^{y} e_{yij})^{2} + \sum_{j=1}^{n_{u}} [(w_{j}^{u} e_{uij})^{2} + (w_{j}^{\Delta u} \Delta u_{ij})^{2}] \right)$$
$$J = \sum_{i=1}^{T_{stop}} i\Delta t \left( \sum_{j=1}^{n_{y}} |w_{j}^{y} e_{yij}| + \sum_{j=1}^{n_{u}} (|w_{j}^{u} e_{uij}| + |w_{j}^{\Delta u} \Delta u_{ij}|) \right)$$

'ITAE' (integral of time-weighted absolute error) for which the performance metric is

In the above expressions  $n_y$  is the number of controlled outputs and  $n_u$  is the number of manipulated variables.  $e_{yij}$  is the difference between output j and its setpoint (or reference) value at time interval i.  $e_{uij}$  is the difference between manipulated variable jand its target at time interval i.

The w parameters are nonnegative performance weights defined by the structure **PerfWeights**, which contains the following fields:

- · OutputVariables  $n_y$  element row vector that contains the  $w_i^y$  values
- ManipulatedVariables  $n_u$  element row vector that contains the  $w_i^u$  values
- · ManipulatedVariablesRate  $n_u$  element row vector that contains the  $w_j^{\Delta u}$  values

If PerfWeights is unspecified, it defaults to the corresponding weights in MPCobj. In general, however, the performance weights and those used in the controller have different purposes and should be defined accordingly.

Inputs Tstop, r, v, and simopt define the simulation scenario used to evaluate performance. See sim for details.

**Tstop** is the integer number of controller sampling intervals to be simulated. The final time for the simulations will be  $Tstop \times \Delta t$ , where  $\Delta t$  is the controller sampling interval specified in MPCobj.

The optional input utarget is a vector of  $n_u$  manipulated variable targets. Their defaults are the nominal values of the manipulated variables.  $\Delta u_{ij}$  is the change in manipulated variable j and its target at time interval i.

The structure variable **sens** contains the computed sensitivities (partial derivatives of J with respect to the MPCobj tuning weights.) Its fields are:

- OutputVariables n<sub>y</sub> element row vector of sensitivities with respect to MPCobj.Weights.OutputVariables
- ManipulatedVariables  $n_u$  element row vector of sensitivities with respect to MPCobj.Weights.ManipulatedVariables
- ManipulatedVariablesRate  $n_u$  element row vector of sensitivities with respect to MPCobj.Weights.ManipulatedVariablesRate

See "Weights" on page 1-65 for details on the tuning weights contained in MPCobj.

[J,sens] = sensitivity(MPCobj,'perf\_fun',param1,param2,...) employs a performance function 'perf\_fun' to define J. Its function definition must be in the form

```
function J = perf_fun(MPCobj, param1, param2, ...)
```

That is, it must compute J for the given controller and optional parameters param1, param2, ... and it must be on the MATLAB path.

**Note:** While performing the sensitivity analysis, the software ignores time-varying, nondiagonal, and ECR slack variable weights.

### **Examples**

#### **Compute Controller Performance and Sensitivity**

Define a third-order plant model with three manipulated variables and two controlled outputs.

```
plant = rss(3,2,3);
plant.d = 0;
```

Create an MPC controller for the plant.

```
MPCobj = mpc(plant,1);
```

```
-->The "PredictionHorizon" property of "mpc" object is empty. Trying PredictionHorizon
-->The "ControlHorizon" property of the "mpc" object is empty. Assuming 2.
-->The "Weights.ManipulatedVariables" property of "mpc" object is empty. Assuming defau
```

-->The "Weights.ManipulatedVariablesRate" property of "mpc" object is empty. Assuming (->The "Weights.OutputVariables" property of "mpc" object is empty. Assuming default 1

Specify an integral absolute error performance function and set the performance weights.

```
PerfFunc = 'IAE';
PerfWts.OutputVariables = [1 0.5];
PerfWts.ManipulatedVariables = zeros(1,3);
PerfWts.ManipulatedVariablesRate = zeros(1,3);
```

Define a **20** second simulation scenario with a unit step in the output 1 setpoint and a setpoint of zero for output 2.

```
Tstop = 20;
r = [1 0];
```

Define the nominal values of the manipulated variables to be zeros.

```
utarget = zeros(1,3);
```

Calculate the performance metric, J, and sensitivities, sens, for the specified controller and simulation scenario.

```
[J, sens] = sensitivity(MPCobj,PerfFunc,PerfWts,Tstop,r,[],[],utarget);
```

```
-->Converting model to discrete time.
-->Assuming output disturbance added to measured output channel #1 is integrated white
-->Assuming output disturbance added to measured output channel #2 is integrated white
-->The "Model.Noise" property of the "mpc" object is empty. Assuming white noise on eac
```

```
See Also mpc | sim
```

Introduced in R2009a

### set

Set or modify MPC object properties

# **Syntax**

```
set(MPCobj,'Property',Value)
set(MPCobj,'Property1',Value1,'Property2',Value2,...)
set(MPCobj,'Property')
set(sys)
```

# Description

The **set** function is used to set or modify the properties of an MPC controller (see "MPC Controller Object" on page 3-2 for background on MPC properties). Like its Handle Graphics<sup>®</sup> counterpart, **set** uses property name/property value pairs to update property values.

set(MPCobj, 'Property', Value) assigns the value Value to the property of the MPC controller MPCobj specified by the string 'Property'. This string can be the full property name (for example, 'UserData') or any unambiguous case-insensitive abbreviation (for example, 'user').

set(MPCobj, 'Property1', Value1, 'Property2', Value2,...) sets multiple
property values with a single statement. Each property name/property value pair
updates one particular property.

set(MPCobj, 'Property') displays admissible values for the property specified by 'Property'. See "MPC Controller Object" on page 3-2 for an overview of legitimate MPC property values.

set(sys) displays all assignable properties of sys and their admissible values.

### See Also mpc | get | mpcprops

### setconstraint

Set custom constraints on linear combinations of plant inputs and outputs

### **Syntax**

```
setconstraint(MPCobj,E,F,G)
setconstraint(MPCobj,E,F,G,V)
setconstraint(MPCobj,E,F,G,V,S)
```

```
setconstraint(MPCobj)
```

# Description

setconstraint(MPCobj,E,F,G) specifies custom constraints of the following form for the MPC controller, MPCobj:

 $Eu(k+j|k) + Fy(k+j|k) \le G + \varepsilon$ where j = 0, ..., p, and:

- *p* is the prediction horizon.
- *k* is the current time index.
- E, F, and G are constant matrices. Each row of E, F, and G represents a linear constraint to be imposed at each prediction horizon step.
- *u* is a column vector of manipulated variables.
- *y* is a column vector of all plant output variables.
- $\varepsilon$  is a slack variable used for constraint softening (as in "Standard Cost Function").

setconstraint(MPCobj,E,F,G,V) adds constraints of the following form:

 $Eu(k+j|k) + Fy(k+j|k) \le G + \varepsilon V$ 

where V is a constant vector representing the equal concern for the relaxation (ECR).

setconstraint(MPCobj,E,F,G,V,S) adds constraints of the following form:

 $Eu(k+j \mid k) + Fy(k+j \mid k) + Sv(k+j \mid k) \le G + \varepsilon V$  where:

- *v* is a column vector of measured disturbance variables.
- *S* is a constant matrix.

setconstraint(MPCobj) removes all custom constraints from the MPC controller, MPCobj.

### **Examples**

#### Specify Custom Constraints on Linear Combination of Inputs and Outputs

Specify a constraint of the form  $0 \le u_2 - 2u_3 + y_2 \le 15$  on an MPC controller.

Create a third-order plant model with three manipulated variables and two measured outputs.

plant = rss(3,2,3);
plant.d = 0;

Create an MPC controller for this plant.

```
MPCobj = mpc(plant,0.1);
```

```
-->The "PredictionHorizon" property of "mpc" object is empty. Trying PredictionHorizon
-->The "ControlHorizon" property of the "mpc" object is empty. Assuming 2.
-->The "Weights.ManipulatedVariables" property of "mpc" object is empty. Assuming defau
```

```
-->The "Weights.ManipulatedVariablesRate" property of "mpc" object is empty. Assuming of
```

```
-->The "Weights.OutputVariables" property of "mpc" object is empty. Assuming default 1
```

Formulate the constraint in the required form:

$$\begin{bmatrix} 0 & -1 & 2 \\ 0 & 1 & -2 \end{bmatrix} \begin{bmatrix} u_1 \\ u_2 \\ u_3 \end{bmatrix} + \begin{bmatrix} 0 & -1 \\ 0 & 1 \end{bmatrix} \begin{bmatrix} y_1 \\ y_2 \end{bmatrix} \le \begin{bmatrix} 0 \\ 15 \end{bmatrix} + \varepsilon \begin{bmatrix} 1 \\ 1 \end{bmatrix}$$

Specify the constraint matrices.

E = [0 -1 2;0 1 -2]; F = [0 -1;0 1]; G = [0;15];

Set the constraints in the MPC controller.

```
setconstraint(MPCobj,E,F,G)
```

#### Specify Custom Hard Constraints for MPC Controller

Create a third-order plant model with two manipulated variables and two measured outputs.

plant = rss(3,2,2);
plant.d = 0;

Create an MPC controller for this plant.

```
MPCobj = mpc(plant,0.1);
```

```
-->The "PredictionHorizon" property of "mpc" object is empty. Trying PredictionHorizon
-->The "ControlHorizon" property of the "mpc" object is empty. Assuming 2.
-->The "Weights.ManipulatedVariables" property of "mpc" object is empty. Assuming defau
-->The "Weights.ManipulatedVariablesRate" property of "mpc" object is empty. Assuming default 1
```

Assume that you have two hard constraints.

 $u_1 + u_2 \le 5$  $y_1 + y_2 \le 10$ 

Specify the constraint matrices.

E = [1 1; 0 0]; F = [0 0; 1 1]; G = [5;10];

Specify the constraints as hard by setting V to zero for both constraints.

V = [0;0];

Set the constraints in the MPC controller.

setconstraint(MPCobj,E,F,G,V)

#### Specify Custom Constraints for MPC Controller with Measured Disturbances

Create a third-order plant model with two manipulated variables, two measured disturbances, and two measured outputs.

```
plant = rss(3,2,4);
plant.D = 0;
plant = setmpcsignals(plant, 'mv',[1 2], 'md',[3 4]);
```

Create an MPC controller for this plant.

```
MPCobj = mpc(plant,0.1);
```

```
-->The "PredictionHorizon" property of "mpc" object is empty. Trying PredictionHorizon
-->The "ControlHorizon" property of the "mpc" object is empty. Assuming 2.
-->The "Weights.ManipulatedVariables" property of "mpc" object is empty. Assuming defau
-->The "Weights.ManipulatedVariablesRate" property of "mpc" object is empty. Assuming default 1
```

Assume that you have three soft constraints.

 $u_1 + u_2 \le 5$   $y_1 + v_1 \le 10$  $y_2 + v_2 \le 12$ 

Specify the constraint matrices.

E = [1 1; 0 0; 0 0]; F = [0 0; 1 0; 0 1]; G = [5;10;12]; S = [0 0; 1 0; 0 1];

Set the constraints in the MPC controller using the default value for V.

setconstraint(MPCobj,E,F,G,[],S)

#### **Remove All Custom Constraints from MPC Controller**

Define a plant model and create an MPC controller.

```
plant = rss(3,2,2);
plant.d = 0;
MPCobj = mpc(plant,0.1);
```

```
-->The "PredictionHorizon" property of "mpc" object is empty. Trying PredictionHorizon
-->The "ControlHorizon" property of the "mpc" object is empty. Assuming 2.
-->The "Weights.ManipulatedVariables" property of "mpc" object is empty. Assuming defa
```

-->The "Weights.ManipulatedVariablesRate" property of "mpc" object is empty. Assuming (

-->The "Weights.OutputVariables" property of "mpc" object is empty. Assuming default 1

Define controller custom constraints.

E = [-1 2; 1 -2]; F = [0 1; 0 -1]; G = [0; 10]; setconstraint(MPCobj,E,F,G)

Remove the custom constraints.

#### setconstraint(MPCobj)

-->Removing mixed input/output constraints.

- MPC Control with Constraints on a Combination of Input and Output Signals
- MPC Control of a Nonlinear Blending Process

### Input Arguments

#### MPCobj — Model predictive controller

MPC controller object

Model predictive controller, specified as an MPC controller object. To create an MPC controller, use mpc.

#### E — Manipulated variable constraint constant

matrix of zeros (default) | matrix

Manipulated variable constraint constant, specified as a matrix with:

- $n_c$  rows, where  $n_c$  is the number of constraints.
- $n_u$  columns, where  $n_u$  is the number of manipulated variables.

#### F – Controlled output constraint constant

matrix of zeros (default) | matrix

Controlled output constraint constant, specified as a matrix with:

•  $n_c$  rows, where  $n_c$  is the number of constraints.

•  $n_y$  columns, where  $n_y$  is the number of controlled outputs (measured and unmeasured).

#### G - Custom constraint constant

column vector of zeros (default) | column vector

Custom constraint constant, specified as a column vector with  $n_c$  elements, where  $n_c$  is the number of constraints.

#### V - Constraint softening constant

column vector of ones (default) | column vector

Constraint softening constant representing the equal concern for the relaxation (ECR), specified as a column vector with  $n_c$  elements, where  $n_c$  is the number of constraints.

If V is not specified, a default value of 1 is applied to all constraint inequalities and all constraints are soft. This behavior is the same as the default behavior for output bounds, as described in "Standard Cost Function".

To make the  $i^{\text{th}}$  constraint hard, specify V(i) = 0.

To make the  $i^{\text{th}}$  constraint soft, specify V(i) > 0 in keeping with the constraint violation magnitude you can tolerate. The magnitude violation depends on the numerical scale of the variables involved in the constraint.

In general, as V(i) decreases, the controller hardens the constraints by decreasing the constraint violation that is allowed.

**Note:** If a constraint is difficult to satisfy, reducing its V(i) value to make it harder may be counterproductive, and can lead to erratic control actions, instability, or failure of the QP solver that determines the control action.

#### S - Measured disturbance constraint constant

matrix of zeros (default) | matrix

Measured disturbance constraint constant, specified as a matrix with:

- $n_c$  rows, where  $n_c$  is the number of constraints.
- $n_v$  columns, where  $n_v$  is the number of measured disturbances.

## More About

Tips

- The outputs, *y*, are being predicted using a model. If the model is imperfect, there is no guarantee that a constraint can be satisfied.
- Since the MPC controller does not optimize u(k + p | k), the last constraint at time k + p assumes that u(k+p | k) = u(k+p-1 | k).
- When simulating an MPC controller, you can update the custom constraints at each iteration by calling setconstraint before calling mpcmove.

To deploy an MPC controller with run-time updating of custom constraints, use MATLAB Compiler<sup>™</sup> to generate the executable code, and deploy it using the MATLAB Runtime. In this case, the controller sample time must be large, since run-time MPC regeneration is slow.

**Note:** Updating the custom constraint matrices at each simulation iteration is not supported in Simulink.

- "Constraints on Linear Combinations of Inputs and Outputs"
- "Run-Time Constraint Updating"

### See Also

getconstraint | setterminal

Introduced in R2011a

# setEstimator

Modify a model predictive controller's state estimator

### **Syntax**

```
setEstimator(MPCobj,L,M)
setEstimator(MPCobj,'default')
setEstimator(MPCobj,'custom')
```

# Description

setEstimator(MPCobj,L,M) sets the gain matrices used for estimation of the states of an MPC controller. See "State Estimator Equations" on page 1-44. If L is empty, it defaults to L = A\*M, where A is the state transition matrix defined in "State Estimator Equations" on page 1-44. If M is omitted or empty, it defaults to a zero matrix, and the state estimator becomes a Luenberger observer.

setEstimator(MPCobj, 'default') restores the gain matrices L and M to their default values. The default values are the optimal static gains calculated by the Control System Toolbox function kalmd for the plant, disturbance, and measurement noise models specified in MPCobj.

setEstimator(MPCobj,'custom') specifies that controller state estimation will be performed by a user-supplied procedure rather than the equations described in "State Estimator Equations" on page 1-44. This option suppresses calculation of L and M. When the controller is operating in this way, the procedure must supply the state estimate x[n|n] to the controller at the beginning of each control interval.

# Examples

### Design State Estimator by Pole Placement

Design an estimator using pole placement, assuming the linear system AM = L is solvable.

Create a plant model.

#### $G = tf(\{1,1,1\},\{[1 .5 1],[1 1],[.7 .5 1]\});$

To improve the clarity of this example, call mpcverbosity to suppress messages related to working with an MPC controller.

```
old_status = mpcverbosity('off');
```

Create a model predictive controller for the plant. Specify the controller sample time as 0.2 seconds.

```
MPCobj = mpc(G, 0.2);
```

Obtain the default state estimator gain.

[~,M,A1,Cm1] = getEstimator(MPCobj);

Calculate the default observer poles.

```
e = eig(A1-A1*M*Cm1);
abs(e)
```

ans =

0.9402 0.9402 0.8816 0.8816 0.7430 0.9020

Specify faster observer poles.

new\_poles = [.8 .75 .7 .85 .6 .81];

Compute a state-gain matrix that places the observer poles at new\_poles.

L = place(A1',Cm1',new\_poles)';

place returns the controller-gain matrix, whereas you want to compute the observergain matrix. Using the principle of duality, which relates controllability to observability, you specify the transpose of A1 and Cm1 as the inputs to place. This function call yields the observer gain transpose.

Obtain the estimator gain from the state-gain matrix.

 $M = A1 \setminus L;$ 

Specify M as the estimator for  ${\tt MPCobj}.$ 

```
setEstimator(MPCobj,L,M)
```

The pair,  $(A_1, C_{m1})$ , describing the overall state-space realization of the combination of plant and disturbance models must be observable for the state estimation design to succeed. Observability is checked in Model Predictive Control Toolbox software at two levels: (1) observability of the plant model is checked *at construction* of the MPC object, provided that the model of the plant is given in state-space form; (2) observability of the overall extended model is checked *at initialization* of the MPC object, after all models have been converted to discrete-time, delay-free, state-space form and combined together.

Restore mpcverbosity.

```
mpcverbosity(old_status);
```

### **Input Arguments**

MPCobj — MPC controller MPC controller object

 $\rm MPC$  controller, specified as an MPC controller object. Use the  $\tt mpc$  command to create the MPC controller.

### L - Kalman gain matrix for time update

A\*M (default) | matrix

Kalman gain matrix for the time update, specified as a matrix. The dimensions of L are  $n_x$ -by- $n_{ym}$ , where  $n_x$  is the total number of controller states, and  $n_{ym}$  is the number of measured outputs. See "State Estimator Equations" on page 1-44.

If L is empty, it defaults to L = A\*M, where A is the state transition matrix defined in "State Estimator Equations" on page 1-44.

### M - Kalman gain matrix for measurement update

0 (default) | matrix

Kalman gain matrix for the measurement update, specified as a matrix. The dimensions of L are  $n_x$ -by- $n_{ym}$ , where  $n_x$  is the total number of controller states, and  $n_{ym}$  is the number of measured outputs. See "State Estimator Equations" on page 1-44.

If  ${\tt M}$  is omitted or empty, it defaults to a zero matrix, and the state estimator becomes a Luenberger observer.

## More About

#### **State Estimator Equations**

The following equations describe the state estimation. For more details, see "Controller State Estimation".

Output estimate:  $y_m[n \mid n-1] = C_m x[n \mid n-1] + D_{vm} v[n]$ .

Measurement update:  $x[n \mid n] = x[n \mid n-1] + M (y_m[n] - y_m[n \mid n-1]).$ 

Time update:  $x[n+1 | n] = A x[n | n-1] + B_u u[n] + B_v v[n] + L (y_m[n] - y_m[n | n-1]).$ 

Estimator state:  $x[n+1 | n] = (A - L C_m) x[n | n-1] + B_u u[n] + (B_v - L D_{vm}) v[n] + L y_m[v]$ . The estimator state is based on the current measurement of  $y_m[n]$  and v[n] as well as the optimal control action u[n] computed at the current control interval.

The variables in these equations are summarized in the following table.

| Symbol | Description                                                                                                    |
|--------|----------------------------------------------------------------------------------------------------|
| x      | <ul> <li>Controller state vector, length n<sub>x</sub>. It includes (in this sequence):</li> <li>Plant model state estimates. Dimension obtained by conversion of MPCobj.Model.Plant to discrete LTI statespace form (if necessary), followed by use of absorbDelay to convert any delays to additional states.</li> </ul> |
|        | • Input disturbance model state estimates (if any). Use the <b>getindist</b> command to review the input disturbance model structure.                                                                                                    |
|        | • Output disturbance model state estimates (if any). Use the getoutdist command to review the output disturbance model structure.                                                                                                    |
|        | • Output measurement noise states (if any) as specified by MPCobj.Model.Noise.                                                                                                    |
|        | The length $n_x$ is the sum of the number of states in the above four categories.                                                                                                    |

| Symbol          | Description                                                                                                    |
|-----------------|----------------------------------------------------------------------------------------------------|
| $\mathcal{Y}_m$ | Vector of measured outputs or an estimate of their true values, length $n_{ym}$ .                                                                                                    |
| u               | Vector of manipulated variables, length $n_u$ .                                                                                                    |
| υ               | Vector of measured input disturbances, length $n_v$ .                                                                                                    |
| [j   k]         | Denotes an estimate of a state or output at time $t_j$ based on data available at time $t_k$ .                                                                                                    |
| [ <i>k</i> ]    | Denotes a quantity known at time $t_k$ , i.e., not an estimate.                                                                                                    |
| A               | $n_x$ -by- $n_x$ state transition matrix.                                                                                                    |
| $B_u$           | $n_x$ -by- $n_u$ matrix mapping $u$ to $x$ .                                                                                                    |
| $B_v$           | $n_x$ -by- $n_x$ matrix mapping $v$ to $x$ .                                                                                                    |
| $C_m$           | $n_{ym}$ -by- $n_x$ matrix mapping $x$ to $y_m$ .                                                                                                    |
| $D_{vm}$        | $n_{ym}$ -by- $n_v$ matrix mapping $v$ to $y_m$ . Note that $D_{um} = 0$ because there can be no direct feedthrough between any manipulated variable and any measured output.                                                                                                    |
| L               | $n_x$ -by- $n_{ym}$ Kalman gain matrix for the time update. (See kalmd<br>in the Control System Toolbox documentation.) Note that $L = A^*M$ minimizes the expected state estimation error for most<br>combinations of plant and disturbance models used in MPC, but<br>this is not true in general. |
| Μ               | $n_x$ -by- $n_{ym}$ Kalman gain matrix for the measurement update.<br>(See kalmd in the Control System Toolbox documentation.)                                                                                                    |

### See Also

getEstimator | kalman | mpc | mpcstate

Introduced in R2014b

# setindist

Modify unmeasured input disturbance model

## **Syntax**

```
setindist(MPCobj,'model',model)
setindist(MPCobj,'integrators')
```

## Description

setindist(MPCobj,'model',model) sets the input disturbance model used by the model predictive controller, MPCobj, to a custom model.

setindist(MPCobj, 'integrators') sets the input disturbance model to its default value. Use this syntax if you previously set a custom input disturbance model and you want to change back to the default model. For more information on the default input disturbance model, see "MPC Modeling".

## **Examples**

### Specify Input Disturbance Model Using Transfer Functions

Define a plant model with no direct feedthrough.

```
plant = rss(3,4,4);
plant.d = 0;
```

Set the first input signal as a manipulated variable and the remaining inputs as input disturbances.

```
plant = setmpcsignals(plant, 'MV', 1, 'UD', [2 3 4]);
```

Create an MPC controller for the defined plant.

```
MPCobj = mpc(plant,0.1);
```

-->The "PredictionHorizon" property of "mpc" object is empty. Trying PredictionHorizon

```
-->The "ControlHorizon" property of the "mpc" object is empty. Assuming 2.
-->The "Weights.ManipulatedVariables" property of "mpc" object is empty. Assuming default -->The "Weights.ManipulatedVariablesRate" property of "mpc" object is empty. Assuming default 1 for output(s) y1 and zero weight for output(s) y2 y3 y4
```

Define disturbance models such that:

- Input disturbance 1 is random white noise with a magnitude of 2.
- Input disturbance 2 is random step-like noise with a magnitude of 0.5.
- Input disturbance 3 is random ramp-like noise with a magnitude of 1.

```
mod1 = tf(2,1);
mod2 = tf(0.5,[1 0]);
mod3 = tf(1,[1 0 0]);
```

Construct the input disturbance model using the above transfer functions. Use a separate noise input for each input disturbance.

```
indist = [mod1 0 0; 0 mod2 0; 0 0 mod3];
```

Set the input disturbance model in the MPC controller.

```
setindist(MPCobj,'model',indist)
```

View the controller input disturbance model.

```
getindist(MPCobj)
```

```
ans =
  A =
             х2
                   xЗ
        x1
            0
                    0
   x1
        1
                    0
   х2
         0
              1
         0 0.1
                    1
   xЗ
  B =
       Noise#1
                Noise#2
                          Noise#3
                    0.05
   x1
             0
                                 0
                               0.1
   x2
             0
                       0
             0
                       0
                            0.005
   хЗ
```

C = x1 x2 x3 UD1 0 0 0 UD2 1 0 0 UD3 0 0 1 D = Noise#1 Noise#2 Noise#3 UD1 2 0 0 UD2 0 0 0 UD3 0 0 0 Sample time: 0.1 seconds Discrete-time state-space model.

The controller converts the continuous-time transfer function model, indist, into a discrete-time state-space model.

#### **Remove Input Disturbance for Particular Channel**

Define a plant model with no direct feedthrough.

```
plant = rss(3,4,4);
plant.d = 0;
```

Set the first input signal as a manipulated variable and the remaining inputs as input disturbances.

```
plant = setmpcsignals(plant, 'MV', 1, 'UD', [2 3 4]);
```

Create an MPC controller for the defined plant.

```
MPCobj = mpc(plant,0.1);
```

```
-->The "PredictionHorizon" property of "mpc" object is empty. Trying PredictionHorizon
-->The "ControlHorizon" property of the "mpc" object is empty. Assuming 2.
-->The "Weights.ManipulatedVariables" property of "mpc" object is empty. Assuming default
-->The "Weights.ManipulatedVariablesRate" property of "mpc" object is empty. Assuming of -->The "Weights.OutputVariables" property of "mpc" object is empty. Assuming default 1
```

for output(s) y1 and zero weight for output(s) y2 y3 y4

Retrieve the default input disturbance model from the controller.

```
distMod = getindist(MPCobj);
```

```
->Converting model to discrete time.
->The "Model.Disturbance" property of "mpc" object is empty:

Assuming unmeasured input disturbance #2 is integrated white noise.
Assuming unmeasured input disturbance #3 is integrated white noise.
Assuming unmeasured input disturbance #4 is integrated white noise.

->Assuming output disturbance added to measured output channel #1 is integrated white Assuming no disturbance added to measured output channel #2.
Assuming no disturbance added to measured output channel #3.
Assuming no disturbance added to measured output channel #4.
->The "Model.Noise" property of the "mpc" object is empty. Assuming white noise on easternet.
```

Remove the integrator from the second input disturbance. Construct the new input disturbance model by removing the second input channel and setting the effect on the second output by the other two inputs to zero.

```
distMod = sminreal([distMod(1,1) distMod(1,3); 0 0; distMod(3,1) distMod(3,3)]);
setindist(MPCobj,'model',distMod)
```

When removing an integrator from the input disturbance model in this way, use sminreal to make the custom model structurally minimal.

View the input disturbance model.

```
Sample time: 0.1 seconds
Discrete-time transfer function.
```

The integrator has been removed from the second channel. The first and third channels of the input disturbance model remain at their default values as discrete-time integrators.

#### Set Input Disturbance Model to Default Value

Define a plant model with no direct feedthrough.

```
plant = rss(2,2,3);
plant.d = 0;
```

Set the second and third input signals as input disturbances.

```
plant = setmpcsignals(plant, 'MV', 1, 'UD', [2 3]);
```

Create an MPC controller for the defined plant.

```
MPCobj = mpc(plant,0.1);
```

```
-->The "PredictionHorizon" property of "mpc" object is empty. Trying PredictionHorizon
-->The "ControlHorizon" property of the "mpc" object is empty. Assuming 2.
-->The "Weights.ManipulatedVariables" property of "mpc" object is empty. Assuming default
-->The "Weights.OutputVariablesRate" property of "mpc" object is empty. Assuming default 1 for output(s) y1 and zero weight for output(s) y2
```

Set the input disturbance model to unity gain for both channels.

```
setindist(MPCobj, 'model', tf(eye(2)))
```

Restore the default input disturbance model.

setindist(MPCobj,'integrators')

### **Input Arguments**

**MPCobj** – Model predictive controller MPC controller object Model predictive controller, specified as an MPC controller object. To create an MPC controller, use mpc.

#### model — Custom input disturbance model

[] (default) | ss object | tf object | zpk object

Custom input disturbance model, specified as a state-space (SS), transfer function (tf), or zero-pole-gain (zpk) model. The MPC controller converts the model to a discrete-time, delay-free, state-space model. Omitting model or specifying model as [] is equivalent to using setindist(MPCobj, 'integrators').

The input disturbance model has:

- Unit-variance white noise input signals. For custom input disturbance models, the number of inputs is your choice.
- $n_d$  outputs, where  $n_d$  is the number of unmeasured disturbance inputs defined in MPCobj.Model.Plant. Each disturbance model output is sent to the corresponding plant unmeasured disturbance input.

This model, in combination with the output disturbance model (if any), governs how well the controller compensates for unmeasured disturbances and prediction errors. For more information on the disturbance modeling in MPC and about the model used during state estimation, see "MPC Modeling" and "Controller State Estimation".

setindist does not check custom input disturbance models for violations of state observability. This check is performed later in the MPC design process when the internal state estimator is constructed using commands such as **sim** or **mpcmove**. If the controller states are not fully observable, these commands generate an error.

This syntax is equivalent to MPCobj.Model.Disturbance = model.

## **More About**

Tips

- To view the current input disturbance model, use the getindist command.
- "MPC Modeling"
- "Controller State Estimation"
- "Adjusting Disturbance and Noise Models"

### See Also

getEstimator | getoutdist | mpc | setEstimator | setindist

Introduced before R2006a

# setmpcsignals

Set signal types in MPC plant model

# **Syntax**

```
P = setmpcsignals(P,SignalType1,Channels1,SignalType2,Channels2,...)
```

## Description

The purpose of **setmpcsignals** is to configure the input/output channels of the MPC plant model P. P must be an LTI object. Valid signal types, their abbreviations, and the channel type they refer to are listed below.

| Signal Type            | Abbreviation | Channel |
|------------------------|--------------|---------|
| Manipulated            | MV           | Input   |
| MeasuredDisturbances   | MD           | Input   |
| UnmeasuredDisturbances | UD           | Input   |
| MeasuredOutputs        | МО           | Output  |
| UnmeasuredOutputs      | UO           | Output  |

Unambiguous abbreviations of signal types are also accepted.

**Note** When using setmpcsignals to modify an existing MPC object, be sure that the fields Weights, MV, OV, DV, Model.Noise, and Model.Disturbance are consistent with the new I/O signal types.

**P=setmpcsignals(P)** sets channel assignments to default, namely all inputs are manipulated variables (MVs), all outputs are measured outputs (MOs). More generally, input signals that are not explicitly assigned are assumed to be MVs, while unassigned output signals are considered as MOs.

## **Examples**

### Set MPC Signal Types and Create MPC Controller

Create a four-input, two output state-space plant model. By default all input signals are manipulated variables and all outputs are measured outputs.

plant = rss(3,2,4);
plant.d = 0;

Configure the plant input/output channels such that:

- The second and third inputs are measured disturbances.
- The fourth input is an unmeasured disturbance.
- The second output is unmeasured.

```
plant = setmpcsignals(plant, 'MD', [2 3], 'UD', 4, 'UO', 2);
```

```
-->Assuming unspecified input signals are manipulated variables.
-->Assuming unspecified output signals are measured outputs.
```

Create an MPC controller.

```
MPCobj = mpc(plant,1);
```

```
->The "PredictionHorizon" property of "mpc" object is empty. Trying PredictionHorizon
->The "ControlHorizon" property of the "mpc" object is empty. Assuming 2.
->The "Weights.ManipulatedVariables" property of "mpc" object is empty. Assuming default
->The "Weights.ManipulatedVariablesRate" property of "mpc" object is empty. Assuming of "mpc" object is empty. Assuming default 1 for output(s) y1 and zero weight for output(s) y2
```

## More About

• "MPC Modeling"

### See Also

mpc | set

#### Introduced before R2006a

### setname

Set I/O signal names in MPC prediction model

## **Syntax**

```
setname(MPCobj,'input',I,name)
setname(MPCobj,'output',I,name)
```

## Description

setname(MPCobj,'input',I,name) changes the name of the Ith input signal to
name. This is equivalent to MPCobj.Model.Plant.InputName{I}=name. Note that
setname also updates the read-only Name fields of MPCobj.DisturbanceVariables
and MPCobj.ManipulatedVariables.

setname(MPCobj,'output',I,name) changes the name of the Ith output signal to name. This is equivalent to MPCobj.Model.Plant.OutputName{I} =name. Note that setname also updates the read-only Name field of MPCobj.OutputVariables.

**Note** The Name properties of ManipulatedVariables, OutputVariables, and DisturbanceVariables are read-only. You must use setname to assign signal names, or equivalently modify the Model.Plant.InputName and Model.Plant.OutputName properties of the MPC object.

### See Also

getname | mpc | set

### Introduced before R2006a

# setoutdist

Modify unmeasured output disturbance model

### **Syntax**

```
setoutdist(MPCobj,'model',model)
setoutdist(MPCobj,'integrators')
```

## Description

setoutdist(MPCobj, 'model',model) sets the output disturbance model used by the model predictive controller, MPCobj, to a custom model.

setoutdist(MPCobj, 'integrators') sets the output disturbance model to its default value. Use this syntax if you previously set a custom output disturbance model and you want to change back to the default model. For more information on the default output disturbance model, see "MPC Modeling".

## **Examples**

### Specify Output Disturbance Model Using Transfer Functions

Define a plant model with no direct feedthrough, and create an MPC controller for that plant.

```
plant = rss(3,3,3);
plant.d = 0;
MPCobj = mpc(plant,0.1);
-->The "PredictionHorizon" property of "mpc" object is empty. Trying PredictionHorizon
-->The "ControlHorizon" property of the "mpc" object is empty. Assuming 2.
-->The "Weights.ManipulatedVariables" property of "mpc" object is empty. Assuming defau
-->The "Weights.ManipulatedVariablesRate" property of "mpc" object is empty. Assuming default 1
```

Define disturbance models for each output such that the output disturbance for:

- Channel 1 is random white noise with a magnitude of **2**.
- Channel 2 is random step-like noise with a magnitude of 0.5.
- Channel 3 is random ramp-like noise with a magnitude of 1.

```
mod1 = tf(2,1);
mod2 = tf(0.5,[1 0]);
mod3 = tf(1,[1 0 0]);
```

Construct the output disturbance model using these transfer functions. Use a separate noise input for each output disturbance.

```
outdist = [mod1 0 0; 0 mod2 0; 0 0 mod3];
```

Set the output disturbance model in the MPC controller.

```
setoutdist(MPCobj,'model',outdist)
```

View the controller output disturbance model.

```
getoutdist(MPCobj)
```

```
ans =
  A =
               х2
                    хЗ
         х1
               0
                     0
         1
   x1
   х2
          0
               1
                      0
   хЗ
          0
             0.1
                      1
  B =
                            Noise#3
       Noise#1
                  Noise#2
               0
                      0.05
                                   0
   x1
   x2
               0
                                 0.1
                         0
               0
                         0
   хЗ
                               0.005
  C =
         х1
             х2
                  хЗ
   MO1
          0
               0
                   0
   M02
          1
               0
                   0
   M03
          0
               0
                   1
  D =
         Noise#1 Noise#2 Noise#3
```

MO1

MO2000MO3000Sample time:0.1 secondsDiscrete-time state-space model.

2

The controller converts the continuous-time transfer function model, **outdist**, into a discrete-time state-space model.

0

#### **Remove Output Disturbance from Particular Output Channel**

0

Define a plant model with no direct feedthrough, and create an MPC controller for that plant.

```
plant = rss(3,3,3);
plant.d = 0;
MPCobj = mpc(plant,0.1);
```

```
-->The "PredictionHorizon" property of "mpc" object is empty. Trying PredictionHorizon
-->The "ControlHorizon" property of the "mpc" object is empty. Assuming 2.
-->The "Weights.ManipulatedVariables" property of "mpc" object is empty. Assuming defau
-->The "Weights.ManipulatedVariablesRate" property of "mpc" object is empty. Assuming of "->The "Weights.OutputVariables" property of "mpc" object is empty. Assuming default 1
```

Retrieve the default output disturbance model from the controller.

#### distMod = getoutdist(MPCobj);

```
-->Converting model to discrete time.
-->Assuming output disturbance added to measured output channel #1 is integrated white
-->Assuming output disturbance added to measured output channel #2 is integrated white
-->Assuming output disturbance added to measured output channel #3 is integrated white
-->The "Model.Noise" property of the "mpc" object is empty. Assuming white noise on eac
```

Remove the integrator from the second output channel. Construct the new output disturbance model by removing the second input channel and setting the effect on the second output by the other two inputs to zero.

```
distMod = sminreal([distMod(1,1) distMod(1,3); 0 0; distMod(3,1) distMod(3,3)]);
setoutdist(MPCobj,'model',distMod)
```

When removing an integrator from the output disturbance model in this way, use sminreal to make the custom model structurally minimal.

View the output disturbance model.

```
tf(getoutdist(MPCobj))
ans =
  From input "Noise#1" to output...
          0.1
   MO1: ----
         z - 1
   MO2: 0
   MO3: 0
  From input "Noise#2" to output...
  MO1: 0
   M02: 0
          0.1
   MO3:
         - - - - -
         z - 1
Sample time: 0.1 seconds
Discrete-time transfer function.
```

The integrator has been removed from the second channel. The disturbance models for channels 1 and 3 remain at their default values as discrete-time integrators.

#### **Remove Output Disturbances from All Output Channels**

Define a plant model with no direct feedthrough and create an MPC controller for that plant.

```
plant = rss(3,3,3);
plant.d = 0;
MPCobj = mpc(plant,1);
```

```
-->The "PredictionHorizon" property of "mpc" object is empty. Trying PredictionHorizon
-->The "ControlHorizon" property of the "mpc" object is empty. Assuming 2.
-->The "Weights.ManipulatedVariables" property of "mpc" object is empty. Assuming defa
```

-->The "Weights.ManipulatedVariablesRate" property of "mpc" object is empty. Assuming (

-->The "Weights.OutputVariables" property of "mpc" object is empty. Assuming default 1

Set the output disturbance model to zero for all three output channels.

```
setoutdist(MPCobj, 'model', tf(zeros(3,1)))
```

View the output disturbance model.

```
getoutdist(MPCobj)
```

```
ans =
D =
Noise#1
MO1 0
MO2 0
MO3 0
Static gain.
```

A static gain of 0 for all output channels indicates that the output disturbances were removed.

#### Set Output Disturbance Model to Default Value

Define a plant model with no direct feedthrough and create an MPC controller for that plant.

```
plant = rss(2,2,2);
plant.d = 0;
MPCobj = mpc(plant,0.1);
-->The "PredictionHorizon" property of "mpc" object is empty. Trying PredictionHorizon
-->The "ControlHorizon" property of the "mpc" object is empty. Assuming 2.
-->The "Weights.ManipulatedVariables" property of "mpc" object is empty. Assuming default
-->The "Weights.ManipulatedVariablesRate" property of "mpc" object is empty. Assuming default 1
```

Remove the output disturbances for all channels.

```
setoutdist(MPCobj, 'model',tf(zeros(2,1)))
```

Restore the default output disturbance model.

```
setoutdist(MPCobj,'integrators')
```

### **Input Arguments**

#### MPCobj - Model predictive controller

MPC controller object

Model predictive controller, specified as an MPC controller object. To create an MPC controller, use mpc.

#### model - Custom output disturbance model

[] (default) | ss object | tf object | zpk object

Custom output disturbance model, specified as a state-space (SS), transfer function (tf), or zero-pole-gain (zpk) model. The MPC controller converts the model to a discrete-time, delay-free, state-space model. Omitting model or specifying model as [] is equivalent to using setoutdist(MPCobj, 'integrators').

The output disturbance model has:

- Unit-variance white noise input signals. For custom output disturbance models, the number of inputs is your choice.
- $n_y$  outputs, where  $n_y$  is the number of plant outputs defined in MPCobj.Model.Plant. Each disturbance model output is added to the corresponding plant output.

This model, along with the input disturbance model (if any), governs how well the controller compensates for unmeasured disturbances and modeling errors. For more information on the disturbance modeling in MPC and about the model used during state estimation, see "MPC Modeling" and "Controller State Estimation".

**setoutdist** does not check custom output disturbance models for violations of state observability. This check is performed later in the MPC design process when the internal state estimator is constructed using commands such as **sim** or **mpcmove**. If the controller states are not fully observable, these commands will generate an error.

## More About

Tips

- To view the current output disturbance model, use the getoutdist command.
- "MPC Modeling"
- "Controller State Estimation"
- "Adjusting Disturbance and Noise Models"

### See Also

```
getEstimator | getoutdist | mpc | setEstimator | setindist
```

### Introduced in R2006a

# setterminal

Terminal weights and constraints

# **Syntax**

```
setterminal(MPCobj,Y,U)
setterminal(MPCobj,Y,U,Pt)
```

# Description

setterminal (MPCobj,Y,U) specifies diagonal quadratic penalty weights and constraints at the last step in the prediction horizon. The weights and constraints are on the terminal output y(t+p) and terminal input u(t+p-1), where p is the prediction horizon of the MPC controller MPCobj.

setterminal(MPCobj,Y,U,Pt) specifies diagonal quadratic penalty weights and constraints from step Pt to the horizon end. By default, Pt is the last step in the horizon.

# Input Arguments

### MPCobj

MPC controller, specified as an MPC controller object

### **Default:**

### Y

Terminal weights and constraints for the output variables, specified as a structure with the following fields:

| Weight | 1-by- $n_y$ vector of nonnegative weights |
|--------|-------------------------------------------|
| Min    | 1-by- $n_y$ vector of lower bounds        |
| Max    | 1-by- $n_y$ vector of upper bounds        |

| MinECR | 1-by- $n_y$ vector of constraint-softening Equal Concern for the Relaxation (ECR) values for the lower bounds |
|--------|----------------------------------------------------------------------------------------------------|
| MaxECR | 1-by- $n_y$ vector of constraint-softening ECR values for the upper<br>bounds                                 |

 $n_y$  is the number of controlled outputs of the MPC controller.

If the Weight, Min or Max field is empty, the values in MPCobj are used at all prediction horizon steps including the last. For the standard bounds, if any element of the Min or Max field is infinite, the corresponding variable is unconstrained at the terminal step.

Off-diagonal weights are zero (as described in "Standard Cost Function"). To apply nonzero off-diagonal terminal weights, you must augment the plant model. See Implementing Infinite-Horizon LQR by Setting Terminal Weights in a Finite-Horizon MPC Formulation.

By default, Y.MinECR = Y.MaxECR = 1 (soft output constraints).

Choose the ECR magnitudes carefully, accounting for the importance of each constraint and the numerical magnitude of a typical violation.

### **Default:**

### U

Terminal weights and constraints for the manipulated variables, specified as a structure with the following fields:

| Weight | 1-by- $n_u$ vector of nonnegative weights                                                                     |
|--------|----------------------------------------------------------------------------------------------------|
| Min    | 1-by- $n_u$ vector of lower bounds                                                                            |
| Max    | 1-by- $n_u$ vector of upper bounds                                                                            |
| MinECR | 1-by- $n_u$ vector of constraint-softening Equal Concern for the Relaxation (ECR) values for the lower bounds |
| MaxECR | 1-by- $n_u$ vector of constraint-softening ECR values for the upper bounds                                    |

 $n_u$  is the number of manipulated variables of the MPC controller.

If the Weight, Min or Max field is empty, the values in MPCobj are used at all prediction horizon steps including the last. For the standard bounds, if individual elements of

the  $\mathtt{Min}$  or  $\mathtt{Max}$  fields are infinite, the corresponding variable is unconstrained at the terminal step.

Off-diagonal weights are zero (as described in "Standard Cost Function"). To apply nonzero off-diagonal terminal weights, you must augment the plant model. See Implementing Infinite-Horizon LQR by Setting Terminal Weights in a Finite-Horizon MPC Formulation.

By default, U.MinECR = U.MaxECR = 0 (hard manipulated variable constraints)

Choose the ECR magnitudes carefully, accounting for the importance of each constraint and the numerical magnitude of a typical violation.

#### **Default:**

#### Ρt

Step in the prediction horizon, specified as an integer between 1 and p, where p is the prediction horizon. The terminal values are applied to Y and U from prediction step Pt to the end.

**Default:** Prediction horizon *p* 

### **Examples**

#### Specify Constraints and Penalty Weights at Last Prediction Horizon Step

Create an MPC controller for a plant with three output variables and two manipulated variables.

```
plant = rss(3,3,2);
plant.d = 0;
MPCobj = mpc(plant,0.1);
```

-->The "PredictionHorizon" property of "mpc" object is empty. Trying PredictionHorizon -->The "ControlHorizon" property of the "mpc" object is empty. Assuming 2. -->The "Weights.ManipulatedVariables" property of "mpc" object is empty. Assuming defau -->The "Weights.ManipulatedVariablesRate" property of "mpc" object is empty. Assuming of "->The "Weights.OutputVariables" property of "mpc" object is empty. Assuming default 1

```
for output(s) y1 y2 and zero weight for output(s) y3
```

Specify a prediction horizon of 8.

```
MPCobj.PredictionHorizon = 8;
```

Define the following penalty weights and constraints:

- · Diagonal penalty weights of 1 and 10 on the first two output variables
- Lower bounds of **0** and **-1** on the first and third outputs respectively
- Upper bound of 2 on the second output
- Lower bound of 1 on the first manipulated variable

```
Y = struct('Weight',[1,10,0],'Min',[0,-Inf,-1],'Max',[Inf,2,Inf]);
U = struct('Min',[1,-Inf]);
```

Specify the constraints and penalty weights at the last step of the prediction horizon.

```
setterminal(MPCobj,Y,U)
```

#### Specify Terminal Constraints For Final Prediction Horizon Range

Create an MPC controller for a plant with three output variables and two manipulated variables.

```
plant = rss(3,3,2);
plant.d = 0;
MPCobj = mpc(plant,0.1);
-->The "PredictionHorizon" property of "mpc" object is empty. Trying PredictionHorizon
-->The "ControlHorizon" property of the "mpc" object is empty. Assuming 2.
-->The "Weights.ManipulatedVariables" property of "mpc" object is empty. Assuming defau
-->The "Weights.ManipulatedVariablesRate" property of "mpc" object is empty. Assuming c
-->The "Weights.OutputVariables" property of "mpc" object is empty. Assuming default 1
for output(s) y1 y2 and zero weight for output(s) y3
```

Specify a prediction horizon of 10.

```
MPCobj.PredictionHorizon = 10;
```

Define the following terminal constraints:

- Lower bounds of 0 and -1 on the first and third outputs respectively
- Upper bound of 2 on the second output
- Lower bound of  $1\ \text{on the first manipulated variable}$

Y = struct('Min',[0,-Inf,-1],'Max',[Inf,2,Inf]);

U = struct('Min',[1,-Inf]);

Specify the constraints beginning at step  ${\bf 5}$  and ending at the last step of the prediction horizon.

setterminal(MPCobj,Y,U,5)

- "Providing LQR Performance Using Terminal Penalty"
- Implementing Infinite-Horizon LQR by Setting Terminal Weights in a Finite-Horizon MPC Formulation

### More About

Tips

• Advanced users can impose terminal polyhedral state constraints:

 $K_1 \leq Hx \leq K_2$ .

First, augment the plant model with additional artificial (unmeasured) outputs, y = Hx. Then specify bounds  $K_1$  and  $K_2$  on these y outputs.

• "Terminal Weights and Constraints"

### See Also

mpc | mpcprops | setconstraint

### Introduced in R2011a

## sim

Simulate closed-loop/open-loop response to arbitrary reference and disturbance signals for implicit or explicit MPC  $\,$ 

### **Syntax**

```
sim(MPCobj,T,r)
sim(MPCobj,T,r,v)
sim(____,SimOptions)
[y,t,u,xp,xmpc,SimOptions] = sim(____)
```

## Description

Use sim to simulate the implicit (traditional) or explicit MPC controller in closed loop with a linear time-invariant model, which, by default, is the plant model contained in MPCobj.Model.Plant. As an alternative, Sim can simulate the open-loop behavior of the model of the plant, or the closed-loop behavior in the presence of a model mismatch, when the controller's prediction model differs from the actual plant model.

sim(MPCobj, T, r) simulates the closed-loop system formed by the plant model specified in MPCobj.Model.Plant and by the MPC controller specified by the MPC controller MPCobj, in response to the specified reference signal, r. The MPC controller can be either a traditional MPC controller (mpc) or explicit MPC controller (explicitMPC). The simulation runs for the specified number of simulation steps, T. Sim plots the simulation results.

sim(MPCobj,T,r,v) also specifies the measured disturbance signal v.

sim(\_\_\_\_, SimOptions) specifies additional simulation options, which you create with
mpcsimopt. This syntax allows you to alter the default simulation options, such as
initial states, input/output noise and unmeasured disturbances, plant mismatch, etc. You
can use SimOptions with any of the previous input combinations.

 $[y,t,u,xp,xmpc,SimOptions] = sim(\___)$  suppresses plotting and instead returns the sequence of plant outputs y, the time sequence t (equally spaced by MPCobj.Ts), the manipulated variables u generated by the MPC controller, the sequence xp of states of the model of the plant used for simulation, the sequence xmpc of states of the MPC controller (provided by the state observer), and the simulation options, SimOptions. You can use this syntax with any of the allowed input argument combinations.

# **Input Arguments**

### MPCobj

MPC controller containing the parameters of the Model Predictive Control law to simulate, specified as either an implicit MPC controller (mpc) or an explicit MPC controller (generateExplicitMPC).

### Т

Number of simulation steps, specified as a positive integer.

If you omit T, the default value is the row size of whichever of the following arrays has the largest row size:

- The input argument r
- The input argument V
- The UnmeasuredDisturbance property of SimOptions, if specified
- The OutputNoise property of SimOptions, if specified

Default: The largest row size of r, v, UnmeasuredDisturbance, and OutputNoise

r

Reference signal, specified as an array. This array has ny columns, where ny is the number of plant outputs. r can have anywhere from 1 to T rows. If the number of rows is less than T, the missing rows are set equal to the last row.

### Default: MPCobj.Model.Nominal.Y

#### v

Measured disturbance signal, specified as an array. This array has nv columns, where nv is the number of measured input disturbances. v can have anywhere from 1 to T rows. If the number of rows is less than T, the missing rows are set equal to the last row.

Default: Corresponding entries from MPCobj.Model.Nominal.U

#### **SimOptions**

Simulation options, specified as an options object you create using mpcsimopt.

Default: []

## **Output Arguments**

#### у

Sequence of controlled plant outputs, returned as a T-by-Ny array, where T is the number of simulation steps and Ny is the number of plant outputs. The values in y do not include additive measurement noise, if any).

#### t

Time sequence, returned as a T-by-1 array, where T is the number of simulation steps. The values in t are equally spaced by MPCobj.Ts.

#### u

Sequence of manipulated variables generated by the MPC controller, returned as a T-by-Nu array, where T is the number of simulation steps and Nu is the number of manipulated variables.

#### хр

Sequence of plant model states, T-by-Nxp array, where T is the number of simulation steps and Nxp is the number of states in the plant model. The plant model is either MPCobj.Model or SimOptions.Model, if the latter is specified.

#### xmpc

Sequence of MPC controller state estimates, returned as a T-by-1 structure array. Each entry in the structure array has the same fields as an mpcstate object. The state estimates include plant, disturbance, and noise model states at each time step.

### **SimOptions**

Simulation options used, returned as a mpcsimopt object.

### **Examples**

### Simulate MPC Control of MISO Plant

Simulate the MPC control of a MISO system. The system has one manipulated variable, one measured disturbance, one unmeasured disturbance, and one output.

Create the continuous-time plant model. This plant will be used as the prediction model for the MPC controller.

sys = ss(tf({1,1,1},{[1 .5 1],[1 1],[.7 .5 1]}));

Discretize the plant model using a sampling time of 0.2 units.

Ts = 0.2; sysd = c2d(sys,Ts);

Specify the MPC signal type for the plant input signals.

sysd = setmpcsignals(sysd, 'MV',1, 'MD',2, 'UD',3);

Create an MPC controller for the  ${\tt sysd}$  plant model. Use default values for the weights and horizons.

```
MPCobj = mpc(sysd);
```

```
-->The "PredictionHorizon" property of "mpc" object is empty. Trying PredictionHorizon
-->The "ControlHorizon" property of the "mpc" object is empty. Assuming 2.
-->The "Weights.ManipulatedVariables" property of "mpc" object is empty. Assuming default
-->The "Weights.ManipulatedVariablesRate" property of "mpc" object is empty. Assuming default 1
```

Constrain the manipulated variable to the  $\begin{bmatrix} 0 & 1 \end{bmatrix}$  range.

MPCobj.MV = struct('Min',0,'Max',1);

Specify the simulation stop time.

Tstop = 30;

Define the reference signal and the measured disturbance signal.

num\_sim\_steps = round(Tstop/Ts);

```
r = ones(num_sim_steps,1);
v = [zeros(num_sim_steps/3,1); ones(2*num_sim_steps/3,1)];
```

The reference signal, r, is a unit step. The measured disturbance signal, v, is a unit step, with a 10 unit delay.

Simulate the controller.

```
sim(MPCobj,num_sim_steps,r,v)
```

```
-->The "Model.Disturbance" property of "mpc" object is empty:
    Assuming unmeasured input disturbance #3 is integrated white noise.
    Assuming no disturbance added to measured output channel #1.
-->The "Model.Noise" property of the "mpc" object is empty. Assuming white noise on each section of the "mpc" object is empty.
```

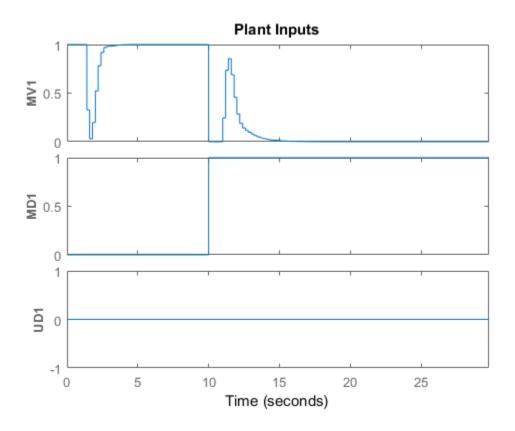

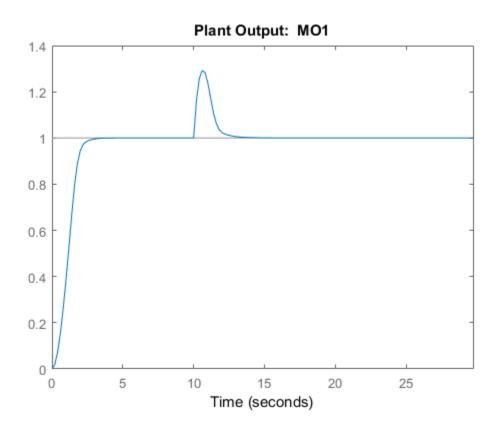

See Also mpcsimopt | mpc | mpcmove

Introduced before R2006a

# simplify

Reduce explicit MPC controller complexity and memory requirements

### **Syntax**

```
EMPCreduced = simplify(EMPCobj,'exact')
EMPCreduced = simplify(EMPCobj,'exact',uniteeps)
EMPCreduced = simplify(EMPCobj,'radius',r)
EMPCreduced = simplify(EMPCobj,'sequence',index)
simplify(EMPCobj,___)
```

## Description

EMPCreduced = simplify(EMPCobj, 'exact') attempts to reduce the number of piecewise affine (PWA) regions in an explicit MPC controller by merging regions that have identical controller gains and whose union is a convex set. Reducing the number of PWA regions reduces memory requirements of the controller. This command returns a reduced controller, EMPCreduced.

EMPCreduced = simplify(EMPCobj,'exact',uniteeps) specifies the tolerance for identifying regions that can be merged.

EMPCreduced = simplify(EMPCobj, 'radius', r) retains only regions whose Chebyshev radius (the radius of the largest ball contained in the region) is larger than r.

EMPCreduced = simplify(EMPCobj,'sequence', index) eliminates all regions
except those specified in an index vector.

simplify(EMPCobj, \_\_\_\_) applies the reduction to the explicit MPC controller EMPCobj, rather than returning a new controller object. You can use this syntax with any of the previous reduction options.

## **Input Arguments**

**EMPCobj** — **Explicit MPC controller** explicit MPC controller object Explicit MPC controller to reduce, specified as an Explicit MPC controller object. Use generateExplicitMPC to create an explicit MPC controller.

#### uniteeps - Tolerance for joining regions

0.001 (default) | positive scalar

Tolerance for joining PWA regions, specified as a positive scalar.

#### r — Minimum Chebyshev radius

0 (default) | nonnegative scalar

Minimum Chebyshev radius for retaining PWA regions, specified as a nonnegative scalar. When you use the 'radius' option, simplify keeps only the regions whose Chebyshev radius is larger than r. The default value is 0, which causes all regions to be retained.

#### index — Indices of PWA regions to retain

1:nr (default) | vector

Indices of PWA regions to retain, specified as a vector. The default value is [1:nr], where nr is the number of PWA regions in EMPCobj. Thus, by default, all regions are retained. You can obtain a sequence of regions to retain by performing simulations using EMPCobj and recording the indices of regions actually encountered.

## **Output Arguments**

### EMPCreduced — Reduced MPC controller

explicit MPC controller object

Reduced MPC controller, returned as an Explicit MPC controller object.

See Also generateExplicitMPC

Introduced in R2014b

### size

Size and order of MPC Controller

## **Syntax**

```
mpc_obj_size = size(MPCobj)
mpc_obj_size = size(MPCobj,signal_type)
size(MPCobj)
```

# Description

mpc\_obj\_size = size(MPCobj) returns a row vector specifying the number of manipulated inputs and measured controlled outputs of an MPC controller. This row vector contains the elements [ $n_u n_{ym}$ ], where  $n_u$  is the number of manipulated inputs and  $n_{ym}$  is the number of measured controlled outputs.

mpc\_obj\_size = size(MPCobj,signal\_type) returns the number of signals of the specified type that are associated with the MPC controller.

You can specify **signal\_type** as one of the following strings:

- 'uo' Unmeasured controlled outputs
- 'md' Measured disturbances
- 'ud' Unmeasured disturbances
- 'mv' Manipulated variables
- 'mo' Measured controlled outputs

 $\verb|size(MPCobj|)|$  displays the size information for all the signal types of the MPC controller.

See Also mpc | set

### Introduced before R2006a

### SS

Convert unconstrained MPC controller to state-space linear system

## **Syntax**

```
sys = ss(MPCobj)
sys = ss(MPCobj,signals)
sys = ss(MPCobj,signals,ref_preview,md_preview)
[sys,ut] = ss(MPCobj)
```

# Description

The **ss** command returns a linear controller in the state-space form. The controller is equivalent to the traditional (implicit) MPC controller MPCobj when no constraints are active. You can then use Control System Toolbox software for sensitivity analysis and other diagnostic calculations.

sys = ss(MPCobj) returns the linear discrete-time dynamic controller sys

 $x(k+1) = Ax(k) + By_m(k)$ 

 $u(k) = Cx(k) + Dy_m(k)$ 

where  $y_m$  is the vector of measured outputs of the plant, and u is the vector of manipulated variables. The sampling time of controller sys is MPCobj.Ts.

**Note** Vector x includes the states of the observer (plant + disturbance + noise model states) and the previous manipulated variable u(k-1).

**sys** = **ss(MPCobj, signals)** returns the linearized MPC controller in its full form and allows you to specify the signals that you want to include as inputs for **sys**.

The full form of the MPC controller has the following structure:

 $x(k + 1) = Ax(k) + By_m(k) + B_r r(k) + B_v v(k) + B_{ut} u_{target}(k) + B_{off}$ 

 $u(k) = Cx(k) + Dy_m(k) + D_r r(k) + D_v v(k) + D_{ut} u_{target}(k) + D_{off}$ 

Here, r is the vector of setpoints for both measured and unmeasured plant outputs, v is the vector of measured disturbances,  $u_{target}$  is the vector of preferred values for manipulated variables.

Specify **signals** as a single or multicharacter string constructed using any of the following:

- 'r' Output references
- 'v' Measured disturbances
- 'o' Offset terms
- 't' Input targets

For example, to obtain a controller that maps  $[y_m; r; v]$  to u, use:

sys = ss(MPCobj,'rv');

In the general case of nonzero offsets,  $y_m$  (as well as r, v, and  $u_{target}$ ) must be interpreted as the difference between the vector and the corresponding offset. Offsets can be nonzero is MPCobj.Model.Nominal.Y or MPCobj.Model.Nominal.U are nonzero.

Vectors  $B_{\text{off}}$ ,  $D_{\text{off}}$  are constant terms. They are nonzero if and only if MPCobj.Model.Nominal.DX is nonzero (continuous-time prediction models), or MPCobj.Model.Nominal.Dx-MPCobj.Model.Nominal.X is nonzero (discrete-time prediction models). In other words, when Nominal.X represents an equilibrium state,  $B_{\text{off}}$ ,  $D_{\text{off}}$  are zero.

Only the following fields of MPCobj are used when computing the state-space model: Model, PredictionHorizon, ControlHorizon, Ts, Weights.

sys = ss(MPCobj,signals,ref\_preview,md\_preview) specifies if the MPC controller has preview actions on the reference and measured disturbance signals. If the flag ref\_preview='on', then matrices  $B_r$  and  $D_r$  multiply the whole reference sequence:

 $x(k+1) = Ax(k) + By_m(k) + B_r[r(k);r(k+1);...;r(k+p-1)] + ...$ 

 $u(k) = Cx(k) + Dy_m(k) + D_r[r(k);r(k+1);...;r(k+p-1)] + ...$ 

Similarly if the flag md\_preview= 'on', then matrices  $B_v$  and  $D_v$  multiply the whole measured disturbance sequence:

 $x(k + 1) = Ax(k) + \dots + B_v[v(k); v(k + 1); \dots; v(k + p)] + \dots$ 

 $u(k) = Cx(k) + ... + D_v[v(k);v(k+1);...;v(k+p)] + ...$ 

[sys,ut] = ss(MPCobj) additionally returns the input target values for the full form of the controller.

ut is returned as a vector of doubles, [utarget(k); utarget(k+1); ... utarget(k
+h)].

Here:

- h Maximum length of previewed inputs, that is, h = max(length(MPCobj.ManipulatedVariables(:).Target))
- utarget Difference between the input target and corresponding input offsets, that is, MPCobj.ManipulatedVariables(:).Targets MPCobj.Model.Nominal.U

## **Examples**

### Convert Unconstrained MPC Controller to State-Space Model

To improve the clarity of the example, suppress messages about working with an MPC controller.

old\_status = mpcverbosity('off');

Create the plant model.

```
G = rss(5,2,3);
G.D = 0;
G = setmpcsignals(G,'mv',1,'md',2,'ud',3,'mo',1,'uo',2);
```

Configure the MPC controller with nonzero nominal values, weights, and input targets.

```
C = mpc(G,0.1);
C.Model.Nominal.U = [0.7 0.8 0];
C.Model.Nominal.Y = [0.5 0.6];
C.Model.Nominal.DX = rand(5,1);
```

C.Weights.MV = 2; C.Weights.OV = [3 4]; C.MV.Target = [0.1 0.2 0.3];

C is an unconstrained MPC controller. Specifying C.Model.Nominal.DX as nonzero means that the nominal values are not at steady state. C.MV.Target specifies three preview steps.

Convert C to a state-space model.

sys = ss(C);

The output, sys, is a seventh-order SISO state-space model. The seven states include the five plant model states, one state from the default input disturbance model, and one state from the previous move, u(k-1).

Restore mpcverbosity.

mpcverbosity(old\_status);

### See Also

mpc | set | tf | zpk

Introduced before R2006a

## ff

Convert unconstrained MPC controller to linear transfer function

## **Syntax**

sys=tf(MPCobj)

## Description

The tf function computes the transfer function of the linear controller ss(MPCobj) as an LTI system in tf form corresponding to the MPC controller when the constraints are not active. The purpose is to use the linear equivalent control in Control System Toolbox software for sensitivity and other linear analysis.

See Also ss | zpk

Introduced before R2006a

## trim

Compute steady-state value of MPC controller state for given inputs and outputs

## **Syntax**

```
x = trim(MPCobj,y,u)
```

## Description

The trim function finds a steady-state value for the plant state or the best approximation in a least squares sentence such that:

$$\begin{aligned} x - x_{off} &= A(x - x_{off}) + B(u - u_{off}) \\ y - y_{off} &= C(x - x_{off}) + D(u - u_{off}) \end{aligned}$$

Here,  $x_{off}$ ,  $u_{off}$ , and  $y_{off}$  are the nominal values of the extended state x, input u, and output y.

x is returned as an mpcstate object. Specify y and u as doubles. y specifies the measured and unmeasured output values. U specifies the manipulated variable, measured disturbance, and unmeasured disturbance values. The values for unmeasured disturbances must be 0.

trim assumes the disturbance model and measurement noise model to be zero when computing the steady-state value. The software uses the extended state vector to perform the calculation.

## See Also

mpc | mpcstate

### Introduced before R2006a

## zpk

Convert unconstrained MPC controller to zero/pole/gain form

## **Syntax**

sys=zpk(MPCobj)

## Description

The zpk function computes the zero-pole-gain form of the linear controller ss(MPCobj) as an LTI system in zpk form corresponding to the MPC controller when the constraints are not active. The purpose is to use the linear equivalent control in Control System Toolbox software for sensitivity and other linear analysis.

See Also

Introduced before R2006a

# **Block Reference**

## **MPC Controller**

Compute MPC control law

## Library

MPC Simulink Library

## Description

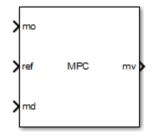

The MPC Controller block receives the current measured output signal (mo), reference signal (ref), and optional measured disturbance signal (md). The block computes the optimal manipulated variables (mv) by solving a quadratic program (QP).

To use the block in simulation and code generation, you must specify an **mpc** object, which defines a model predictive controller. This controller must have already been designed for the plant that it will control.

Because the MPC Controller block uses MATLAB Function blocks, it requires compilation each time you change the MPC object and block. Also, because MATLAB does not allow compiled code to reside in any MATLAB product folder, you must use a non-MATLAB folder to work on your Simulink model when you use MPC blocks.

## **Dialog Box**

| 🔁 Block Parameters: MPC Controller 🛛 🔀                                                                                                  |
|----------------------------------------------------------------------------------------------------|
| MPC (mask) (link)                                                                                                    |
| The MPC Controller block lets you design and simulate a model predictive<br>controller defined in the Model Predictive Control Toolbox. |
| Parameters                                                                                                    |
| MPC Controller Design                                                                                                    |
| Initial Controller State [] Review                                                                                                    |
| Block Options                                                                                                    |
| General Online Features Default Conditions Others                                                                                       |
| Additional Inports                                                                                                    |
| Measured disturbance (md)                                                                                                    |
| External manipulated variable (ext.mv)                                                                                                  |
| Additional Outports                                                                                                    |
| Optimal cost (cost)                                                                                                    |
| Optimal control sequence (mv.seq)                                                                                                    |
| Optimization status (qp.status)                                                                                                    |
| Estimated plant, disturbance and noise model states (est.state)                                                                         |
| State Estimation                                                                                                    |
| $\hfill\square$ Use custom estimated states instead of measured outputs (x[k k])                                                        |
|                                                                                                    |
| OK Cancel Help Apply                                                                                                    |

The MPC Controller block has the following parameter groupings:

- "Parameters" on page 2-4
- "Required Inports" on page 2-5
- "Required Outports" on page 2-6
- "Additional Inports (General tab)" on page 2-6
- "Additional Outports (General tab)" on page 2-8
- "State Estimation (General tab)" on page 2-10
- "Constraints (Online Features tab)" on page 2-11

- "Weights (Online Features tab)" on page 2-12
- "MV Targets (Online Features tab)" on page 2-14
- "Default Conditions tab" on page 2-14
- "Others tab" on page 2-15

## **Parameters**

#### MPC controller

You must provide a traditional (implicit) mpc object that defines your controller using one of the following methods:

• Enter the name of an **mpc** object in the **MPC Controller** edit box. This object must be present in the MATLAB workspace.

If you want to modify the controller settings in a graphical environment, click **Design** to open the MPC Designer app. For example, you can:

- Import a new prediction model.
- · Change horizons, constraints, and weights.
- Evaluate MPC performance with a linear plant.
- Export the updated controller to the MATLAB workspace.

To see how well the controller works for the nonlinear plant, run a closed-loop Simulink simulation.

• If you do not have an existing mpc object in the MATLAB workspace, leave the **MPC controller** field empty. With the MPC **Controller** block connected to the plant, click **Design** to open the MPC Designer app. Using the app, linearize the Simulink model at a specified operating point, and design your controller. For more information, see "Design MPC Controller in Simulink" and "Linearize Simulink Models Using MPC Designer".

To use this design approach, you must have Simulink Control Design software.

If you specified a controller in the **MPC Controller** field, click **Review** to review you design for run-time stability and robustness issues. For more information, see "Review Model Predictive Controller for Stability and Robustness Issues".

#### Initial controller state

Specifies the initial controller state. If this parameter is left blank, the block uses the nominal values that are defined in the Model.Nominal property of the mpc object. To override the default, create an mpcstate object in your workspace, and enter its name in the field.

## **Required Inports**

#### Measured output or State estimate

If your controller uses default state estimation, this inport is labeled **mo**. Connect this inport to the measured signals from the plant.

If your controller uses custom state estimation, check **Use custom estimated states instead of measured outputs** in the **General** tab. Checking that option changes the label on this inport to x[k|k]. Connect a signal providing the controller state estimates. (The controller state includes the plant, disturbance, and noise model states.) The estimates supplied at time  $t_k$  must be based on the measurements and other data available at time  $t_k$ .

#### Reference

The ref dimension must not change from one control instant to the next. Each element must be a real number.

When ref is a 1-by- $n_y$  signal, where  $n_y$  is the number of outputs, there is no reference signal previewing. All the current values are applied across the prediction horizon.

To use signal previewing, specify ref as an *N*-by- $n_y$  signal, where *N* is the number of time steps for which you are specifying reference values. Here,  $1 < N \le p$ , and

p is the prediction horizon. Previewing usually improves performance since the controller can anticipate future reference signal changes. The first row of ref specifies the  $n_y$  references for the first step in the prediction horizon (at the next control interval k = 1), and so on for N steps. If N < p, the last row designates constant reference values for the remaining p - N steps.

For example, suppose  $n_y = 2$  and p = 6. At a given control instant, the signal connected to the ref inport is:

 2 7 ← k=3 2 8] ← k=4

The signal informs the controller that:

- Reference values for the first prediction horizon step k = 1 are 2 and 5.
- The first reference value remains at 2, but the second increases gradually.
- The second reference value becomes 8 at the beginning of the fourth step k = 4 in the prediction horizon.
- Both values remain constant at  $\mathbf 2$  and  $\mathbf 8$  respectively for steps 5–6 of the prediction horizon.

mpcpreview shows how to use reference previewing in a specific case. For calculation details on the use of the reference signal, see "Optimization Problem".

## **Required Outports**

### **Manipulated Variables**

The mv outport provides a signal defining the  $n_u \ge 1$  manipulated variables, which are to be implemented in the plant. The controller updates its mv outport by solving a quadratic program at each control instant.

## Additional Inports (General tab)

### Measured disturbance

Add an inport (Md) to which you can connect a measured disturbance signal.

The  ${\tt md}$  dimension must not change from one control instant to the next. Each element must be a real number.

When md is a 1-by- $n_{md}$  signal, where  $n_{md} \ge 1$  is the number of measured disturbances defined for your controller, there is no measured disturbance previewing. All the current values are applied across the prediction horizon.

To use disturbance previewing, specify ref as an *N*-by- $n_{md}$  signal, where *N* is the number of time steps for which the MD is known. Here,  $1 < N \le p+1$ , and *p* is the prediction

horizon. Previewing usually improves performance since the controller can anticipate future disturbances. The first row of md specifies the  $n_{md}$  current disturbance values (*k*=1), with other rows specifying disturbances for subsequent control intervals. If N , the last row designates constant reference values for the remaining <math>p - N + 1 steps.

For example, suppose  $n_{md} = 2$  and p = 6. At a given control instant, the signal connected to the md inport is:

 $\begin{bmatrix} 2 & 5 & \leftarrow & k=0 \\ 2 & 6 & \leftarrow & k=1 \\ 2 & 7 & \leftarrow & k=2 \\ 2 & 8 \end{bmatrix} \leftarrow & k=3$ 

This signal informs the controller that:

- The current MD values are 2 and 5 at k = 0.
- The first MD remains at 2, but the second increases gradually.
- The second MD becomes 8 at the beginning of the third step k = 3 in the prediction horizon.
- Both values remain constant at 2 and 8 respectively for steps 4–6 of the prediction horizon.

mpcpreview shows how to use MD previewing in a specific case.

For calculation details, see "MPC Modeling" and "QP Matrices".

#### External manipulated variable

Add an inport (ext.mv), which you can connect to the actual manipulated variables (MV) used in the plant. The block uses these to update its internal state estimates.

Controller state estimation assumes that the MV is piecewise constant. At time  $t_k$ , the ext.mv value must be the effective MV between times  $t_{k-1}$  and  $t_k$ . For example, if the MV is actually varying over this interval, you might supply the time-averaged value evaluated at time  $t_k$ .

The following example, from the model  $mpc\_bumpless$ , includes a switch that can override the controller's output with a signal supplied by the operator. Also, the controller output may saturate. Feeding back the actual MV used in the plant (labeled u(t) in the example) improves the accuracy of controller state estimates.

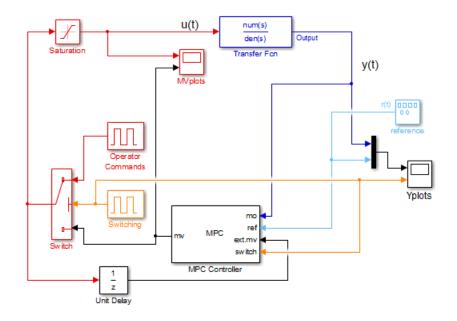

If the external MV option is inactive or the ext.mv inport in unconnected, the controller assumes that its MV output is used in the plant without modification.

**Note** There is direct feed through from the ext.mv inport to the mv outport. Thus, use of this option may cause an algebraic loop in the Simulink diagram. In the above examples, the insertion of a unit delay block avoids an algebraic loop.

## Additional Outports (General tab)

### **Optimal cost**

Add an outport (**cost**) that provides the optimal quadratic programming objective function value at the current time (a nonnegative scalar). If the optimization problem is infeasible, however, the value is meaningless. (See **qp.status**.)

### **Optimal control sequence**

Add an outport (mv.seq) that provides the computed optimal MV sequence for the entire prediction horizon from k=0 to k = p-1. If  $n_u$  is the number of MVs and p is the length

of the prediction horizon, this signal is a p by  $n_u$  matrix. The first row represents k=0 and duplicates the block's MV outport.

The following block diagram (from Analysis of Control Sequences Optimized by MPC on a Double Integrator System) illustrates how to use this option. The diagram shows how to collect diagnostic data and send it to the To Workspace2 block, which creates the variable, useq, in the workspace. Run the example to see how the optimal sequence evolves with time.

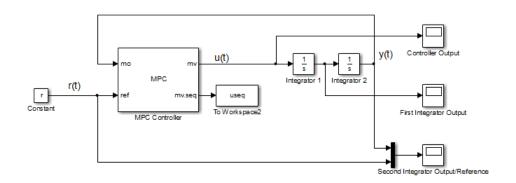

#### **Optimization status**

Add an outport (qp.status) that allows you to monitor the status of the QP solver.

If a QP problem is solved successfully at a given control interval, the qp.status output returns the number of QP solver iterations used in computation. This value is a finite, positive integer and is proportional to the time required for the calculations. Thus, a large value means a relatively slow block execution at this time interval.

The QP solver may fail to find an optimal solution for the following reasons:

- qp.status = 0 The QP solver cannot find a solution within the maximum number of iterations specified in the mpc object.
- qp.status = -1 The QP solver detects an infeasible QP problem. See Monitoring Optimization Status to Detect Controller Failures for an example where a large, sustained disturbance drives the OV outside its specified bounds.
- qp.status = -2 The QP solver has encountered numerical difficulties in solving a severely ill-conditioned QP problem.

For all the previous three failure modes, the MPC Controller block holds its mv output at the most recent successful solution. In a real-time application, you can use status indicator to set an alarm or take other special action.

The next diagram shows how to use the status indicator to monitor the MPC Controller block in real time. See Monitoring Optimization Status to Detect Controller Failures for more details.

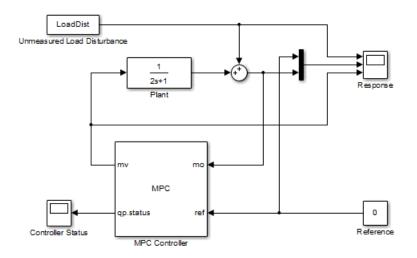

#### Estimated plant, disturbance, and noise model states

Add an outport (est.state) to receive the controller state estimates, x[k|k], at each control instant. These include the plant, disturbance and noise model states.

## State Estimation (General tab)

### Use custom estimated states instead of measured outputs

Replace mo with the x[k|k] inport for custom state estimation as described in "Required Inports" on page 2-5.

## **Constraints (Online Features tab)**

### Plant input and output limits

Add inports (umin, umax, ymin, ymax) that you can connect to run-time constraint signals.

umin and umax are vectors with  $n_u$  elements. ymin and ymax are vectors with  $n_y$  elements.

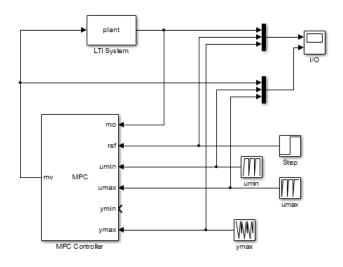

If any of these inports are unconnected, they are treated as unbounded signals. The corresponding variable in the mpc object must also be unbounded.

For connected inports, the following rules apply:

- · All connected signals must be finite. Simulink does not support infinite signals.
- If a variable is unconstrained in the controller object, the connected value is ignored.

If this check box is not selected, the block uses the constant constraint values stored within its  ${\tt mpc}$  object.

Note: You cannot specify time-varying constraints at run time using a matrix signal.

## Weights (Online Features tab)

A controller intended for real-time applications should have "knobs" you can use to tune its performance when it operates with the real plant. This group of optional inports serves that purpose.

The diagram shown below shows three of the MPC Controller tuning inports. In this simulation context, the inports are tuned using pre-stored signals (the ywt, duwt, and ECRwt variables in the From Workspace blocks). In practice, you would connect a knob or similar manual adjustment.

Note: You cannot specify time-varying weights at run time using a matrix signal.

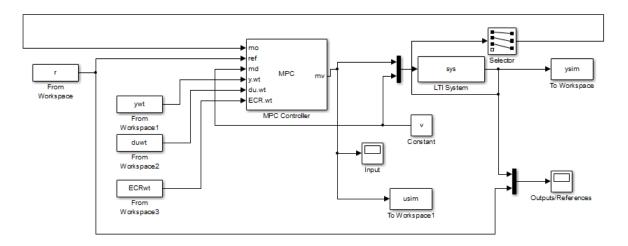

#### Weights on plant outputs

Add an inport (y.wt) for a vector signal with  $n_y$  elements. Each element specifies a nonnegative tuning weight for each controlled output variable (OV). This signal overrides the MPCobj.Weights.OV property of the mpc object, which establishes the relative importance of OV reference tracking.

For example, if the preceding controller defined three OVs, the signal connected to the y.wt inport should be a vector with three elements. If the second element is relatively large, the controller would place a relatively high priority on making OV(2) track the

r(2) reference signal. Setting a y.wt signal to zero turns off reference tracking for that OV.

If you do not connect a signal to the y.wt inport, the block uses the OV weights specified in your MPC object, and these values remain constant.

#### Weights on manipulated variables

Add an inport (u.wt), whose input is a vector signal defining  $n_u$  nonnegative weights, where  $n_u$  is the number of manipulated variables (MVs). The input overrides the MPCobj.Weights.MV property of the mpc object, which establishes the relative importance of MV target tracking.

For example, if your controller defines four MVs and the second u.wt element is relatively large, the controller would try to keep MV(2) close to its specified target (relative to other control objectives).

If you do not connect a signal to the u.wt inport, the block uses the Weights.MV weights property specified in your mpc object, and these values remain constant.

#### Weights on manipulated variable changes

Add an inport (du.wt), for a vector signal defining  $n_u$  nonnegative weights, where  $n_u$  is the number of manipulated variables (MVs). The input overrides the MPCobj.Weights.MVrate property of the mpc object, which establishes the relative importance of MV changes.

For example, if your controller defines four MVs and the second du.wt element is relatively large, the controller would use relatively small changes in the second MV. Such *move suppression* makes the controller less aggressive. However, too much suppression makes it sluggish.

If you do not connect a signal to the du.wt inport, the block uses the Weights.MVrate property specified in your mpc object, and these values remain constant.

#### Weight on overall constraint softening

Add an inport (ECR.wt), for a scalar nonnegative signal that overrides the mpc controller's MPCobj.Weights.ECR property. This inport has no effect unless your controller object defines soft constraints whose associated ECR values are nonzero.

If there are soft constraints, increasing the ECR.wt value makes these constraints relatively harder. The controller then places a higher priority on minimizing the magnitude of the predicted worst-case constraint violation.

You may not be able to avoid violations of an output variable constraint. Thus, increasing the ECR.wt value is often counterproductive. Such an increase causes the controller to pay less attention to its other objectives and does not help reduce constraint violations. You usually need to tune ECR.wt to achieve the proper balance in relation to the other control objectives.

## MV Targets (Online Features tab)

#### Targets for manipulated variables

If you want one or more manipulated variable (MV) to track a target value that changes with time, use this option to add an mv.target inport to which you can connect the target signal (dimension  $n_u$ , where  $n_u$  is the number of MVs).

For this to be effective, the corresponding MV(s) must have nonzero penalty weights (these weights are zero by default).

## **Default Conditions tab**

Specify the default block sample time and signal dimensions for performing simulation, trimming, or linearization. In these cases, the mv output signal remains at zero. You must specify default condition values that are compatible with your Simulink model design.

**Note:** These default conditions apply only if the **MPC Controller** field is empty. If you specify a controller from the MATLAB workspace, the sample time and signal sizes from the specified controller are used.

#### Sample Time

Specify the default controller sample time.

### **Plant Input Signal Sizes**

Specify the default signal dimensions for the following input signal types:

- Manipulated variables
- Unmeasured disturbances
- Measured disturbances

**Note:** You can specify the measured disturbances signal dimension only if, on the **General** tab, in the **Additional Inports** section, the **Measured disturbance** option is selected.

#### Plant Output Signal Sizes

Specify the default signal dimensions for the following output signal types:

- Measured outputs
- Unmeasured outputs

## Others tab

### Block data type

Specify the block data type as one of the following:

- double Double-precision floating point (default).
- single Single-precision floating point.

Specify the output data type as single if you are implementing the MPC Controller block on a single-precision target.

For an example of double-precision and single-precision simulation and code generation for an MPC controller, see "Simulation and Code Generation Using Simulink Coder".

To view the port data types in a model, in the Simulink Editor, select **Display > Signals** & **PortsPort Data Types**.

#### Inherit sample time

Use the sample time inherited from the parent subsystem as the MPC Controller block's sample time.

Inheriting the sample time allows you to conditionally execute the MPC Controller block inside the Function-Call Subsystem or Triggered Subsystem blocks.

For an example, see Using MPC Controller Block Inside Function-Call and Triggered Subsystems.

**Note:** When you place an MPC controller block inside a Function-Call Subsystem or Triggered Subsystem block, you must execute the subsystem at the controller's design sample rate. You may see unexpected results if you use an alternate sample rate.

To view the sample time of a block, in the Simulink Editor, select **Display > Sample Time**. Select **Colors**, **Annotations**, or **All**. For more information, see "View Sample Time Information".

#### Use external signal to enable or disable optimization

Add an inport (switch) whose input specifies whether the controller performs optimization calculations. If the input signal is zero, the controller behaves normally. If the input signal becomes nonzero, the MPC Controller block turns off the controller optimization calculations. This action reduces computational effort when the controller output is not needed, such as when the system is operating manually or another controller has taken over. The controller, however, continues to update its internal state estimate in the usual way. Thus, it is ready to resume optimization calculations whenever the switch signal returns to zero. While the controller optimization is turned off, the MPC Controller block passes the current ext.mv signal to the controller output. If the ext.mv inport is not enabled, the controller output is held at whatever value it had when the optimization was disabled.

## See Also

mpc | MPC Designer | mpcstate | Multiple MPC Controllers

## **Related Examples**

- "Design MPC Controller in Simulink"
- MPC Control with Input Quantization Based on Comparing the Optimal Costs
- Analysis of Control Sequences Optimized by MPC on a Double Integrator System
- "Simulation and Code Generation Using Simulink Coder"
- "Simulation and Structured Text Generation Using PLC Coder"

## More About

• "MPC Modeling"

## **Multiple MPC Controllers**

Simulate switching between multiple MPC controllers

## Library

MPC Simulink Library

## Description

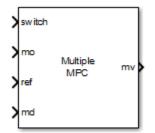

As for the MPC Controller block, at each control instant the Multiple MPC Controllers block receives the current measured plant output, reference, and measured plant disturbance (if any). In addition, it receives a switching signal that selects the *active controller* from among a list of two or more candidates. The active controller then solves a quadratic program to determine the optimal plant manipulated variables for the current input signals.

The Multiple MPC Controllers block allows you to achieve better control when operating conditions change. In conventional feedback control, you might compensate for this by gain scheduling. In a similar manner, the Multiple MPC Controllers block allows you to transition between multiple MPC controllers in real-time based on the current conditions. Typically, you design each such controller for a particular region of the operating space. Using the available measurements, you detect the current operating region and choose the appropriate active controller.

The Adaptive MPC Controller block compensates for operating point variations by modifying its prediction model. The advantages of the Multiple MPC Controllers block over Adaptive MPC Controller block are as follows:

- Simpler configuration There is no need to identify prediction model parameters using online data.
- Its candidate controllers form a limited set that you can test thoroughly.

The Multiple MPC Controllers block lacks several optional features found in the MPC Controller block, as follows:

- You cannot disable optimization. One controller must always be active.
- You cannot initiate a controller design from within the block dialog, that is there is no **Design** button. You must design all candidate controllers before configuring the Multiple MPC Controllers block.
- Similarly, there is no **Review** button. Instead, use the review command or the MPC Designer app.

## **Dialog Box**

| 🔁 Block Parameters: Multiple MPC Controllers 🗾 🕰                                                                                                    |
|----------------------------------------------------------------------------------------------------|
| Multiple MPC (mask) (link)                                                                                                    |
| You can use the Multiple MPC Controllers block to design and simulate a<br>set of model predictive controllers. These controllers can be switched from<br>one to another in real time to control a nonlinear plant with a wide<br>operating range. |
| Parameters                                                                                                    |
| Cell Array of MPC Controllers                                                                                                    |
|                                                                                                    |
| Cell Array of Initial Controller States                                                                                                    |
| ('D')                                                                                                    |
| Block Options                                                                                                    |
| General Online Features Others                                                                                                    |
| Additional Inports                                                                                                    |
| Measured disturbance (md)                                                                                                    |
| External manipulated variable (ext.mv)                                                                                                    |
| Additional Outports                                                                                                    |
| Optimal cost (cost)                                                                                                    |
| Optimal control sequence (mv.seq)                                                                                                    |
| Optimization status (qp.status)                                                                                                    |
| Estimated plant, disturbance and noise model states (est.state)                                                                                                    |
| State Estimation                                                                                                    |
| $\hfill \square$ Use custom estimated states instead of measured outputs (x[k k])                                                                                                    |
|                                                                                                    |
| OK Cancel Help Apply                                                                                                    |

The MPC Controller block has the following parameter groupings:

- "Parameters" on page 2-21
- "Required Inports" on page 2-21
- "Required Outports" on page 2-23
- "Additional Inports (General tab)" on page 2-23
- "Additional Outputs (General tab)" on page 2-24

- "State Estimation (General tab)" on page 2-25
- "Constraints (Online Features tab)" on page 2-26
- "Weights (Online Features tab)" on page 2-26
- "MV Targets (Online Features tab)" on page 2-27
- "Others tab" on page 2-27

### **Parameters**

#### **Cell Array of MPC Controllers**

Candidate controllers, specified as:

- A cell array of mpc objects.
- A cell array of strings, where each string is the name of an mpc object in the MATLAB workspace.

The specified array must contain at least two candidate controllers. The first entry in the cell array is the controller that corresponds to a switch input value of 1, the second corresponds to a switch input value of 2, and so on.

#### **Cell Array of Initial Controller States**

Optional initial states for each candidate controller, specified as:

- A cell array of mpcstate objects.
- A cell array of strings, where each string is the name of an mpcstate object in the MATLAB workspace.
- {[],[],...} or { '[] ', '[] ',...} Use the nominal condition defined in Model.Nominal as the initial state for each controller. If you specify an empty object for one initial state, you must do so for all initial states.

## **Required Inports**

#### **Controller Selection**

The switch input signal must be a scalar integer between 1 and  $n_c$ , where  $n_c$  is the number of controllers listed in your block mask. At each control instant, this signal designates the active controller.

#### Measured output or State estimate

If all candidate controllers use default state estimation, this inport is labeled mo. Connect the measured plant output variables.

If all candidate controllers use custom state estimation, check **Use custom** estimated states instead of measured outputs in the General tab. Checking that option changes the label on this inport to x[k|k]. Connect a signal providing the controller state estimates. (The controller state includes the plant, disturbance, and noise model states.) The estimates supplied at time  $t_k$  must be based on the measurements and other data available at time  $t_k$ .

All candidate controllers must use the same state estimation option, default or custom. When you use custom state estimation, all candidate controllers must have the same dimension.

#### Reference

At each control instant, the ref signal must contain the current reference values (targets or setpoints) for the  $n_y$  output variables ( $ny = n_{ym}$ + number of unmeasured outputs). You have the option to specify future reference values (previewing).

The ref signal must be size N by  $n_y$ , where  $N(1 \le N \le p)$  is the number of time steps for which you are specifying reference values and p is the prediction horizon. Each element must be a real number. The ref dimension must not change from one control instant to the next.

When N=1, you cannot preview. To specify future reference values, choose N such that  $1 < N \le p$  to enable previewing. Doing so usually improves performance via feedforward information. The first row specifies the n<sub>y</sub> references for the first step in the prediction horizon (at the next control interval k=1), and so on for N steps. If N<p, the last row designates constant reference values to be used for the remaining p-N steps.

For example, suppose  $n_y=2$  and p=6. At a given control instant, the signal connected to the controller's ref inport is

```
\begin{bmatrix} 2 & 5 \leftarrow k=1 \\ 2 & 6 \leftarrow k=2 \\ 2 & 7 \leftarrow k=3 \\ 2 & 8 \end{bmatrix} \leftarrow k=4
```

The signal informs the controller that:

- Reference values for the first prediction horizon step (k=1) are 2 and 5.
- The first reference value remains at 2, but the second increases gradually.
- The second reference value becomes 8 at the beginning of the fourth step (k=4) in the prediction horizon.
- Both values remain constant at 2 and 8 respectively for steps 5–6 of the prediction horizon.

## **Required Outports**

### **Manipulated Variables**

The mv outport provides a signal defining the  $n_u \ge 1$  manipulated variables, which are to be implemented in the plant. The controller updates its mv outport by solving a quadratic program at each control instant.

## Additional Inports (General tab)

### Measured disturbance

Add an inport (Md) to which you can connect a measured disturbance signal.

Your measured disturbance signal (MD) must be size N x  $n_{md}$ , where  $n_{md} \ge 1$  is the number of measured disturbances defined in the active Model Predictive Controller and N ( $1 \le N \le p+1$ ) is the number of time steps for which the MD is known. Each element must be a real, double-precision number. The signal dimensions must not change from one control instant to the next.

If N = 1, you cannot preview. At each control instant, the MD signal must contain the most recent measurements at the current time k = 0 (as a row vector, length  $n_{md}$ ). The controller assumes that the MDs remain constant at their current values for the entire prediction horizon.

If you are able to predict future MD values, choose N such that  $1 < N \le p+1$  to enable previewing. Doing so usually improves performance via feedforward. In this case, the first row must contain the  $n_{md}$  current values at k=0, and the remaining rows designate variations over the next N-1 control instants. If N<p+1, the last row designates constant MD values to be used for the remaining p+1-N steps of the prediction horizon.

For example, suppose  $n_{md} = 2$  and p = 6. At a given control instant, the signal connected to the controller's md inport is:

 $\begin{bmatrix} 2 & 5 \leftarrow & k=0 \\ 2 & 6 \leftarrow & k=1 \\ 2 & 7 \leftarrow & k=2 \\ 2 & 8 \end{bmatrix} \leftarrow & k=3 \end{bmatrix}$ 

This signal informs the controller that:

- The current MDs are 2 and 5 at k=0.
- The first MD remains at 2, but the second increases gradually.
- The second MD becomes 8 at the beginning of the step 3 (k=3) in the prediction horizon.
- Both values remain constant at 2 and 8 respectively for steps 4–6 of the prediction horizon.

mpcpreview shows how to use MD previewing in a specific case.

For calculation details, see "MPC Modeling" and "QP Matrices".

### **Externally Supplied MV signals**

Add an inport (ext.mv) to which you connect the actual manipulated variables (MV) used in the plant. All candidate controllers use this when updating their controller state estimates.

For additional discussion and examples, see the MPC Controller block documentation.

## Additional Outputs (General tab)

You may configure a number of optional output signals. At each sampling instant, the active controller determines their values. The following describes each briefly. For more details, see the MPC Controller block documentation.

### **Optimal cost**

Add an outport (**cost**) that provides the optimal quadratic programming objective function value at the current time (a nonnegative scalar). If the controller is performing well and no constraints have been violated, the value should be small. If the optimization problem is infeasible, however, the value is meaningless. (See **qp.status**.)

### **Optimal control sequence**

Add an outport (mv.seq) that provides the active controller's computed optimal MV sequence for the entire prediction horizon from k=0 to k = p-1. If  $n_u$  is the number of MVs and p is the length of the prediction horizon, this signal is a p by  $n_u$  matrix. The first row represents k=0 and duplicates the block's MV outport.

### **Optimization status**

Add an outport (qp.status) that allows you to monitor the status of the active controller's QP solver.

If a QP problem is solved successfully at a given control interval, the qp.status output returns the number of QP solver iterations used in computation. This value is a finite, positive integer and is proportional to the time required for the calculations. Thus, a large value means a relatively slow block execution at this time interval.

The QP solver may fail to find an optimal solution for the following reasons:

- qp.status = 0 The QP solver cannot find a solution within the maximum number of iterations specified in the mpc object.
- qp.status = -1 The QP solver detects an infeasible QP problem. See Monitoring Optimization Status to Detect Controller Failures for an example where a large, sustained disturbance drives the OV outside its specified bounds.
- qp.status = -2 The QP solver has encountered numerical difficulties in solving a severely ill-conditioned QP problem.

For all the previous three failure modes, the Multiple MPC Controllers block holds its mv output at the most recent successful solution. In a real-time application, you can use status indicator to set an alarm or take other special action.

### Estimated plant, disturbance, and noise model states

Add an outport (est.state) to receive the active controller's state estimates, x[k|k], at each control instant. These include the plant, disturbance and noise model states.

## State Estimation (General tab)

### Use custom estimated states instead of measured outputs

Add the x[k|k] inport for custom state estimation as described in "Required Inports" on page 2-21. All candidate controllers must use the same state estimation option,

default or custom. When you use custom state estimation, all candidate controllers must have the same dimension.

## **Constraints (Online Features tab)**

At each control instant, the optional features described below apply to the active controller.

### Plant input and output limits

Add inports (umin, umax, ymin, ymax) that you can connect to run-time constraint signals. If this check box is not selected, the block uses the constant constraint values stored within the active controller.

An unconnected inport is treated as an unbounded signal. The corresponding variable in the mpc object must be unbounded.

For connected inports, the following rules apply:

- · All connected signals must be finite. Simulink does not support infinite signals.
- If a variable is unconstrained in the controller object, the connected value is ignored.

## Weights (Online Features tab)

The optional inputs described below function as controller "tuning knobs." By default (or when a signal is unconnected), the active controller's stored tuning weights apply.

When using these online tuning features, you should usually prevent an unexpected change in the active controller. Otherwise, settings intended for a particular candidate controller may instead retune another.

#### Weights on plant outputs

Add an inport (y.wt) for a vector signal containing a nonnegative weight for each controlled output variable (OV). This signal overrides the MPCobj.Weights.OV property of the active controller, which establishes the relative importance of OV reference tracking.

If you do not connect a signal to the y.wt inport, the block uses the OV weights specified in the active controller, and these values remain constant.

### Weights on manipulated variables

Add an inport (u.wt), whose input is a vector signal defining nu nonnegative weights, where nu is the number of manipulated variables (MVs). The input overrides the MPCobj.Weights.MV property of the active controller, which establishes the relative importance of MV target tracking.

If you do not connect a signal to the u.wt inport, the block uses the Weights.MV weights property specified in the active controller, and these values remain constant.

### Weights on manipulated variable changes

Add an inport (du.wt), for a vector signal defining nu nonnegative weights, where nu is the number of manipulated variables (MVs). The input overrides the MPCobj.Weights.MVrate property of the active controller, which establishes the relative importance of MV changes.

If you do not connect a signal to the du.wt inport, the block uses the Weights.MVrate property specified in the active controller, and these values remain constant.

#### Weight on overall constraint softening

Add an inport (ECR.wt), for a scalar nonnegative signal that overrides the active controller's MPCobj.Weights.ECR property. This inport has no effect unless the active controller defines soft constraints whose associated ECR values are nonzero.

## MV Targets (Online Features tab)

### Targets for manipulated variables

If you want one or more manipulated variable (MV) to track a target value that changes with time, use this option to add an mv.target inport to which you can connect the target signal (dimension  $n_u$ , where  $n_u$  is the number of MVs).

For this to be effective, the corresponding MV(s) must have nonzero penalty weights (these weights are zero by default).

## Others tab

### Block data type

Specify the block data type of the manipulated variables as one of the following:

- double Double-precision floating point (default).
- single Single-precision floating point.

Specify the output data type as **single** if you are implementing the MPC **Controller** block on a single-precision target.

For an example of double- and single-precision simulation and code generation for an MPC controller, see "Simulation and Code Generation Using Simulink Coder".

To view the port data types in a model, in the Simulink Editor, select **Display > Signals** & **PortsPort Data Types**.

#### Inherit sample time

Use the sample time inherited from the parent subsystem as the Multiple MPC Controllers block's sample time.

Inheriting the sample time allows you to conditionally execute the Multiple MPC Controllers block inside the Function-Call Subsystem or Triggered Subsystem blocks. For an example, see Using MPC Controller Block Inside Function-Call and Triggered Subsystems.

**Note:** When you place an MPC controller inside a Function-Call Subsystem or Triggered Subsystem block, you must execute the subsystem at the controller's design sample rate. You may see unexpected results if you use an alternate sample rate.

To view the sample time of a block, in the Simulink Editor, select **Display > Sample Time**. Select **Colors**, **Annotations**, or **All**. For more information, see "View Sample Time Information".

## See Also

mpc | MPC Controller | mpcmove | mpcstate

## **Related Examples**

- · Scheduling Controllers for a Plant with Multiple Operating Points
- Chemical Reactor with Multiple Operating Points
- "Simulation and Code Generation Using Simulink Coder"

"Simulation and Structured Text Generation Using PLC Coder"

٠

## **Explicit MPC Controller**

Design and simulate explicit model predictive controller

## Library

MPC Simulink Library

## Description

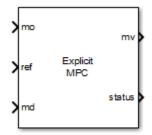

Like the MPC Controller block, the Explicit MPC Controller block uses the following input signals:

- Measured plant outputs (mo)
- Reference or setpoint (ref)
- Measured plant disturbance (Md), if any

The key difference is that the Explicit MPC Controller block uses a table-lookup control law rather than solving a quadratic program during each control interval. The reduced online computational effort is advantageous in applications requiring a short control interval. The primary trade-off is a heavier offline computational effort needed to determine the control law and a larger memory footprint to store it. The combinatorial character of this computation restricts its use to applications with relatively few input, output, and state variables, a short prediction horizon, and few output constraints, if any.

The Explicit MPC Controller block also has fewer optional features than the other blocks in the MPC Simulink Library. In particular, it does not support the following:

- Online tuning (i.e., penalty weight adjustments)
- Online constraint adjustments
- Manipulated variable target adjustments
- Reference and/or measured disturbance previewing
- Cost function outport
- Optimal control sequence outport

The block does support the following options common to most MPC Library blocks:

- Custom state estimation (default state estimation uses a static Kalman filter)
- Outport for state estimation results
- External manipulated variable feedback signal inport
- Single-precision block data (default is double precision)
- Inherited sample time

It also provides two optional status outports unique to this block.

## **Dialog Box**

| 🔏 Block Parameters: Explicit MPC Controller                                                                                                    |
|----------------------------------------------------------------------------------------------------|
| Explicit MPC (mask) (link)                                                                                                    |
| The Explicit MPC Controller block lets you design and simulate an explicit<br>model predictive controller defined in the Model Predictive Control Toolbox. |
| Parameters                                                                                                    |
| Explicit MPC Controller                                                                                                    |
| Initial Controller State                                                                                                    |
| Block Options                                                                                                    |
| General Others                                                                                                    |
| Additional Inports                                                                                                    |
| Measured disturbance (md)                                                                                                    |
| External manipulated variable (ext.mv)                                                                                                    |
| Additional Outports                                                                                                    |
| Status of piecewise affine function evaluation (status)                                                                                                    |
| Region number of evaluated piecewise affine function (region)                                                                                              |
| Estimated plant, disturbance and noise model states (est.state)                                                                                            |
| State Estimation                                                                                                    |
| $\hfill \square$ Use custom estimated states instead of measured outputs (x[k k])                                                                          |
|                                                                                                    |
| OK Cancel Help Apply                                                                                                    |

The Explicit MPC Controller block has the following parameter groupings:

- "Parameters" on page 2-33
- "Required Inports" on page 2-33
- "Required Outports" on page 2-33
- "Additional Inports (General Tab)" on page 2-34
- "Additional Outports (General tab)" on page 2-34
- "Others tab" on page 2-35

#### **Parameters**

#### **Explicit MPC Controller**

An "Explicit MPC Controller Object" on page 3-18 object containing the control law to be used. It must exist in the workspace. Use the generateExplicitMPC command to create this object.

#### **Initial Controller State**

An optional mpcstate object specifying the initial controller state. By default the block uses the controller object's Model.Nominal property.

# **Required Inports**

#### Measured output or State estimate

If your controller uses default state estimation, this inport is labeled **mo**. Connect the measured plant output variables.

If your controller uses custom state estimation, check **Use custom estimated states instead of measured outputs** in the General tab. Checking that option changes the label on this inport to x[k|k]. Connect a signal providing the controller state estimates. (The controller state includes the plant, disturbance, and noise model states.) The estimates supplied at time  $t_k$  must be based on the measurements and other data available at time  $t_k$ .

#### Reference

At each control instant, the ref signal must contain the current reference values (targets or setpoints) for the  $n_y$  output variables. Reference previewing is not supported. The block assumes each reference value is constant over the prediction horizon.

### **Required Outports**

#### **Manipulated Variables**

The mv outport provides a signal defining the  $n_u \ge 1$  manipulated variables, which are to be implemented in the plant. The controller updates its mv outport at each control instant using the control law contained in the Explicit MPC controller object. If the control law evaluation fails, this signal is unchanged, i.e., held at the previous successful result.

# Additional Inports (General Tab)

#### Measured disturbance

Add an inport (Md) to which you can connect a vector signal containing  $n_{md}$  elements, where  $n_{md}$  is the number of measured disturbances.

Measured disturbance previewing is not supported. The block assumes that each measured disturbance value is constant over the prediction horizon.

#### External manipulated variable

Add an inport (ext.mv) to which you can connect a vector signal containing the  $n_u$  actual manipulated variables (MVs) used in the plant. The block uses this when updating its controller state estimates. Using this inport improves state estimation accuracy when the MVs used in the plant differ from those calculated by the block, e.g., due to signal saturation or an override condition.

Controller state estimation assumes that the MV is piecewise constant. At time  $t_k$ , the ext.mv value must be the effective MV between times  $t_{k-1}$  and  $t_k$ . For example, if the MV is actually varying over this interval, you might supply the time-averaged value evaluated at time  $t_k$ .

If the external MV option is not selected or its inport in unconnected, the block assumes that its MV output is used in the plant without modification.

For additional discussion and examples, see the corresponding section of the MPC Controller block reference page.

**Note** There is direct feed through from the ext.mv inport to the mv outport. Thus, use of this option may cause an algebraic loop in the Simulink diagram. You might need to insert a Memory or Unit Delay block to prevent such algebraic loops.

# Additional Outports (General tab)

#### Status of piecewise affine function evaluation

Add an outport (**status**) that indicates whether the latest explicit MPC control-law evaluation succeeded. The outport provides a scalar signal that has one of the following values:

- 1 Successful explicit control law evaluation,
- 0 Failure: one or more of the control law's parameters was out of range.
- -1 Undefined: control law parameters were within the valid range but an extrapolation was necessary.

#### Region number of evaluated piecewise affine function

Add an outport (region) providing the index of the polyhedral region used in the latest explicit control law evaluation (a scalar). If the control law evaluation fails, the signal at this outport equals zero.

#### Estimated plant, disturbance, and noise model states

Add an outport (est.state) to receive the controller state estimates, x[k|k], at each control instant. These include the plant, disturbance and noise model states.

# Others tab

#### Block data type

Specify the block data type as one of the following:

- double Double-precision floating point (default).
- single Single-precision floating point.

Specify the output data type as single if you are implementing the MPC Controller block on a single-precision target.

For an example of double- and single-precision simulation and code generation for an MPC controller, see "Simulation and Code Generation Using Simulink Coder".

To view the port data types in a model, in the Simulink Editor, select **Display > Signals** & **PortsPort Data Types**.

#### Inherit sample time

Use the sample time inherited from the parent subsystem as the MPC Controller block's sample time.

Inheriting the sample time allows you to conditionally execute the MPC Controller block inside the Function-Call Subsystem or Triggered Subsystem blocks.

For an example, see Using MPC Controller Block Inside Function-Call and Triggered Subsystems.

**Note:** When you place an Explicit MPC Controller block inside a Function-Call Subsystem or Triggered Subsystem block, you must execute the subsystem at the controller's design sample rate. You may see unexpected results if you use an alternate sample rate.

To view the sample time of a block, in the Simulink Editor, select **Display > Sample Time**. Select **Colors**, **Annotations**, or **All**. For more information, see "View Sample Time Information".

#### See Also

generateExplicitMPC | mpc | MPC Controller | mpcmoveExplicit | mpcstate

### **Related Examples**

- "Explicit MPC Control of a Single-Input-Single-Output Plant"
- "Explicit MPC Control of an Aircraft with Unstable Poles"
- "Explicit MPC Control of DC Servomotor with Constraint on Unmeasured Output"

# More About

- "Explicit MPC"
- "Design Workflow for Explicit MPC"

# Adaptive MPC Controller

Design and simulate adaptive and time-varying model predictive controllers

# Library

MPC Simulink Library

# Description

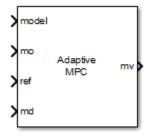

Like the MPC Controller block, the Adaptive MPC Controller block uses the following input signals:

- Measured plant outputs (mo)
- Reference or setpoint (ref)
- Measured plant disturbance (Md), if any

In addition, the required model input signal specifies the prediction model to be used when solving the quadratic program (QP) for the block output (mv), i.e., the optimal plant manipulated variables. The linear prediction model can change at each control interval in response to changes in the real plant at run-time. The prediction model can represent a single LTI plant used for all prediction steps (adaptive MPC mode) or an array of LTI plants for different prediction steps (time-varying MPC mode). Two common ways to modify this model are as follows:

- Given a nonlinear plant model, linearize it at the current operating point.
- Use plant data to estimate parameters in an empirical linear-time-varying model.

By default, the block estimates its prediction model states. Since the prediction model parameters change at run time, the static Kalman filter used in the MPC Controller block is inappropriate. Instead, the Adaptive MPC Controller block employs a linear-time-varying Kalman filter (LTVKF). See "Adaptive MPC" for details.

In all other ways the Adaptive MPC Controller block mimics the simpler MPC Controller block. As the adaptive version involves additional overhead, use the MPC Controller block unless you need to modify the prediction model. Another alternative is the Multiple MPC Controllers block, which allows you to use a finite, predetermined set of prediction models.

# **Dialog Box**

| Block Parameters: Adaptive MPC Controller                                                                                                    |
|----------------------------------------------------------------------------------------------------|
| Adaptive MPC (mask) (link)                                                                                                    |
| The Adaptive MPC Controller block lets you design and simulate an<br>adaptive model predictive controller defined in the Model Predictive Control<br>Toolbox. |
| Parameters                                                                                                    |
| Adaptive MPC Controller                                                                                                    |
| Initial Controller State                                                                                                    |
| General Online Features Others                                                                                                    |
| Additional Inports                                                                                                    |
| Measured disturbance (md)                                                                                                    |
| External manipulated variable (ext.mv)                                                                                                    |
| Additional Outports                                                                                                    |
| Optimal cost (cost)                                                                                                    |
| Optimal control sequence (mv.seq)                                                                                                    |
| Optimization status (qp.status)                                                                                                    |
| Estimated plant, disturbance and noise model states (est.state)                                                                                               |
| State Estimation                                                                                                    |
| Use custom estimated states instead of measured outputs (x[k k])                                                                                              |
|                                                                                                    |
| OK Cancel Help Apply                                                                                                    |

The Adaptive MPC Controller block has the following parameter groupings:

- "Parameters" on page 2-39
- "Required Inports" on page 2-39
- "Required Outports" on page 2-41
- "Additional Inports (General tab)" on page 2-41
- "Additional Inports (General tab)" on page 2-41
- "State Estimation (General tab)" on page 2-41
- "Constraints (Online Features tab)" on page 2-42
- "MV Targets (Online Features tab)" on page 2-42
- "Others tab" on page 2-42

#### **Parameters**

#### Adaptive MPC Controller

A traditional (implicit) mpc controller object whose prediction model is to be modified at each control instant. By default, the block assumes all other controller object properties (e.g., tuning weights, constraints) are constant. You can override this assumption using the options in the **Online Features** tab.

The following restrictions apply to the mpc controller object:

- It must exist in your base workspace.
- Its prediction model must be an LTI discrete-time, state-space object with no delays. (Use the absorbDelay command to convert delays to discrete states.)

#### **Initial Controller State**

An optional mpcstate object specifying the initial controller state. If you leave this box blank, the block uses the nominal values defined in the controller object's Model.Nominal property. The alternative is to create an mpcstate object in your workspace, initialize it to the desired state, and enter its name in the box.

# **Required Inports**

#### Model

Connect a bus signal to the model inport. This signal modifies the controller object Model.Plant and Model.Nominal properties at the beginning of each control interval. The Adaptive MPC Controller requires Model.Plant to be an LTI discrete-time state-space object with no delays. The following command extracts the state-space matrices comprising such a model:

[A,B,C,D] = ssdata(MPCobj.Model.Plant)

The purpose of the model inport is to replace these matrices with new ones having the same dimensions, and representing the same control interval. You must also retain the sequence in which the input, output, and state variables appear in Model.Plant.

When operating in:

- Adaptive MPC mode, the bus you connect to the **model** inport must contain the following signals, each identified by the specified name:
  - A  $n_x$ -by- $n_x$  matrix signal, where  $n_x$  is the number of plant model states.
  - $B n_x$ -by- $n_{utot}$  matrix signal, where  $n_{utot}$  is the total number of plant model inputs (i.e., manipulated variables, measured disturbances, and unmeasured disturbances).
  - $C n_y$ -by- $n_x$  matrix signal, where  $n_y$  is the number of plant model outputs.
  - $D n_y$ -by- $n_{utot}$  matrix signal.
  - X Vector signal of length n<sub>x</sub>, replacing the controller Model.Nominal.X property.
  - Y Vector signal of length n<sub>y</sub>, replacing the controller Model.Nominal.Y property.
  - U Vector signal of length n<sub>utot</sub>, replacing the controller Model.Nominal.U property.
  - DX Vector signal of length  $n_x$ , replacing the controller Model.Nominal.DX property. It must be appropriate for use with a discrete-time model of the assumed control interval. For more information, see "Adaptive MPC".
- Time-varying MPC mode, the bus you connect to the **model** inport must contain the following 3-dimensional bus signals:
  - $A n_x$ -by- $n_x$ -by-(p+1) matrix signal
  - $B n_x$ -by- $n_{utot}$ -by-(p+1) matrix signal
  - $C = -n_y$ -by- $n_x$ -by-(p+1)
  - $D n_y$ -by- $n_{utot}$ -by-(p+1) matrix signal

- $X n_x$ -by-(p+1) matrix signal
- Y  $n_{y}$ -by-(p+1) matrix signal
- $U n_{utot}$ -by-(p+1) matrix signal
- $DX n_x$ -by-(p+1) matrix signal

Here, p is the controller prediction horizon. For each signal, specify p+1 values representing the model and nominal conditions at each step of the prediction horizon. For more information, see "Time-Varying MPC".

One way to form the bus is to use a Simulink Bus Creator block.

# **Required Outports**

#### **Manipulated Variables**

The mv outport provides a signal defining the  $n_u \ge 1$  manipulated variables, which are to be implemented in the plant. The controller updates its mv outport by solving a quadratic program at each control instant.

# Additional Inports (General tab)

These optional inports are identical to the corresponding inports in the MPC Controller block. Please see the MPC Controller block reference page for information.

# Additional Inports (General tab)

These optional outports are identical to the corresponding outports in the MPC Controller block. Please see the MPC Controller block reference page for information.

# State Estimation (General tab)

#### Use custom estimated states instead of measured outputs

Add the x[k|k] inport for custom state estimation.

# **Constraints (Online Features tab)**

These optional inports are identical to the corresponding inports in the MPC Controller block. Please see the MPC Controller block reference page for information.

# MV Targets (Online Features tab)

If you want one or more manipulated variable (MV) to track a target value that changes with time, use this option to add an mv.target inport to which you can connect the target signal (dimension  $n_u$ , where  $n_u$  is the number of MVs).

For this to be effective, the corresponding MV(s) must have nonzero penalty weights (these weights are zero by default).

## Others tab

These parameters are identical to the corresponding parameters in the MPC Controller block. Please see the MPC Controller block reference page for information.

# See Also

mpc | MPC Controller | mpcmoveAdaptive | mpcstate | Multiple MPC Controllers

# **Related Examples**

- "Adaptive MPC Control of Nonlinear Chemical Reactor Using Successive Linearization"
- "Adaptive MPC Control of Nonlinear Chemical Reactor Using Online Model Estimation"
- "Time-Varying MPC Control of a Time-Varying Plant"

# More About

- "Adaptive MPC"
- "Time-Varying MPC"

# **Object Reference**

- "MPC Controller Object" on page 3-2
- "MPC Simulation Options Object" on page 3-13
- "MPC State Object" on page 3-16
- "Explicit MPC Controller Object" on page 3-18

# **MPC Controller Object**

All of the parameters defining the traditional (implicit) MPC control law are stored in an MPC object, whose properties are listed in the following table.

| MPC | Controller | Ob | ject |
|-----|------------|----|------|
|-----|------------|----|------|

| Property                                                | Description                                                                                                    |
|---------------------------------------------------------|----------------------------------------------------------------------------------------------------|
| ManipulatedVariables (or MV or<br>Manipulated or Input) | Scale factors, input bounds, input-rate<br>bounds, corresponding ECR values, target<br>values, signal names, and units. |
| OutputVariables (or OV or Controlled<br>or Output)      | Scale factors, input bounds, input-rate<br>bounds, corresponding ECR values, target<br>values, signal names, and units. |
| DisturbanceVariables (or DV or<br>Disturbance)          | Disturbance scale factors, names, and units                                                                             |
| Weights                                                 | Weights used in computing the performance (cost) function                                                               |
| Model                                                   | Plant, input disturbance, and output noise models, and nominal conditions.                                              |
| Ts                                                      | Controller sample time                                                                                                  |
| Optimizer                                               | Parameters controlling the QP solver                                                                                    |
| PredictionHorizon                                       | Prediction horizon                                                                                                    |
| ControlHorizon                                          | Number of free control moves or vector of blocking moves                                                                |
| History                                                 | Creation time                                                                                                    |
| Notes                                                   | Text or comments about the MPC<br>controller object                                                                     |
| UserData                                                | Any additional data                                                                                                    |

# **ManipulatedVariables**

ManipulatedVariables (or MV or Manipulated or Input) is an  $n_u$ -dimensional array of structures ( $n_u$  = number of manipulated variables), one per manipulated variable. Each structure has the fields described in the following table, where p denotes the

prediction horizon. Unless indicated otherwise, numerical values are in engineering units.

| Field Name  | Content                                                                                                    | Default                         |
|-------------|----------------------------------------------------------------------------------------------------|---------------------------------|
| ScaleFactor | Nonnegative scale factor for this MV                                                                                 | 1                               |
| Min         | $1 \mbox{ to } p \mbox{ length vector of lower bounds on this } MV$                                                  | -Inf                            |
| Мах         | $1 \mbox{ to } p$ length vector of upper bounds on this $\mbox{MV}$                                                  | Inf                             |
| MinECR      | 1 to $p$ length vector of nonnegative<br>parameters specifying the Min bound<br>softness (0 = hard).                 | 0 (dimensionless)               |
| MaxECR      | 1 to $p$ length vector of nonnegative<br>parameters specifying the Max bound<br>softness (0 = hard).                 | 0 (dimensionless)               |
| Target      | 1 to $p$ length vector of target values for this MV                                                                  | 'nominal'                       |
| RateMin     | 1 to $p$ length vector of lower bounds on the interval-to-interval change for this MV                                | -Inf                            |
| RateMax     | 1 to $p$ length vector of upper bounds on the interval-to-interval change for this MV                                | Inf                             |
| RateMinECR  | 1 to <i>p</i> length vector of nonnegative<br>parameters specifying the <b>RateMin</b> bound<br>softness (0 = hard). | 0 (dimensionless)               |
| RateMaxECR  | 1 to <i>p</i> length vector of nonnegative<br>parameters specifying the RateMax bound<br>softness (0 = hard).        | 0 (dimensionless)               |
| Name        | Read-only MV signal name (character string)                                                                          | InputName of LTI plant model    |
| Units       | Read-only MV signal units (character string)                                                                         | InputUnit of LTI plant<br>model |

**Note** Rates refer to the difference  $\Delta u(k)=u(k)\cdot u(k-1)$ . Constraints and weights based on derivatives du/dt of continuous-time input signals must be properly reformulated for the discrete-time difference  $\Delta u(k)$ , using the approximation  $du/dt \cong \Delta u(k)/T_s$ .

# **OutputVariables**

OutputVariables (or OV or Controlled or Output) is an  $n_y$ -dimensional array of structures ( $n_y$  = number of outputs), one per output signal. Each structure has the fields described in the following table. p denotes the prediction horizon. Unless specified otherwise, values are in engineering units.

#### **Output Variable Structure**

| Field Name  | Content                                                                                                   | Default                          |
|-------------|----------------------------------------------------------------------------------------------------|----------------------------------|
| ScaleFactor | Nonnegative scale factor for this OV                                                                      | 1                                |
| Min         | 1 to $p$ length vector of lower bounds on this OV                                                         | -Inf                             |
| Max         | 1 to $p$ length vector of upper bounds on this OV                                                         | Inf                              |
| MinECR      | 1 to <i>p</i> length vector of nonnegative<br>parameters specifying the Min bound<br>softness (0 = hard). | 1 (dimensionless)                |
| MaxECR      | 1 to <i>p</i> length vector of nonnegative<br>parameters specifying the Max bound<br>softness (0 = hard). | 1 (dimensionless)                |
| Name        | Read-only OV signal name (character string)                                                               | OutputName of LTI<br>plant model |
| Units       | Read-only OV signal units (character string)                                                              | OutputUnit of LTI<br>plant model |

In order to reject constant disturbances due, for instance, to gain nonlinearities, the default measured output disturbance model used in Model Predictive Control Toolbox software is integrated white noise (see "Output Disturbance Model").

# **DisturbanceVariables**

**DisturbanceVariables** (or DV or **Disturbance**) is an  $(n_v+n_d)$ -dimensional array of structures  $(n_v = \text{number of measured input disturbances}, n_d = \text{number of unmeasured input disturbances})$ . Each structure has the fields described in the following table.

| Field Name  | Content                                      | Default                         |
|-------------|----------------------------------------------|---------------------------------|
| ScaleFactor | Nonnegative scale factor for this DV         | 1                               |
| Name        | Read-only DV signal name (character string)  | InputName of LTI plant<br>model |
| Units       | Read-only DV signal units (character string) | InputUnit of LTI plant<br>model |

#### **Disturbance Variable Structure**

The order of the disturbance signals within the array DV is the following: the first  $n_v$  entries relate to measured input disturbances, the last  $n_d$  entries relate to unmeasured input disturbances.

# Weights

Weights is the structure defining the QP weighting matrices. It contains four fields. The values of these fields depend on whether you are using the standard quadratic cost function (see "Standard Cost Function") or the alternative cost function (see "Alternative Cost Function").

#### **Standard Cost Function**

The table below lists the content of the four structure fields. In the table, p denotes the prediction horizon,  $n_u$  the number of manipulated variables, and  $n_y$  the number of output variables.

For the MV, MVRate and OV weights, if you specify fewer than p rows, the last row repeats automatically to form a matrix containing p rows.

| Weights for t | the Standard | <b>Cost Function</b> |
|---------------|--------------|----------------------|
|---------------|--------------|----------------------|

| Field Name (Abbreviations)                              | Content                                                                       | Default (dimensionless) |
|---------------------------------------------------------|-------------------------------------------------------------------------------|-------------------------|
| ManipulatedVariables (or MV<br>or Manipulated or Input) | $(1 \text{ to } p)$ -by- $n_u$ dimensional array<br>of nonnegative MV weights | zeros(1,nu)             |
| or manipulated or input)                                | of nonnegative NIV weights                                                    |                         |

| Field Name (Abbreviations)                                                 | Content                                                                         | Default (dimensionless)                                                                                                    |
|----------------------------------------------------------------------------|---------------------------------------------------------------------------------|----------------------------------------------------------------------------------------------------|
| ManipulatedVariablesRate (or<br>MVRate or ManipulatedRate or<br>InputRate) | $(1 \text{ to } p)$ -by- $n_u$ dimensional array<br>of MV-increment weights     | 0.1*ones(1,nu)                                                                                                    |
| OutputVariables (or OV or<br>Controlled or Output)                         | (1 to $p$ )-by- $n_y$ dimensional array<br>of OV weights                        | 1 (The default for output<br>weights is the following:<br>if $n_u \ge n_y$ , all outputs are<br>weighted with unit weight;<br>if $n_u < n_y$ , $n_u$ outputs default<br>to 1, with preference given<br>to measured outputs, and<br>the rest default to 0.) |
| ECR                                                                        | Scalar weight on the slack variable $\varepsilon$ used for constraint softening | 1e5*(max weight)                                                                                                    |

**Note** If all MVRate weights are strictly positive, the resulting QP problem is strictly convex. If some MVRate weights are zero, the QP Hessian might be positive semidefinite. In order to keep the QP problem strictly convex, when the condition number of the Hessian matrix  $K_{\Delta U}$  is larger than  $10^{12}$ , the quantity 10\*sqrt(eps) is added to each diagonal term. See "Cost Function".

#### **Alternative Cost Function**

You can specify off-diagonal Q and R weight matrices in the cost function. To do so, define the fields ManipulatedVariables, ManipulatedVariablesRate, and OutputVariables as cell arrays, each containing a single positive-semi-definite matrix of the appropriate size. Specifically, OutputVariables must be a cell array containing the  $n_y$ -by- $n_y Q$  matrix, ManipulatedVariables must be a cell array containing the  $n_u$ -by- $n_u R_u$  matrix, and ManipulatedVariablesRate must be a cell array containing the  $n_u$ -by- $n_u R_{\Delta u}$  matrix (see "Alternative Cost Function" and the mpcweightsdemo example). You can use diagonal weight matrices for one or more of these fields. If you omit a field, the MPC controller uses the defaults shown in the table above.

For example, you can specify off-diagonal weights, as follows

```
MPCobj.Weights.OutputVariables = {Q};
```

```
MPCobj.Weights.ManipulatedVariables = {Ru};
MPCobj.Weights.ManipulatedVariablesRate = {Rdu};
```

where Q = Q.  $Ru = R_u$ , and  $Rdu = R_{\Delta u}$  are positive semidefinite matrices.

**Note** You cannot specify non-diagonal weights that vary at each prediction horizon step. The same Q, Ru, and Rdu weights apply at each step.

# Model

The property Model specifies plant, input disturbance, and output noise models, and nominal conditions, according to the model setup described in "Controller State Estimation". It is a 1-D structure containing the following fields.

| Field Name  | Content                                                           | Default                                                                                                    |
|-------------|-------------------------------------------------------------------|----------------------------------------------------------------------------------------------------|
| Plant       | LTI model or identified<br>linear model of the plant              | No default                                                                                                    |
| Disturbance | LTI model describing<br>expected unmeasured input<br>disturbances | [] (By default, input disturbances are<br>expected to be integrated white noise.<br>To model the signal, an integrator<br>with dimensionless unity gain is<br>added for each unmeasured input<br>disturbance, unless the addition<br>causes the controller to lose state<br>observability. In that case, the<br>disturbance is expected to be white<br>noise, and so, a dimensionless unity<br>gain is added to that channel instead.) |
| Noise       | LTI model describing<br>expected noise for output<br>measurements | [] (By default, measurement noise<br>is expected to be white noise with<br>unit variance. To model the signal, a<br>dimensionless unity gain is added for<br>each measured channel.)                                                                                                    |
| Nominal     | Structure containing the state, input, and output                 | The default values of the fields are shown in the following table:                                                                                                    |

#### Models Used by MPC

| Field Name Content Default |                          |       | lt                                                                                                    |         |
|----------------------------|--------------------------|-------|----------------------------------------------------------------------------------------------------|---------|
|                            | values where Model.Plant | Field | Description                                                                                                    | Default |
|                            | is linearized            | X     | Plant state at operating point                                                                                                    | []      |
|                            |                          | U     | Plant input at operating<br>point, including<br>manipulated variables<br>and measured<br>and unmeasured<br>disturbances                                    | []      |
|                            |                          | Y     | Plant output at operating point                                                                                                    | []      |
|                            |                          | DX    | For continuous-time<br>models, DX is the state<br>derivative at operating<br>point: $DX=f(X,U)$ . For<br>discrete-time models,<br>DX=x(k+1)-x(k)=f(X,U)-X. | []      |

**Note** Direct feedthrough from manipulated variables to any output in Model.Plant is not allowed. See "MPC Modeling".

Specify input and output signal types via the InputGroup and OutputGroup properties of Model.Plant, or, more conveniently, use the setmpcsignals command. Valid signal types are listed in the following tables.

#### Input Groups in Plant Model

| Name (Abbreviations)                         | Value                                             |
|----------------------------------------------|---------------------------------------------------|
| ManipulatedVariables (or MV or               | Indices of manipulated variables in               |
| Manipulated or Input)                        | Model.Plant                                       |
| MeasuredDisturbances (or MD or               | Indices of measured disturbances in               |
| Measured)                                    | Model.Plant                                       |
| UnmeasuredDisturbances (or UD or Unmeasured) | Indices of unmeasured disturbances in Model.Plant |

#### Output Groups in Plant Model

| Name (Abbreviations)                       | Value                                           |
|--------------------------------------------|-------------------------------------------------|
| · · · · · · · · · · · · · · · · · · ·      | Indices of measured outputs in<br>Model.Plant   |
| UnmeasuredOutputs (or UO or<br>Unmeasured) | Indices of unmeasured outputs in<br>Model.Plant |

By default, all Model.Plant inputs are manipulated variables, and all outputs are measured.

The structure Nominal contains the values (in engineering units) for states, inputs, outputs, and state derivatives/differences at the operating point where Model.Plant applies. This point is typically a linearization point. The fields are reported in the following table (see also "MPC Modeling").

#### Nominal Values at Operating Point

| Field | Description                                                                                                    | Default |
|-------|----------------------------------------------------------------------------------------------------|---------|
| Х     | Plant state at operating point                                                                                                    | []      |
| U     | Plant input at operating point, including manipulated variables and measured and unmeasured disturbances                                          | []      |
| Y     | Plant output at operating point                                                                                                    | []      |
| DX    | For continuous-time models, DX is the state derivative<br>at operating point: $DX=f(X,U)$ . For discrete-time models,<br>DX=x(k+1)-x(k)=f(X,U)-X. | []      |

### Ts

Sample time of the MPC controller. By default, if Model.Plant is a discrete-time model, Ts = Model.Plant.ts. For continuous-time plant models, you must specify a controller Ts. Its measurement unit is inherited from Model.Plant.TimeUnit.

# Optimizer

Parameters for the QP optimization.Optimizer is a structure with the following fields:

#### **Optimizer Properties**

| Field        | Description                                                                                                    | Default   |
|--------------|----------------------------------------------------------------------------------------------------|-----------|
| MaxIter      | Maximum number of iterations allowed<br>in the QP solver, specified as one of the<br>following:                                                                                                    | 'Default' |
|              | • 'Default' — The MPC controller<br>automatically computes the maximum<br>number of QP solver iterations as:                                                                                                    |           |
|              | $MaxIter = 4(p \cdot n_{cy} + c(n_{cu} + n_{cr} + n_u) + n_{cr})$                                                                                                    | r,        |
|              | where                                                                                                    |           |
|              | • <i>p</i> is the prediction horizon.                                                                                                    |           |
|              | • <i>c</i> is the control horizon.                                                                                                    |           |
|              | • $n_{cy}$ is the number of OV constraints.                                                                                                    |           |
|              | • $n_{cu}$ is the number of MV constraints.                                                                                                    |           |
|              | • $n_{cr}$ is the number of MV rate constraints.                                                                                                    |           |
|              | • $n_u$ is the number of MVs.                                                                                                    |           |
|              | • $n_{sv}$ is the number of slack variables.                                                                                                    |           |
|              | • Positive integer — The QP solver stops after MaxIter iterations.                                                                                                    |           |
| MinOutputECR | Minimum value allowed for OutputMinECR<br>and OutputMaxECR, specified as a<br>nonnegative scalar. A value of 0 indicates<br>that hard output constraints are allowed. If<br>either of the OutputVariables.MinECR<br>or OutputVariables.MaxECR properties<br>of an MPC controller are less than<br>MinOutputECR, a warning is displayed and<br>the value is raised to MinOutputECR during<br>computation. | 0         |
| CustomSolver | Flag indicating whether to use a custom QP solver, specified as a logical value. If                                                                                                    | false     |

| Field | Description                                                                                                    | Default |
|-------|----------------------------------------------------------------------------------------------------|---------|
|       | CustomSolver is true, the user must<br>provide an mpcCustomSolver function on<br>the MATLAB path. For information on how<br>to define the mpcCustomSolver function,<br>see "Custom QP Solver". |         |

**Note:** The default MaxIter value can be very large for some controller configurations, such as those with large prediction and control horizons. When simulating such controllers, if the QP solver cannot find a feasible solution, the simulation can appear to stop responding, since the solver continues searching for MaxIter iterations.

## **PredictionHorizon**

**PredictionHorizon** is the integer number of prediction horizon steps. The control interval, **Ts**, determines the duration of each step. The default value is 10 + maximum intervals of delay (if any).

# **ControlHorizon**

**ControlHorizon** is either a number of free control moves, or a vector of blocking moves (see "Optimization Variables"). The default value is 2.

### History

History stores the time the MPC controller was created (read only).

#### Notes

Notes stores text or comments as a cell array of strings.

### UserData

Any additional data stored within the MPC controller object.

# **Construction and Initialization**

To minimize computational overhead, Model Predictive Controller creation occurs in two phases. The first happens at *construction* when you invoke the mpc command, or when you change a controller property. Construction involves simple validity and consistency checks, such as signal dimensions and non-negativity of weights.

The second phase is *initialization*, which occurs when you use the object for the first time in a simulation or analytical procedure. Initialization computes all constant properties required for efficient numerical performance, such as matrices defining the optimal control problem and state estimator gains. Additional, diagnostic checks occur during initialization, such as verification that the controller states are observable.

By default, both phases display informative messages in the command window. You can turn these messages on or off using the mpcverbosity command.

# **MPC Simulation Options Object**

The mpcsimopt object type contains various simulation options for simulating an MPC controller with the command sim. Its properties are listed in the following table.

| Property               | Description                                                                                                    |
|------------------------|----------------------------------------------------------------------------------------------------|
| PlantInitialState      | Initial state vector of the plant model generating the data.                                                                                                    |
| ControllerInitialState | Initial condition of the MPC controller. This must be<br>a valid mpcstate object.                                                                                                    |
|                        | <b>Note</b> Nonzero values of<br>ControllerInitialState.LastMove are<br>only meaningful if there are constraints on the<br>increments of the manipulated variables.                                                                                   |
| UnmeasuredDisturbance  | Unmeasured disturbance signal entering the plant.<br>An array with as many rows as simulation steps,<br>and as many columns as unmeasured disturbances.<br>Default: 0                                                                                 |
| InputNoise             | Noise on manipulated variables.<br>An array with as many rows as simulation steps,<br>and as many columns as manipulated variables. The<br>last sample of the array is extended constantly over<br>the horizon to obtain the correct size. Default: 0 |
| OutputNoise            | Noise on measured outputs.<br>An array with as many rows as simulation steps,<br>and as many columns as measured outputs. The last<br>sample of the array is extended constantly over the<br>horizon to obtain the correct size. Default: 0           |
| RefLookAhead           | Preview on reference signal ('On' or 'Off').<br>Default: 'Off'                                                                                                    |

#### **MPC Simulation Options Properties**

| Property    | Description                                                                                                    |
|-------------|----------------------------------------------------------------------------------------------------|
| MDLookAhead | Preview on measured disturbance signal ('on' or 'off').                                                                                                    |
| Constraints | Use MPC constraints ('on' or 'off'). Default:<br>'on'                                                                                                    |
| Model       | Model used in simulation for generating the data.                                                                                                    |
|             | This property is useful for simulating the MPC<br>controller under model mismatch. The LTI object<br>specified in Model can be either a replacement for<br>Model.Plant, or a structure with fields Plant<br>and Nominal. By default, Model is equal to<br>MPCobj.Model (no model mismatch). If Model is<br>specified, then PlantInitialState refers to the<br>initial state of Model.Plant and is defaulted to<br>Model.Nominal.x. |
|             | If Model.Nominal is empty, Model.Nominal.U<br>and Model.Nominal.Y are inherited from<br>MPCobj.Model.Nominal.Model.Nominal.X/<br>DX is only inherited if both plants are state-space<br>objects with the same state dimension.                                                                                                    |
| StatusBar   | Display the wait bar ('on' or 'off'). Default:<br>'off'                                                                                                    |
| MVSignal    | <ul><li>Sequence of manipulated variables (with offsets) for open-loop simulation (no MPC action).</li><li>An array with as many rows as simulation steps, and as many columns as manipulated variables.</li><li>Default: 0</li></ul>                                                                                                    |
| OpenLoop    | Perform open-loop simulation ('on' or 'off').<br>Default: 'off'                                                                                                    |

The property Model is useful for simulating an MPC controller with "model mismatch", i.e., when the controller's prediction model only approximates the true plant behavior (inevitable in practice).

By default, Model is equal to MPCobj.Model (no model mismatch). If Model is specified, then PlantInitialState refers to the initial state of Model.Plant and defaults to Model.Nominal.x.

If Model.Nominal is empty, Model.Nominal.U and Model.Nominal.Y are inherited from MPCobj.Model.Nominal. Model.Nominal.X/DX is only inherited if both plants are state-space objects with the same state dimension.

# **MPC State Object**

The mpcstate object type contains the state of an MPC controller. Create the MPC state object using mpcstate. Its properties are as follows.

| Property    | Description                                                                                                    |
|-------------|----------------------------------------------------------------------------------------------------|
| Plant       | Vector of state estimates for the controller's plant model. Values<br>are in engineering units and are absolute, i.e., they include<br>state offsets.                                                                                                |
|             | If the controller's plant model includes delays, the Plant field<br>of the MPC state object includes states that model the delays.<br>Therefore length(Plant) > order of undelayed controller<br>plant model.                                        |
|             | Default: controller's Model.Nominal.X property.                                                                                                    |
| Disturbance | Vector of unmeasured disturbance model state estimates. This comprises the states of the input disturbance model followed by the states of the output disturbances model.                                                                            |
|             | Disturbance models may be created by default. Use the getindistand getoutdistcommands to view the two disturbance model structures.                                                                                                    |
|             | Default: zero, or empty if there are no disturbance model states.                                                                                                    |
| Noise       | Vector of output measurement noise model state estimates.                                                                                                    |
|             | Default: zero, or empty if there are no noise model states.                                                                                                    |
| LastMove    | Vector of manipulated variables used in the previous control interval, $u(k-1)$ . Values are absolute, i.e., they include manipulated variable offsets.                                                                                              |
|             | Default: nominal values of the manipulated variables.                                                                                                    |
| Covariance  | <i>n</i> -by- <i>n</i> symmetrical covariance matrix for the controller state estimates, where <i>n</i> is the dimension of the extended controller state, i.e., the sum of the number states contained in the Plant, Disturbance, and Noise fields. |

| Property | Description                                                                                                    |
|----------|----------------------------------------------------------------------------------------------------|
|          | Default: If the controller is employing default state estimation<br>the default is the steady-state covariance computed according<br>to the assumptions in "Controller State Estimation". See also<br>the description of the P matrix in the Control System Toolbox<br>kalmd command. If the controller is employing custom state<br>estimation, this field is empty (not used). |

# **Explicit MPC Controller Object**

An explicit MPC object contains the explicit control law equivalent to the traditional (implicit) MPC controller object from which it derives. Use an explicit MPC controller to implement MPC in applications requiring very rapid computations, i.e., a short control interval. Use the generateExplicitMPC command to create the object. Its properties are as follows:

| Property            | Description                                                                                                    |
|---------------------|----------------------------------------------------------------------------------------------------|
| MPC                 | Traditional (implicit) controller object used<br>to generate the explicit MPC controller.<br>You create this MPC controller using is<br>the mpc command. It is the first argument<br>to generateExplicitMPC when you<br>create the explicit MPC controller. See<br>"MPC Controller Object" on page 3-2 or<br>type mpcprops for details regarding the<br>properties of the MPC controller.     |
| Range               | 1-D structure containing the parameter<br>bounds used to generate the explicit<br>MPC controller. These determine the<br>resulting controller's valid operating<br>range. This property is automatically<br>populated by the range input argument<br>to generateExplicitMPC when you<br>create the explicit MPC controller. See<br>generateExplicitRange for details<br>about this structure. |
| OptimizationOptions | 1-D structure containing user-modifiable<br>options used to generate the explicit MPC<br>controller. This property is automatically<br>populated by the opt argument to<br>generateExplicitMPC when you<br>create the explicit MPC controller. See<br>generateExplicitOptions for details<br>about this structure.                                                                            |

# **Properties**

| Property                | Description                                                                                                    |
|-------------------------|----------------------------------------------------------------------------------------------------|
| PiecewiseAffineSolution | $n_r$ -dimensional structure, where $n_r$ is the<br>number of piecewise affine (PWA) regions<br>required to represent the control law. The<br><i>i</i> th element contains the details needed to<br>compute the optimal manipulated variables<br>when the solution lies within the <i>i</i> th region.<br>See "Implementation".                                                                                            |
| IsSimplified            | Logical switch indicating whether the<br>explicit control law has been modified<br>using the simplify command such that<br>the explicit control law approximates<br>the base (implicit) MPC controller. If the<br>control law has not been modified, the<br>explicit controller should reproduce the<br>base controller's behavior exactly, provided<br>both operate within the bounds described<br>by the Range property. |